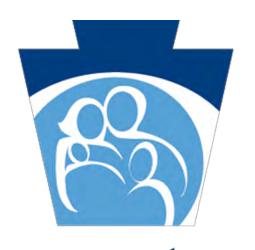

### pennsylvania

DEPARTMENT OF HUMAN SERVICES
OFFICE OF MEDICAL ASSISTANCE PROGRAMS

Promoting Interoperability Program

Program Year 2018 Eligible Professional Stage 3 Screenshots

### Program Year 2018

Meaningful Use Reporting Period

•The Meaningful Use Reporting Period is any continuous 90days between January 1, 2018 and December 31, 2018

Acceptable
Certified Electronic
Health Record
Technology Editions

- •2014
- •2015
- •Combination of 2014/2015.

Available
Meaningful Use
Stages for EPs in
2018

- Modified Stage 2
- •Stage 3
- •In order to attest to Stage 3, the EP must use 2015 CEHRT

Clinical Quality Measure Reporting

- •If you have attested to Meaningful Use in a previous year, the CQM Reporting Period is 1-Full Year
- •If this is your first time attesting to Meaningful Use then the CQM Reporting Period is 90-days
- •EPs must report any six available eCQMs relevant to their practice

## Get Prepared to Apply

#### **Common Application Issues**

- Program Year 2016 was the last year that providers could start the program for the first time
- If your PROMISe<sup>™</sup> account is closed for any reason, any pending MAPIR applications will be canceled automatically.
- Your service location must be connected to your PROMISe™ account until the payment is issued AND the CMS R&A must match what is in PROMISe™
- Make sure to hit the Submit Registration button anytime you go into the CMS R&A even if you don't change anything to avoid processing delays.
- If your registration status is fine and you don't see the MAPIR Link check to make sure that your previous program year application is in a completed status. You cannot start a new program year application until the previous application is completed. Contact us right away at <a href="mailto:RA-mahealthit@pa.gov">RA-mahealthit@pa.gov</a> if this happens to you.

## Get Prepared to Apply

#### **Common Application Issues**

- Patient Volume Reporting
  - Make sure that you are submitting encounters for the correct 90-day patient volume period
- The report must:
  - Be sent SECURE in Excel format to: RA-Mahealthit@pa.gov
- Include the date of service and 2-digit place of service code
  - Include the eligible professional name
  - Include the primary and secondary insurance carrier name
  - Include the **Medicaid Access ID** (not the carrier plan ID), <u>or</u> the patient(s) full name and date of birth, or social security number
  - Have Y (for yes) or N (for No) indicating that that the encounter is medical assistance or not

### Getting Started

### **MAPIR** Dashboard Information

- The first screen you see after logging into MAPIR is the DASHBOARD
- You will select the program year for your application
- There are also reminders and other helpful information on this screen
- When you have read the reminders;
   click continue to advance

## Top of MAPIR Dashboard

#### Medicaid EHR Incentive Program Participation Dashboard

NPI 9300002507 TIN

IN 4444444

CCN

(\*) Red asterisk indicates a required field.

|                                      | 0        | 0              | 0               | 0               | 0                |                                                         |
|--------------------------------------|----------|----------------|-----------------|-----------------|------------------|---------------------------------------------------------|
| *Application<br>(Select to Continue) | Stage    | Status         | Payment<br>Year | Program<br>Year | Incentive Amount | Available Actions                                       |
|                                      | Adoption | Completed      | 1               | 2016            | \$21,250.00      | Select the "Continue" button to view this application.  |
| 14                                   |          | Not<br>Started | 2               | 2017            | Unknown          | Select the "Continue" button to begin this application. |
|                                      |          | Not<br>Started | 2               | 2018            | Unknown          | Select the "Continue" button to begin this application. |

## Bottom of MAPIR Dashboard

The deadline for Eligible Professionals to submit Program Year 2017 applications was May 15, 2018.

As of May 18, 2018 Program Year 2018 is now available for Eligible Professionals. EPs attesting to Meaningful Use (MU) for the first time will attest to 90 days MU and CQMs. All providers who have already attested to MU in previous years are required to report 90 days for MU and for a Full Year for CQMs.

EPs attesting to MU previously can start their application(s), but will not be able to complete them until after <u>December 31, 2018</u>, in order to meet the full year CQM reporting requirement.

- Although our Promoting Interoperability Program (a.k.a the Medical Assistance Electronic Health Record Incentive Program) has had a name change, the program requirements and objectives will remain the same for the foreseeable future. When you visit the CMS website for spec sheets and program information, make sure that you are on the Medicaid Promoting Interoperability Program page. You will begin to see the new name referenced in communications, but remember, it is the same program. If you have questions, contact us at RA-mahealthit@pa.gov
- If you visit your registration at the CMS Registration & Attestation website, for any reason,
  please be sure to go completely through the registration and submit it (even if you did not
  make any changes). If you do not re-submit it, then your registration will go into an 'In
  Progress' status and you will not be able to continue with your MAPIR applications.
- Moving forward, <u>EHs can no longer "skip" years</u>. The EH must participate in Program
  Year 2016 in order to participate in Program Year 2017 and every year thereafter until the
  program ends in 2021. **NOTE:** The EH will get an error message if the EH did not
  participate in program year 2016 and attempts to participate in program 2017. You will not
  be able to advance past this page.
- RE-Enrollment/Revalidation RE-Enrollment/Revalidation occurs on a rolling basis for group and individual providers. If it has been 5 years or more since you have updated your Medical Assistance (MA) Enrollment, your PROMISe™ Accounts may be CLOSED!
   To avoid delay, please update your MA enrollment at least 90-days before your MA enrollment expires. We recommend that you always make a copy of your MAPIR applications for your records. If your PROMISe™ account is closed, for any reason, you must contact us right away to let us know. Please reference these links for instructions on revalidation at:
  - http://www.dhs.pa.gov/provider/promise/enrollmentinformation/S\_001994
  - http://www.dhs.pa.gov/cs/groups/webcontent/documents/bulletin\_admin/c\_228794.pd

Continue

### Select Application Program Year

#### CCN

(\*) Red asterisk indicates a required field.

|                                      | 0        | 0              | 0               | 0               | 0                |                                                                  |
|--------------------------------------|----------|----------------|-----------------|-----------------|------------------|------------------------------------------------------------------|
| *Application<br>(Select to Continue) | Stage    | Status         | Payment<br>Year | Program<br>Year | Incentive Amount | Available Actions                                                |
| •                                    | Adoption | Completed      | 1               | 2016            | \$21,250.00      | Select the<br>"Continue" button<br>to view this<br>application.  |
| 0                                    |          | Not<br>Started | 2               | 2017            | Unknown          | Select the<br>"Continue" button<br>to begin this<br>application. |
| •                                    |          | Not<br>Started | 2               | 2018            | Unknown          | Select the<br>"Continue" button<br>to begin this<br>application. |
| 0                                    | Future   | Future         | 2               | Future          | Unknown          | None at this time                                                |
| 0                                    | Future   | Future         | 3               | Future          | Unknown          | None at this time                                                |
| 0                                    | Future   | Future         | 4               | Future          | Unknown          | None at this time                                                |
| 0                                    | Future   | Future         | 5               | Future          | Unknown          | None at this time                                                |
| 0                                    | Future   | Future         | 6               | Future          | Unknown          | None at this time                                                |

### CEHRT NUMBER ENTERED

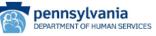

<u>Contact Us</u> <u>Exit</u> Wednesday 06/27/2018 3:33:50 PM

|                                                                                                    |                                                                                                    | EDI |  |  |  |  |  |
|----------------------------------------------------------------------------------------------------|----------------------------------------------------------------------------------------------------|-----|--|--|--|--|--|
| Payment Year 2                                                                                                    | Program Year 2018                                                                                                    |     |  |  |  |  |  |
| MAPIR                                                                                                    |                                                                                                    |     |  |  |  |  |  |
| Name:                                                                                                    | Adam Mapir                                                                                                    |     |  |  |  |  |  |
| Applicant NPI:                                                                                                    | 9300002507                                                                                                    |     |  |  |  |  |  |
| Status:                                                                                                    | Not Started                                                                                                    |     |  |  |  |  |  |
| edition EHR.  Please note the CMS EHR (only.  The EHR Incentive Paymer enter the CMS EHR Certific                                                | R Certification ID as indicated below. It must be a 2014 or 2015 certified  Certification ID must be a combination of numbers and upper case letters  at Program requires the use of technology certified for this program. Please cation ID that you have obtained from the ONC Certified Health IT Product here to access the CHPL website. You must enter a valid certification |     |  |  |  |  |  |
| Click the <b>Exit</b> b                                                                                                    | utton to terminate your session. When ready click the <b>Next</b> button to continue.  Click <b>Reset</b> to restore this panel to the starting point.                                                                                                    |     |  |  |  |  |  |
| (*) Red asterisk indicates a required field.                                                                                                    |                                                                                                    |     |  |  |  |  |  |
| * Please enter the 15 character CMS EHR Certification ID for the Complete EHR System:  0015HWG9VLL3HUU  (No dashes or spaces should be entered.) |                                                                                                    |     |  |  |  |  |  |
|                                                                                                    | Exit Reset Next                                                                                                    |     |  |  |  |  |  |

### CEHRT CONFIRMATION SCREEN

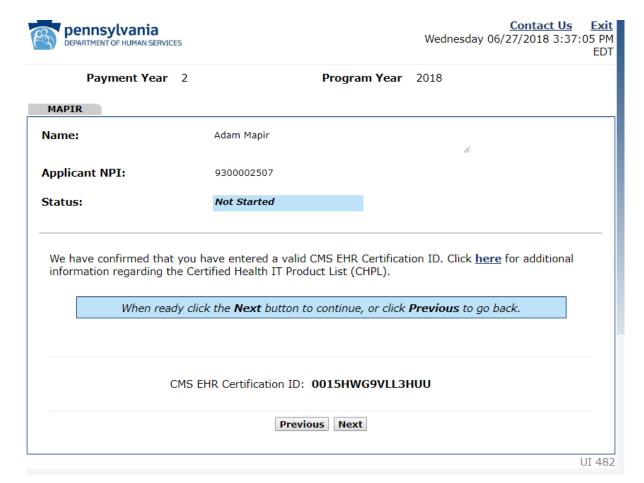

### Meaningful Use Stage Selection

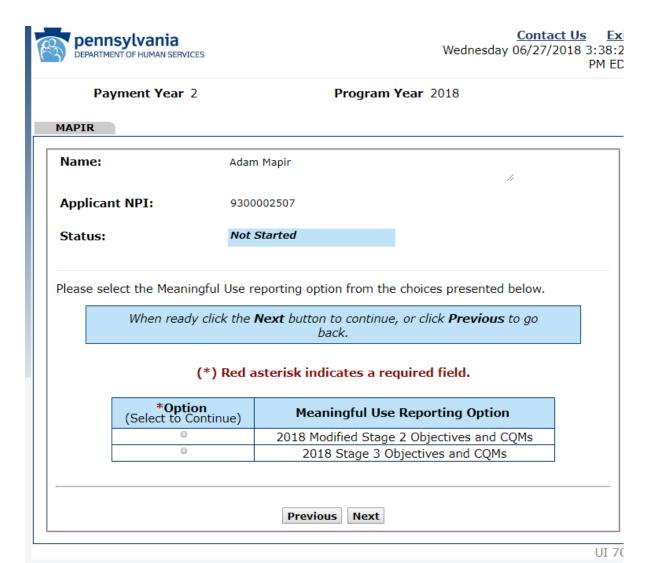

### Meaningful Use Stage Selected

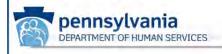

Contact Us Exit
Monday 07/30/2018 11:27:24
AM EDT

Payment Year 2

Program Year 2018

APTR

| lame:       | Adam                   | Mapir //                                                                                          |
|-------------|------------------------|---------------------------------------------------------------------------------------------------|
| Applicant N | <b>IPI:</b> 93000      | 02507                                                                                             |
| tatus:      | Not Si                 | tarted                                                                                            |
|             |                        | eporting option from the choices presented below                                                  |
|             |                        |                                                                                                   |
|             | When ready click the i | Next button to continue, or click Previous to go                                                  |
|             | When ready click the i | <b>Next</b> button to continue, or click <b>Previous</b> to go<br>back.                           |
|             | When ready click the i | Next button to continue, or click Previous to go<br>back.<br>esterisk indicates a required field. |

Previous Next

# Meaningful Use Stage Selection Review

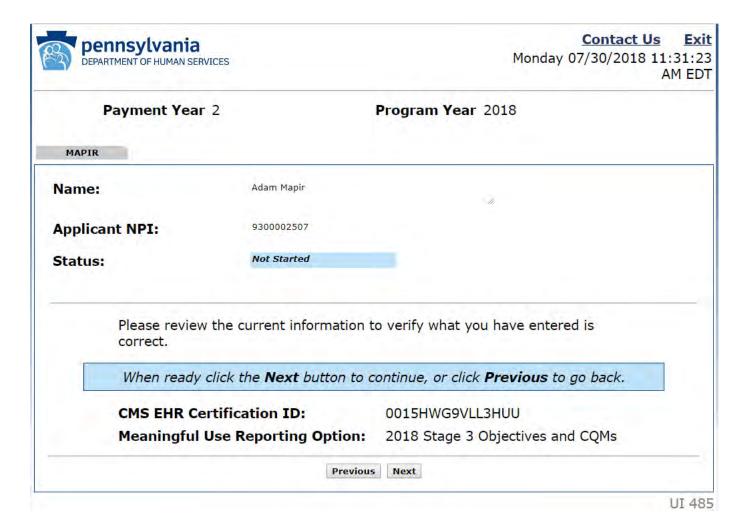

### Authorized Provider Statement

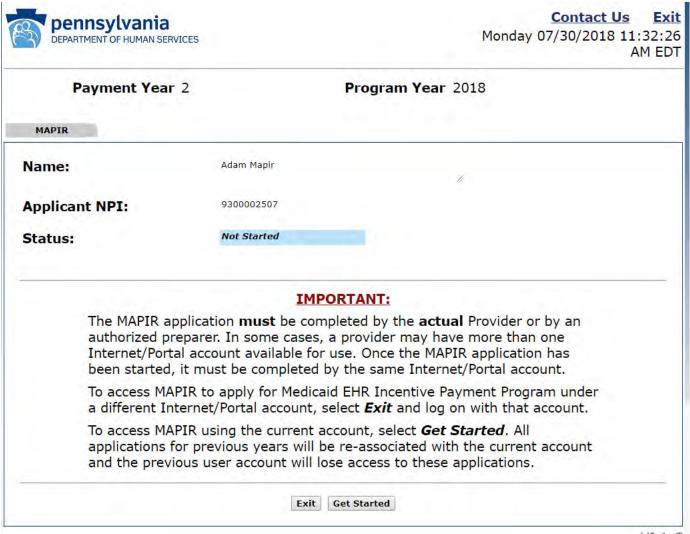

UI 1-C

## Internet Account Confirmation

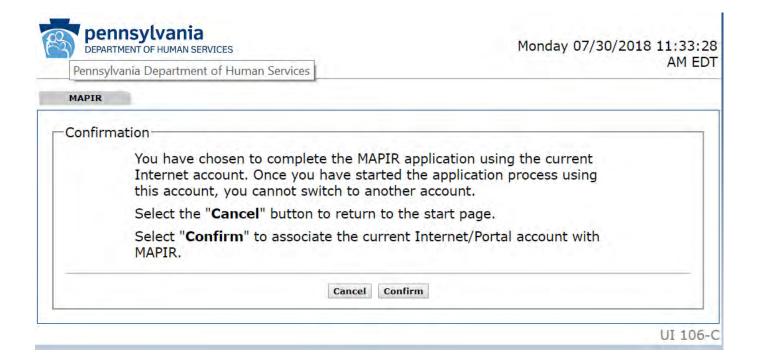

### Getting Started

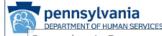

Print Contact Us Exit
Monday 07/30/2018 11:34:12 AM
EDT

Pennsylvania Department of Human Services

Name Adam Mapir Personal TIN/SSN 444444444 Payment Year 2

Get Started R&A/Contact Eligibility

Applicant NPI Payee TIN Program Year

Patient Volum Attestation

9300002507 44444444 2018

Program Year

Review

Submit

Name:

Adam Mapir

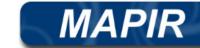

Applicant NPI:

Status:

9300002507

Incomplete

Continue

Click **here** if you would like to eliminate all information saved to date, and start over from the beginning.

**IMPORTANT:** If you need to update or change your CMS EHR Certification ID, exit this application and start over. At the dashboard/starting page 'Abort' the application and begin a new application with the appropriate CMS EHR Certification ID. Please remember no information on this application will be saved.

### Welcome to Pennsylvania's **Medical Assistance Provider Incentive Repository** or **MAPIR**.

If you have already started your application and are returning to complete it, you may select any completed tab above to go directly to that section. Completed tabs are shown in dark blue. Tabs that must still be completed are gray, and a light blue tab indicates the tab you are currently viewing. You can clear your application by clicking on the link above. Or, you can Exit out of the application, log back into the application and at the Medicaid EHR Incentive Participant Dashboard select 'ABORT' to clear your application.

#### Navigation Keys:

- Save and Continue: After entering your information on a screen, you must select the Save and Continue button at the bottom of each screen or the information will be lost. You may return to a screen or use the Review tab to view (or print) the saved information at any time.
- Previous: Allows you to move to the previous screen <u>without saving any</u> information entered on the screen.
- Reset: Allows you to reset the values on the current screen. If you have already saved information on the screen, the Reset button will return the data to the last saved information.
- Your MAPIR user session will end if there is no user activity after 30 minutes. You will receive timeout warnings.
- Please use the <u>Exit</u> link in the upper right hand corner of the screen to properly exit

### R&A Contact Verification Page

Name Adam Mapir Applicant NPI 9300002507
Personal TIN/SSN 444444444 Payment Year 2 Program Year 2018

Get Started R&A/Contact : Eligibility Patient Volum Attestation Review Submit

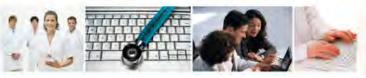

The information you provided to the R&A will be displayed in this section for verification.

- You will need to verify the accuracy of information transferred from the R&A
  to MAPIR. If there are any errors in the information, you must return to the
  R&A to make these updates prior to moving forward with your MAPIR
  application. R&A changes or updates cannot be made in MAPIR. NOTE; When
  you make changes at the CMS R&A, please be sure to re-submit the
  registration or you will not be able to continue with your MAPIR application.
- The CMS EHR Certification ID listed at the R&A is optional and may be blank or may not match the CMS EHR Certification ID you are using for this application and that is acceptable.
- Changes made in the R&A are not immediate and will not be displayed in MAPIR for at least two business days. You cannot continue with the MAPIR application process until the updated information is available in MAPIR.
- The following link will direct you to the R&A to make updates or correct any errors: https://ehrincentives.cms.gov/hitech/login.action

Please note that in this section, you will be required to enter a primary and alternate contact name and phone number, along with an email address. All email correspondence regarding your incentive payment application will be sent to this email address and to the email address entered at the R&A.

Begin

UI 7-C

EDT

### R & A Verification

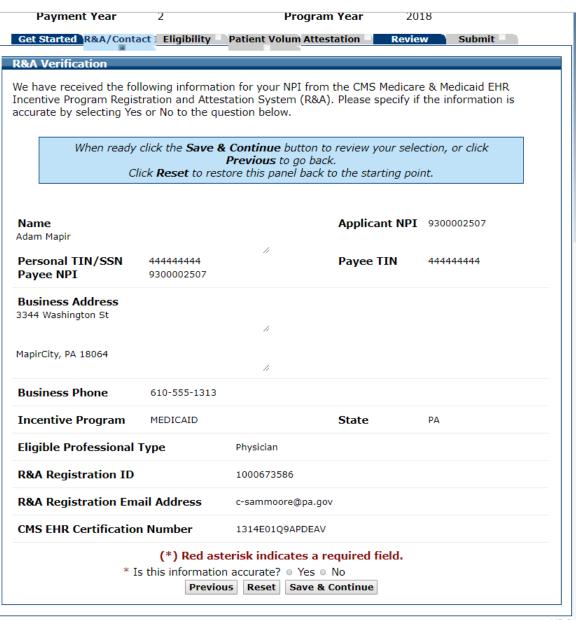

# Error Message - Enter all required Information

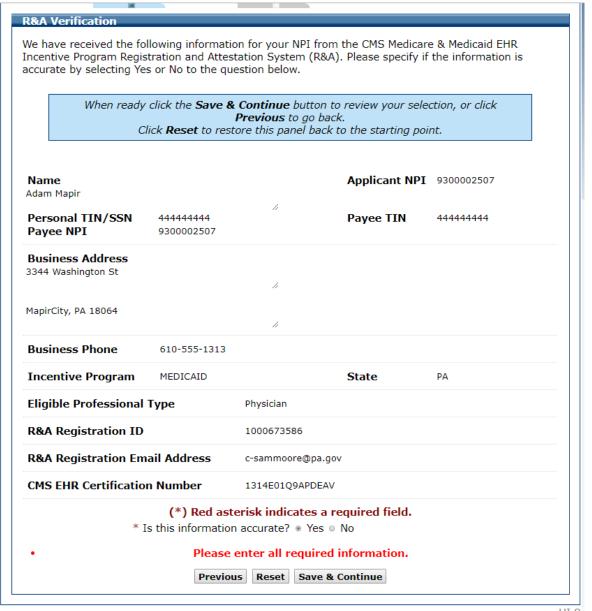

### Contact Information

| set Start R&A7 Con Engionity Patient VALLESTATIC REVIEW Submit                                                                                                    |  |  |  |  |  |  |
|----------------------------------------------------------------------------------------------------|--|--|--|--|--|--|
| Contact Information                                                                                                    |  |  |  |  |  |  |
| Please enter your contact information. All email correspondence will go to the primary contact email address entered below. The email address, if any, entered at the R&A will be used as a secondary email address. If an email address was entered at the R&A, all email correspondence will go to both email addresses. |  |  |  |  |  |  |
| When ready click the <b>Save &amp; Continue</b> button to review your selection, or click <b>Previous</b> to go back.                                                                                                    |  |  |  |  |  |  |
| Click <b>Reset</b> to restore this panel back to the starting point.                                                                                                    |  |  |  |  |  |  |
| (*) Red asterisk indicates a required field.                                                                                                    |  |  |  |  |  |  |
| Primary Contact                                                                                                    |  |  |  |  |  |  |
| *First Name *Last                                                                                                    |  |  |  |  |  |  |
| *Phone Phone Extension                                                                                                    |  |  |  |  |  |  |
| *Email *Address  Fmail                                                                                                    |  |  |  |  |  |  |
| Address Email *Department                                                                                                    |  |  |  |  |  |  |
| *Address                                                                                                    |  |  |  |  |  |  |
| Line 1 Address                                                                                                    |  |  |  |  |  |  |
| Line 2                                                                                                    |  |  |  |  |  |  |
| *City                                                                                                    |  |  |  |  |  |  |
| *State  *Zip Code                                                                                                    |  |  |  |  |  |  |
|                                                                                                    |  |  |  |  |  |  |
| Alternate Contact                                                                                                    |  |  |  |  |  |  |
| Arternate Contact                                                                                                    |  |  |  |  |  |  |
| First Name Last Name                                                                                                    |  |  |  |  |  |  |
| Phone Phone                                                                                                    |  |  |  |  |  |  |
| Extension  Email Verify Email                                                                                                    |  |  |  |  |  |  |
| Address                                                                                                    |  |  |  |  |  |  |
|                                                                                                    |  |  |  |  |  |  |
|                                                                                                    |  |  |  |  |  |  |
|                                                                                                    |  |  |  |  |  |  |
| Previous Reset Save & Continue                                                                                                    |  |  |  |  |  |  |

JI 19

### Contact Information Completed

| et Start R&A/Con Eligibility Patient VAttestatic Review Submit                                                                                                    |                       |  |  |  |  |  |
|----------------------------------------------------------------------------------------------------|-----------------------|--|--|--|--|--|
| Contact Information                                                                                                    |                       |  |  |  |  |  |
| Please enter your contact information. All email correspondence will go to the primary conta entered below. The email address, if any, entered at the R&A will be used as a secondary er address was entered at the R&A, all email correspondence will go to both email addresses. |                       |  |  |  |  |  |
| When ready click the <b>Save &amp; Continue</b> button to review your selection, or click <b>F</b> back.  Click <b>Reset</b> to restore this panel back to the starting point.                                                                                                    | <b>Previous</b> to go |  |  |  |  |  |
| (*) Red asterisk indicates a required field.  —Primary Contact                                                                                                    |                       |  |  |  |  |  |
| *First Name Adam *Last MAPIR                                                                                                    |                       |  |  |  |  |  |
| *Phone 717 - 346 - 4377 Phone Extension                                                                                                    |                       |  |  |  |  |  |
| *Email c-mofisher@pa.gov *Verify c-mofisher@pa.gov Address Email                                                                                                    | 7                     |  |  |  |  |  |
| * Department  * Address 7th & Forster Streets Line 1                                                                                                    |                       |  |  |  |  |  |
| Address Line 2                                                                                                    |                       |  |  |  |  |  |
| *City Harrisburg  *State Pennsylvania ▼  *Zip Code 17110                                                                                                    |                       |  |  |  |  |  |
| Alternate Contact                                                                                                    |                       |  |  |  |  |  |
| Last Name                                                                                                    |                       |  |  |  |  |  |
| Address  Previous Reset Save & Continue                                                                                                    |                       |  |  |  |  |  |

## R & A Contact Information Completed

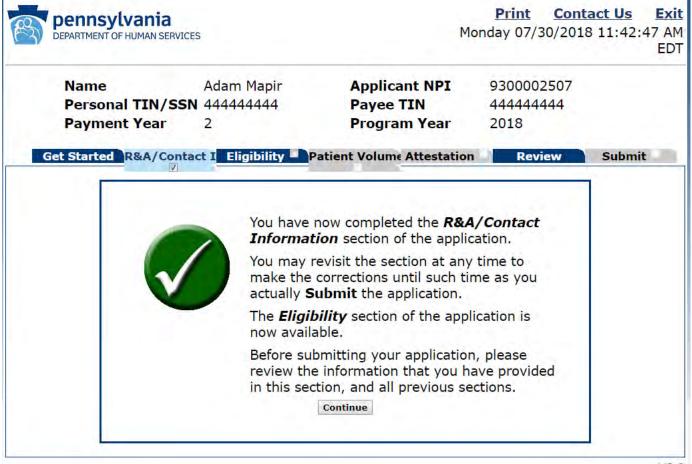

### Eligibility

In this section you will provide basic information to confirm your eligibility for the program, including noting that you are not a hospital-based provider, that you are an eligible professional type and that you are licensed to practice in Pennsylvania

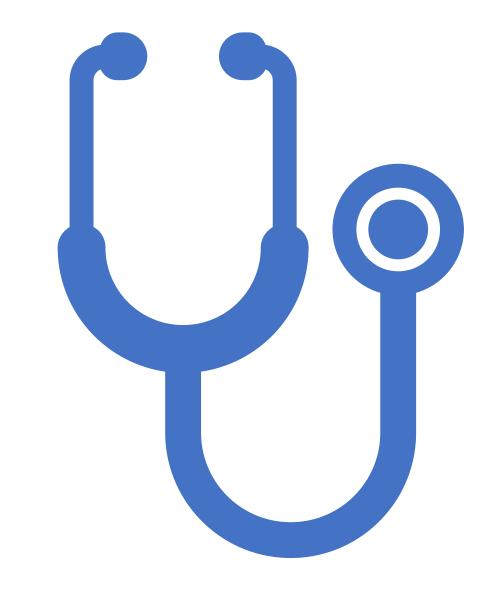

### Eligibility

**Applicant NPI** Name Adam Mapir 9300002507 44444444 44444444 Personal TIN/SSN Payee TIN **Payment Year Program Year** 2018

Get Started R&A/Contact I Eligibility Patient Volume Attestation

Review Submit

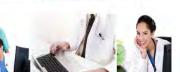

To participate in the EHR Incentive Program, you must first provide some basic information to confirm your eligibility for the program. In this tab you will need to confirm that:

- · You are not a hospital-based provider.
- You are applying to participate in the Pennsylvania Medical Assistance EHR Incentive Program.
- You are an eligible professional type.
- You do not have current Medicare or Medicaid sanctions in any state.
- You are licensed in all states in which you practice.

For more detailed information please refer to the Medical Assistance Provider Incentive Repository (MAPIR) Resources Page: http://dhs.pa.gov/provider/healthcaremedicalassistance/medicalassistancehealthinformationtechnologyinitiative/maprovincentiverepos/index.htm

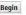

UI 32-C

# Professional Eligibility Questions 1 (Part 1 of 2)

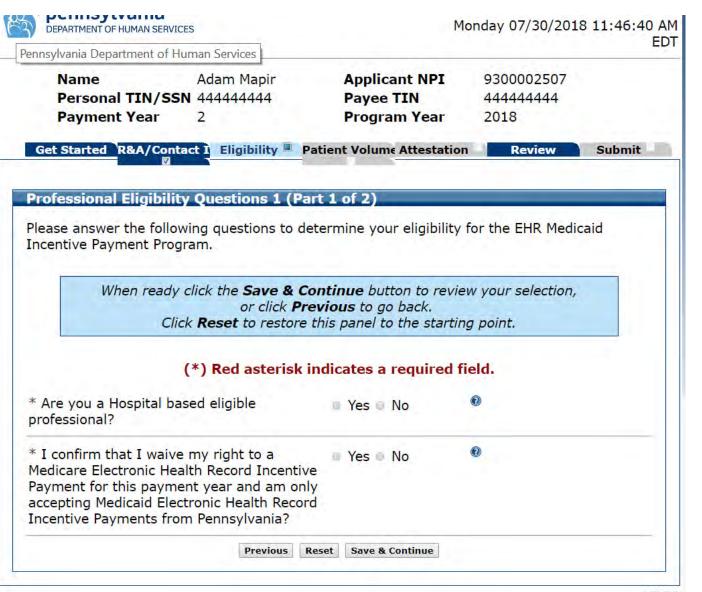

## Professional Eligibility Questions 1 (Part 1 of 2) Completed

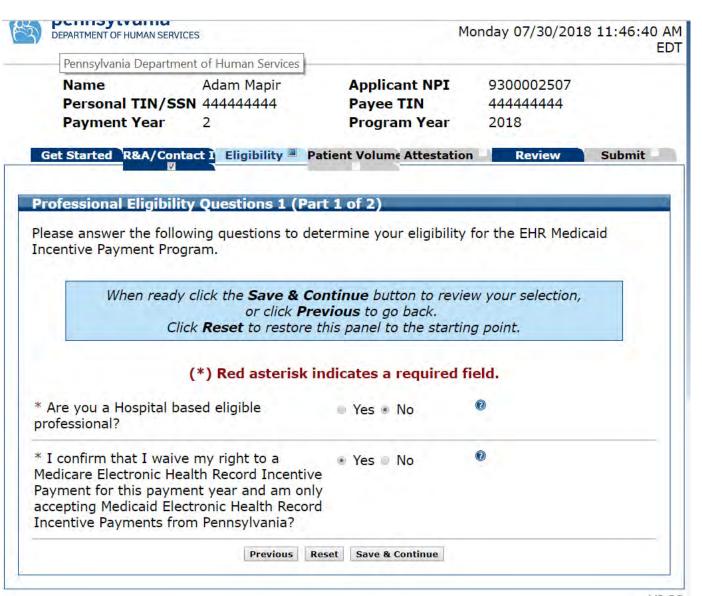

# Professional Eligibility Questions 2 (Part 2 of 2)

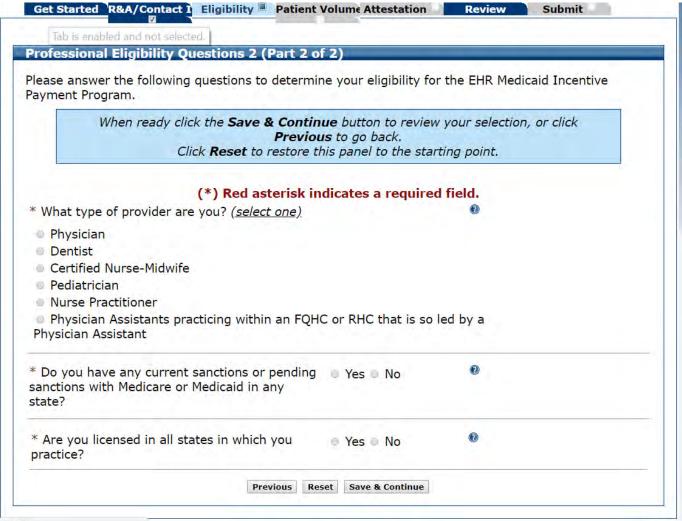

lash.jsf UI 34

## Professional Eligibility Questions 2 (Part 2 of 2) Completed

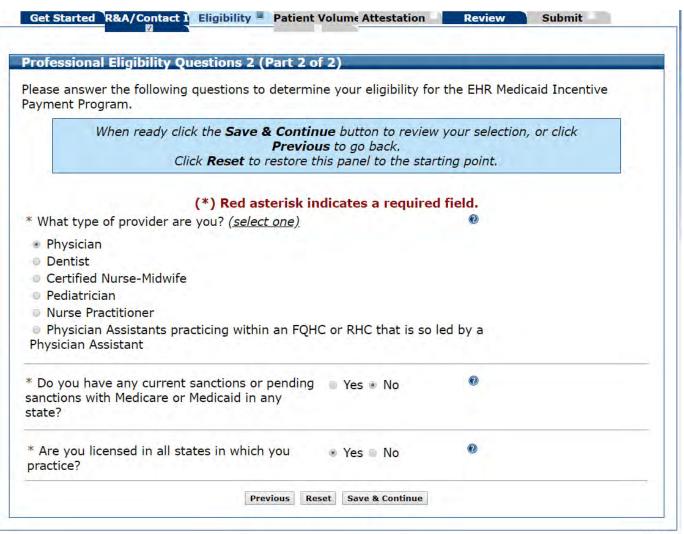

### Eligibility Completed

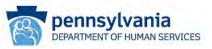

Print Contact Us Exit
Monday 07/30/2018 11:51:49 AM
FOT

 Name
 Adam Mapir
 Applicant NPI
 9300002507

 Personal TIN/SSN 444444444
 Payee TIN
 444444444

 Payment Year
 2
 Program Year
 2018

Get Started R&A/Contact I Eligibility Patient Volume Attestation Review Submit

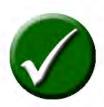

You have now completed the **Eligibility** section of the application.

You may revisit the section at any time to make the corrections until such time as you actually **Submit** the application.

The **Patient Volumes** section of the application is now available.

Before submitting your application, please review the information that you have provided in this section, and all previous sections.

Continue

### Patient Volume

The next section will collect data to verify your Medicaid patient encounter volume. The patient volume threshold for EP's is 30%, unless you are a pediatrician. The patient volume threshold for pediatricians is 20%.

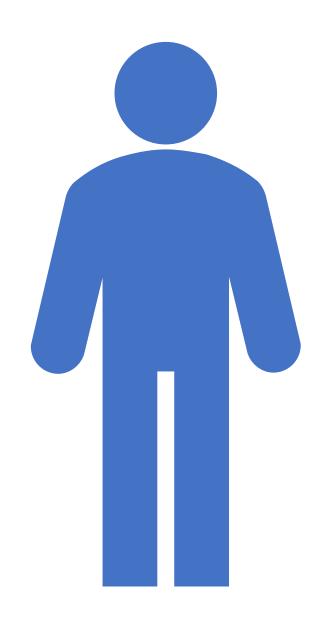

### Patient Volume

 Don't forget to scroll down to see the entire page and to click continue when you have read the instructions for this section

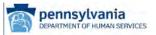

Print Contact Us Monday 07/30/2018 11:52:35 AM

Name Adam Mapir Personal TIN/SSN 444444444 **Payment Year** 

Applicant NPI Payee TIN **Program Year**  9300002507 44444444 2018

Get Started R&A/Contact | Eligibility | Patient Volum Attestation | Review | Submit

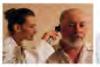

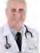

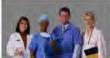

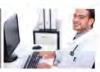

The next section of the application will collect data to verify Medicaid patient encounter volume. Eligible professionals must meet the Medicaid patient volume threshold which is typically a minimum of 30 percent, but can be 20 percent or higher for pediatricians.

You have a number of options for reporting your Medicaid patient volume depending on your provider type and service location:

- · Individual Practitioner
- FOHC/RHC Individual Practitioner
- Group/Clinic
- FQHC/RHC Group

Medicaid patient volume calculations are based on encounters for which a service is rendered on any one day to an individual where the recipient is/was eligible for Medicaid. Medicaid patient volume is measured over a continuous 90-day period in the previous calendar year or over a continuous 90-day period in the preceding 12 month period from the

Once you have determined how you wish to report patient volumes and for what time period, MAPIR will display your practice location(s) on file with PROMISe<sup>TM</sup>. You must select at least one location where you are meeting Medicaid patient volumes thresholds AND you are utilizing EHR technology. If you wish to report patient volumes for a location or site that is not listed. use the Add Location feature. Please note that a location added in MAPIR does not get added to PROMISeTM. In order to proceed to the next section, you must select either 'Yes' or 'No' by each service location listed.

#### Additional guidance on ENTERING patient volume:

- · The in-state numerator cannot be greater than the total numerator.
- The numerator cannot be greater than the denominator.
- · Patient volume calculators are available on the Department's

http://www.dhc.pa.gov/provid

# Patient Volume Practice Type (Part 1 of 3)

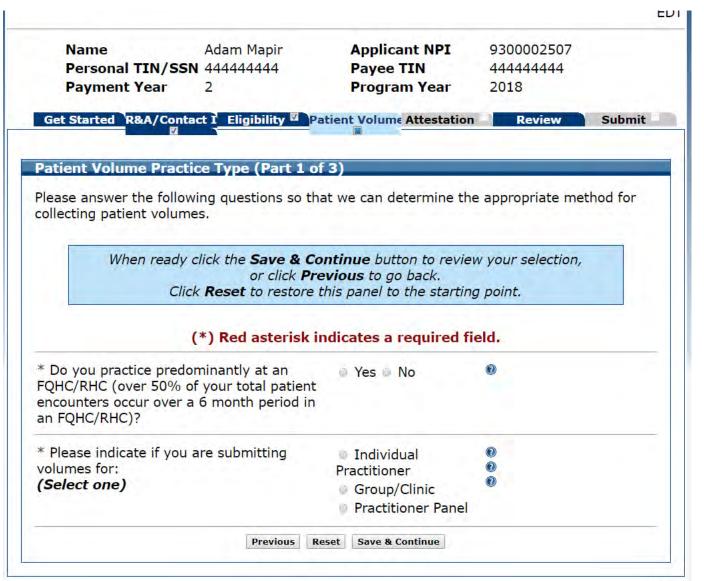

## Patient Volume Practice Type (Part 1 of 3) Individual

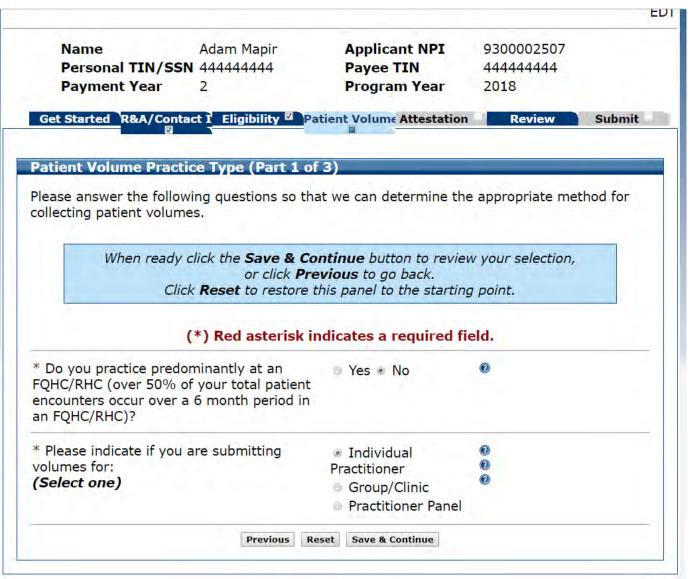

# Patient Volume 90 Day Period (Part 2 of 3) Individual

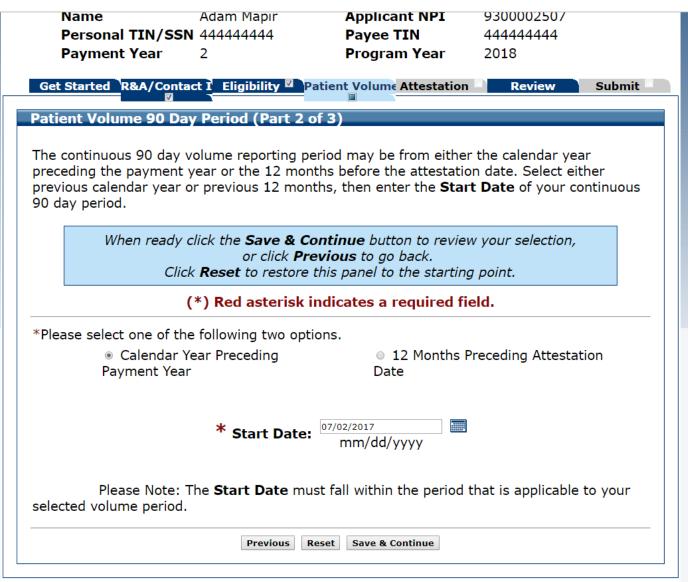

# Patient Volume 90 Day Period (Part 2 of 3) Review

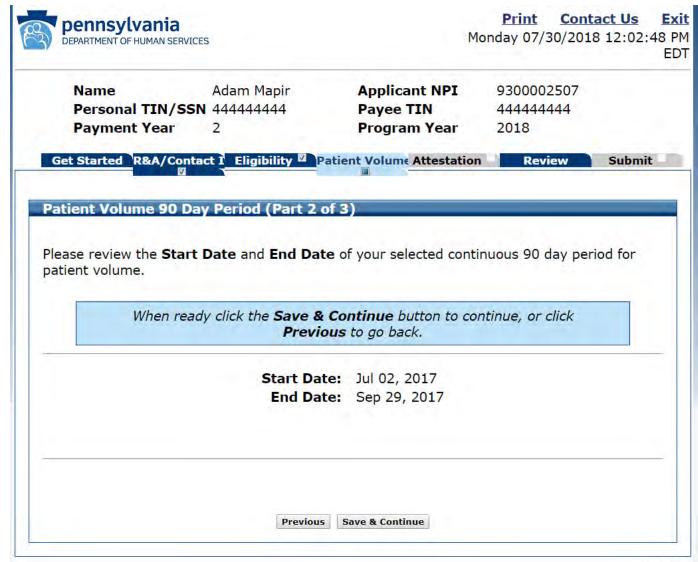

# Patient VolumeIndividual (Part 3 of 3)

#### Patient Volume - Individual (Part 3 of 3)

Pennsylvania has the following information on the locations in which you practice.

Please select the check box for locations where you are meeting Medicaid patient volume requirements and/or utilizing certified EHR technology. You must have at least one location where you have Medicaid patient volume and are utilizing certified EHR technology. If you wish to report patient volumes for a location or site that is not listed, click **Add Location**.

You must select at least one location for meeting patient volumes and at least one location for utilizing certified EHR technology.

When ready click the **Save & Continue** button to review your selection, click **Previous** to go back or click **Refresh** to update the list below. Click **Reset** to restore this panel to the starting point.

#### (\*) Red asterisk indicates a required field.

|                                                         | •                                                                    |                   |                  |                                                    |                      |
|---------------------------------------------------------|----------------------------------------------------------------------|-------------------|------------------|----------------------------------------------------|----------------------|
| *Medicaid<br>Patient<br>Volumes<br>(Must Select<br>One) | *Utilizing<br>Certified<br>EHR<br>Technology<br>(Must Select<br>One) | Provider<br>ID    | Location<br>Name | Address                                            | Available<br>Actions |
|                                                         | ⊚ Yes ⊚ No                                                           | 40000004,<br>0001 | Adam Mapir       | 3344 Adam<br>Street<br>MapirCity, PA<br>18064-8064 |                      |

Add Location Refresh

Previous Reset Save & Continue

### Patient Volume-Individual (Part 3 of 3) Completed

### Patient Volume - Individual (Part 3 of 3)

Pennsylvania has the following information on the locations in which you practice.

Please select the check box for locations where you are meeting Medicaid patient volume requirements and/or utilizing certified EHR technology. You must have at least one location where you have Medicaid patient volume and are utilizing certified EHR technology. If you wish to report patient volumes for a location or site that is not listed, click **Add Location**.

You must select at least one location for meeting patient volumes and at least one location for utilizing certified EHR technology.

When ready click the **Save & Continue** button to review your selection, click **Previous** to go back or click **Refresh** to update the list below. Click **Reset** to restore this panel to the starting point.

### (\*) Red asterisk indicates a required field.

|                                                         | •                                                                    |                   |                  |                                                    |                       |
|---------------------------------------------------------|----------------------------------------------------------------------|-------------------|------------------|----------------------------------------------------|-----------------------|
| *Medicaid<br>Patient<br>Volumes<br>(Must Select<br>One) | *Utilizing<br>Certified<br>EHR<br>Technology<br>(Must Select<br>One) | Provider<br>ID    | Location<br>Name | Address                                            | Available     Actions |
| €                                                       | Yes ○ No                                                             | 40000004,<br>0001 | Adam Mapir       | 3344 Adam<br>Street<br>MapirCity, PA<br>18064-8064 |                       |

Add Location Refresh

revious Reset Save & Continue

### Patient Volume Individual

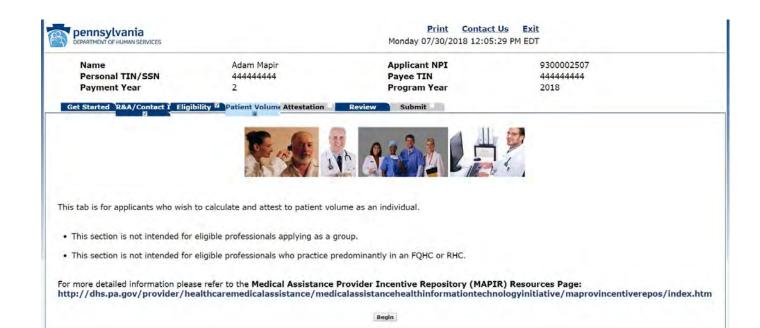

UI 46-C

# Patient Volume — Individual (Part 3 of 3) Data Entry Screen

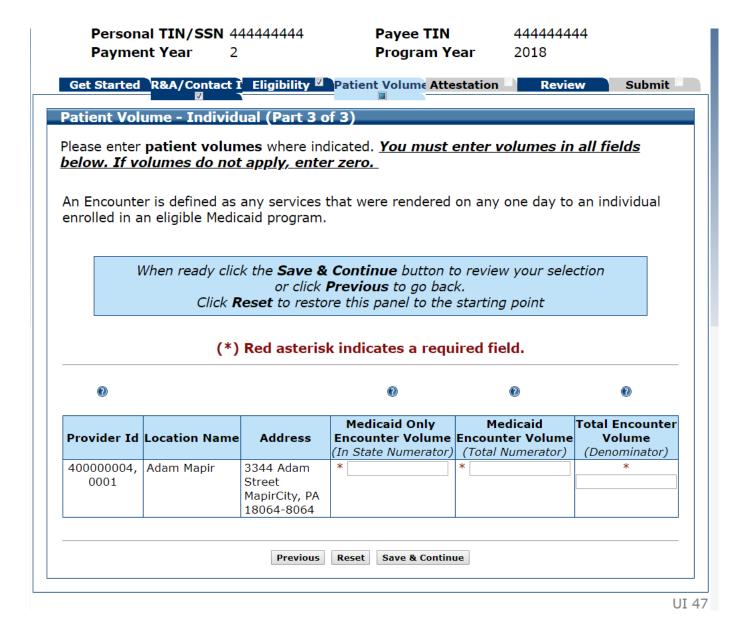

## Patient Volume — Individual (Part 3 of 3) Completed

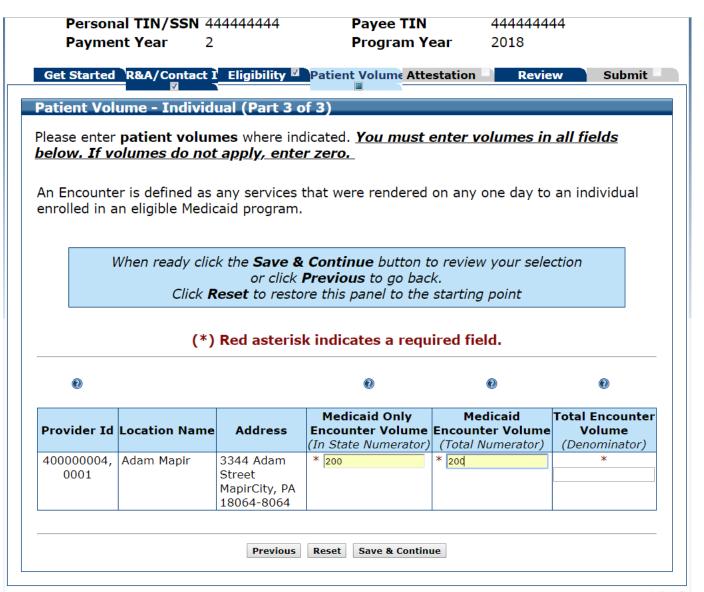

## Patient Volume — Individual (Part 3 of 3) Error Message

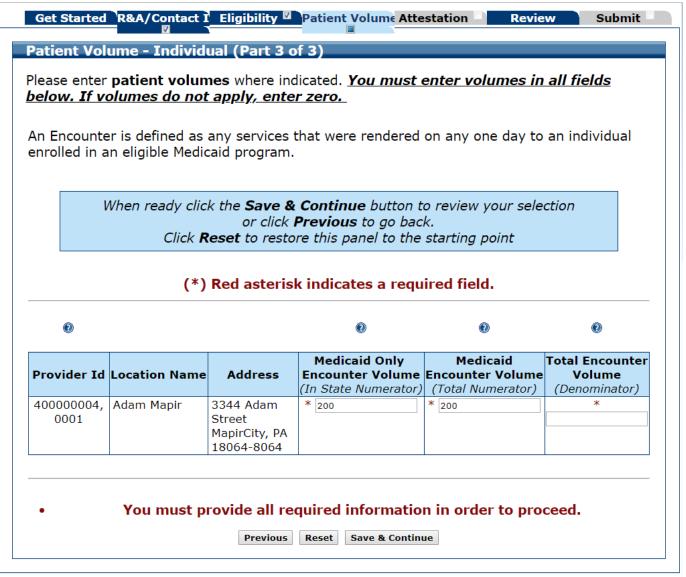

### Patient Volume Individual (Part 3 of 3) Review

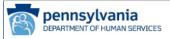

Print Contact Us Exit Monday 07/30/2018 12:11:14 PM

Adam Mapir Applicant NPI 9300002507 Name Personal TIN/SSN 444444444 44444444 Payee TIN Payment Year **Program Year** 2018

Get Started R&A/Contact | Eligibility | Patient Volum Attestation | Review | Submit

### Patient Volume - Individual (Part 3 of 3)

The patient volumes and certified EHR technology site usage selections you entered are depicted below. Please review the current information to verify what you have entered is

> When ready click the Save & Continue button to continue, or click Previous to go back.

| Utilizing Certified EHR Technology? | Provider ID        | Location<br>Name | Address                           | Encounter Volumes                    | %    |
|-------------------------------------|--------------------|------------------|-----------------------------------|--------------------------------------|------|
| Yes                                 | 400000004,<br>0001 | Adam Mapir       | 3344 Adam Street<br>MapirCity, PA | Medicaid Only In 200<br>State:       | 100% |
|                                     |                    |                  | 18064-8064                        | Total Medicaid: 200 Denominator: 200 |      |
|                                     |                    |                  |                                   | Denominator. 200                     |      |

| Sum Medicaid Only<br>In State Encounter Volume<br>(Numerator) | Sum Medicaid Encounter<br>Volume<br>(Numerator) | Total Encounter<br>(Denominator) | Total % |  |
|---------------------------------------------------------------|-------------------------------------------------|----------------------------------|---------|--|
| 200                                                           | 200                                             | 200                              | 100%    |  |

Save & Continue

### Patient Volume Practice Type (Part 1 of 3) Group

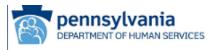

Contact Us Monday 07/30/2018 12:12:18 PM

Submit

Review

Adam Mapir Applicant NPI 9300002507 Name Personal TIN/SSN 444444444 Payee TIN 44444444 **Payment Year Program Year** 2018

Get Started R&A/Contact | Eligibility | Patient Volum Attestation |

Patient Volume Practice Type (Part 1 of 3) Please answer the following questions so that we can determine the appropriate method for collecting patient volumes. When ready click the Save & Continue button to review your selection, or click Previous to go back. Click **Reset** to restore this panel to the starting point. (\*) Red asterisk indicates a required field. \* Do you practice predominantly at an Yes 
 No FQHC/RHC (over 50% of your total patient encounters occur over a 6 month period in an FQHC/RHC)? \* Please indicate if you are submitting Individual volumes for: Practitioner (Select one) Group/Clinic Practitioner Panel Previous Reset Save & Continue

# Patient Volume – Group (Part 3 of 3)

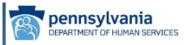

**Payment Year** 

Print Contact Us Exit
Monday 07/30/2018 12:14:19 PM

Name Adam Mapir Personal TIN/SSN 44444444 Applicant NPI Payee TIN 9300002507 444444444

Program Year 2018

Get Started R&A/Contact | Eligibility | Patient Volum Attestation |

Review

Submit

### Patient Volume - Group (Part 3 of 3)

Pennsylvania has the following information on the locations in which you practice.

Please select the check box for locations where you are meeting Medicaid patient volume requirements and/or utilizing certified EHR technology. You must have at least one location where you have Medicaid patient volume and are utilizing certified EHR technology. If you wish to report patient volumes for a location or site that is not listed, click **Add Location.** 

You must select at least one location for meeting patient volumes and at least one location for utilizing certified EHR technology.

When ready click the **Save & Continue** button to review your selection, click **Previous** to go back or click **Refresh** to update the list below. Click **Reset** to restore this panel to the starting point.

(\*) Red asterisk indicates a required field.

| <u> </u>                                                       | Ø.                 |               |                                                  | n.                   |
|----------------------------------------------------------------|--------------------|---------------|--------------------------------------------------|----------------------|
| *Utilizing<br>Certified<br>EHR Technology<br>(Must Select One) | Provider ID        | Location Name | Address                                          | Available<br>Actions |
| ⊛ Yes ○ No                                                     | 400000004,<br>0001 | Adam Mapir    | 3344 Adam Street<br>MapirCity, PA 18064-<br>8064 |                      |

Add Location Refresh

Previous Reset Save & Continue

### Patient Volume Group

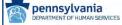

Print Contact Us Exit

Monday 07/30/2018 12:15:02 PM EDT

 Name
 Adam Mapir

 Personal TIN/SSN
 44444444

 Payment Year
 2

Applicant NPI Payee TIN Program Year 9300002507 44444444 2018

Get Started R&A/Contact | Eligibility | Patient Volum Attestation | Review | Submit

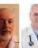

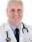

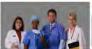

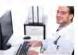

This tab is for applicants who wish to calculate and attest to patient volume as a group. The **group NPI** must define the "group," and all members of the group must apply in an identical manner.

Note: You should enter the group NPI(s) in the group practice provider ID field.

- . The group methodology is not appropriate for eligible professionals who see commercial, Medicare, or self-pay patients exclusively.
- You can enter four (4) group practice NPIs. If you have more than four (4) group practice NPIs, please indicate this by checking the box "additional group practice provider IDs." Please send all additional group practice NPI numbers and group names, along with the applicant's name and NPI, by email to: RA-mahealthit@pa.gov.

For more detailed information please refer to the Medical Assistance Provider Incentive Repository (MAPIR) Resources Page: http://dhs.pa.gov/provider/healthcaremedicalassistance/medicalassistancehealthinformationtechnologyinitiative/maprovincentiverepos/index.htm

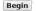

UI 54-C

## Patient Volume – Group (Part 3

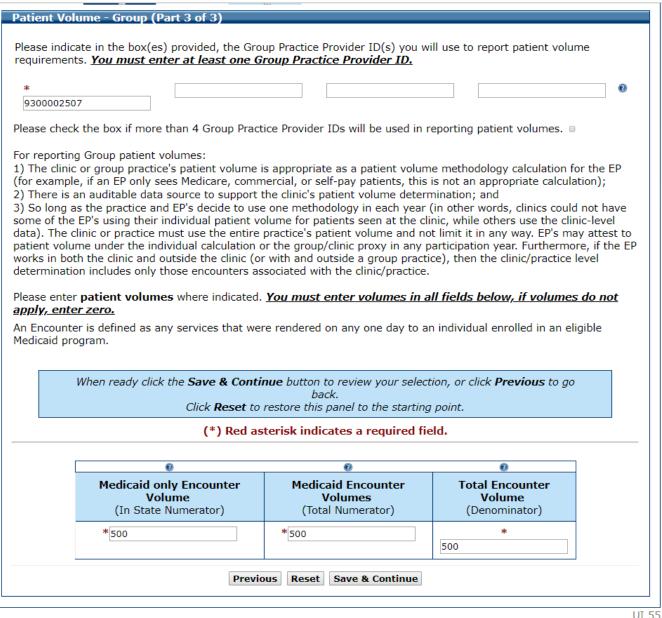

## Patient Volume – Group (Part 3

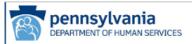

Name

Print Contact Us Exit Monday 07/30/2018 12:17:30 PM EDT

Applicant NPI 9300002507

Personal TIN/SSN 444444444 Payee TIN 44444444 **Payment Year Program Year** 2018

Get Started R&A/Contact | Eligibility | Patient Volum Attestation |

Adam Mapir

Review

Submit =

### Patient Volume - Group (Part 3 of 3)

The patient volumes and certified EHR technology site usage selections you entered are depicted below. Please review the current information to verify what you have entered is correct.

> When ready click the **Save & Continue** button to continue, or click Previous to go back.

| Utilizing<br>Certified<br>EHR<br>Technology? | Provider ID            | Location<br>Name | Address                                          |
|----------------------------------------------|------------------------|------------------|--------------------------------------------------|
| Yes                                          | Yes 400000004,<br>0001 |                  | 3344 Adam Street<br>MapirCity, PA 18064-<br>8064 |

Group Practice ID(s) 9300002507

| Sum Medicaid<br>only Encounter<br>Volume | Sum Medicaid<br>Encounter Volumes<br>Total Numerator | Denominator | Total<br>% |
|------------------------------------------|------------------------------------------------------|-------------|------------|
| 500                                      | 500                                                  | 500         | 100%       |

Previous Save & Continue

## Patient Volume Practice Type (Part 1 of 3) FQHC Individual

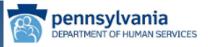

Print Contact Us Exit
Monday 07/30/2018 12:18:15 PM
EDT

 Name
 Adam Mapir
 Applicant NPI
 9300002507

 Personal TIN/SSN 44444444
 Payee TIN
 444444444

 Payment Year
 2
 Program Year
 2018

Get Started R&A/Contact | Eligibility | Patient Volum Attestation | Review Submit

### Patient Volume Practice Type (Part 1 of 3)

Please answer the following questions so that we can determine the appropriate method for collecting patient volumes.

When ready click the **Save & Continue** button to review your selection, or click **Previous** to go back.

Click **Reset** to restore this panel to the starting point.

### (\*) Red asterisk indicates a required field.

- \* Do you practice predominantly at an FQHC/RHC (over 50% of your total patient encounters occur over a 6 month period in an FQHC/RHC)?
- \* Please indicate if you are submitting volumes for: (Select one)
- Individual Practitioner

YesNo

- Group/Clinic
- Practitioner Panel

Previous Reset Save & Continue

### Patient Volume - FQHC/RHC Individual (Part 3 of 3)

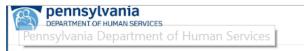

Name

Payment Year

PHILL CONTACT OF Monday 07/30/2018 12:20:08 PM

Adam Mapir Applicant NPI 9300002507 Personal TIN/SSN 444444444 Payee TIN 44444444 **Program Year** 2018

Get Started R&A/Contact | Eligibility | Patient Volum Attestation | Review

### Patient Volume - FQHC/RHC Individual (Part 3 of 3)

Pennsylvania has the following information on the locations in which you practice.

Please select the check box for locations where you are meeting Medicaid patient volume requirements and/or utilizing certified EHR technology. You must have at least one location where you have Medicaid patient volume and are utilizing certified EHR technology. If you wish to report patient volumes for a location or site that is not listed, click Add Location.

You must select at least one location for meeting patient volumes and at least one location for utilizing certified EHR technology.

> When ready click the Save & Continue button to review your selection, click **Previous** to go back or click **Refresh** to update the list below. Click **Reset** to restore this panel to the starting point.

> > (\*) Red asterisk indicates a required field.

|                                                         | •                                                                    |                    |                  |                                                    |                      |
|---------------------------------------------------------|----------------------------------------------------------------------|--------------------|------------------|----------------------------------------------------|----------------------|
| *Medicaid<br>Patient<br>Volumes<br>(Must Select<br>One) | *Utilizing<br>Certified<br>EHR<br>Technology<br>(Must Select<br>One) | Provider<br>ID     | Location<br>Name | Address                                            | Available<br>Actions |
| ⊗                                                       | ⊛ Yes ○ No                                                           | 400000004,<br>0001 | Adam Mapir       | 3344 Adam<br>Street<br>MapirCity, PA<br>18064-8064 |                      |

Add Location Refresh

You must select Yes or No to utilizing certified EHR technology in this location.

Previous | Reset | Save & Continue

## Patient Volume FQHC/RHC

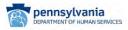

Print Contact Us Exit
Monday 07/30/2018 12:20:43 PM EDT

 Name
 Adam Mapir
 Applicant NPI
 9300002507

 Personal TIN/SSN
 44444444
 Payee TIN
 444444444

 Payment Year
 2
 Program Year
 2018

Get Started R&A/Contact | Eligibility | Patient Volum Attestation |

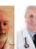

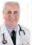

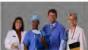

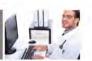

This tab is for applicants who "practice predominately" in FQHC/RHCs and who wish to calculate and attest to patient volume as an individual practitioner.

- "Practices predominantly" means that more than 50 percent of your patient encounters occur at a FQHC or RHC. The calculation is based on a period of 6 months in the most recent calendar year or 6 months from the preceding 12 month period from the date of attestation.
- . If you are a provider who practices predominantly in an FQHC or RHC, you can include encounters from needy populations as part of your patient volume.
- · Needy population encounters can include the following: Medicaid, Children's Health Insurance Program, uncompensated care and sliding scale encounters.
- Note: Please consider using the group practice patient methodology since this is the most advantageous method for applying and qualifying for the EHR Incentive Program.

For more detailed information please refer to the Medical Assistance Provider Incentive Repository (MAPIR) Resources Page: http://dhs.pa.gov/provider/healthcaremedicalassistance/medicalassistancehealthinformationtechnologyinitiative/maprovincentiverepos/index.htm

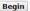

UI 50-C

### Patient Volume FQHC/RHC Individual (Part 3 of 3)

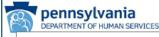

Print Contact Us Monday 07/30/2018 12:21:23 PM EDT

Pennsylvania Department of Human Services

9300002507 Applicant NPI Personal TIN/SSN 44444444 Payee TIN 44444444 **Payment Year Program Year** 2018

Get Started R&A/Contact | Eligibility | Patient Volum Attestation | Review

Submit

Patient Volume - FQHC/RHC Individual (Part 3 of 3)

Please enter patient volumes where indicated. You must enter volumes in all fields below. If volumes do not apply, enter zero.

Needy individual encounters include the following:

- Medicaid encounters for eligible individuals
- Children's Health Insurance Program encounters for eligible individuals
- Uncompensated care encounters
- Sliding scale encounters

When ready click the Save & Continue button to review your selection or click Previous to ao back.

Click **Reset** to restore this panel to the starting point

(\*) Red asterisk indicates a required field.

| Provider ID        | Location Name |                                                              |   | licaid and CHIP<br>counter Volume<br>(Numerator) |   | Needy Individu<br>counter Volume<br>(Numerator) | E | Total Needy<br>ncounter Volume<br>(Total Numerator) |     | otal Encounter<br>Volume<br>(Denominator) |
|--------------------|---------------|--------------------------------------------------------------|---|--------------------------------------------------|---|-------------------------------------------------|---|-----------------------------------------------------|-----|-------------------------------------------|
| 400000004,<br>0001 | Adam Mapir    | 3344<br>Adam<br>Street<br>MapirCity,<br>PA<br>18064-<br>8064 | l | 400                                              | * | 200                                             |   | * 600                                               | sic | 600                                       |

Previous | Reset | Save & Continue

UI 51-C

## Patient Volume - FQHC/RHC Individual (Part 3 of 3)

pennsylvania
Pennsylvania Department of Human Services

Print Contact Us Exit
Monday 07/30/2018 12:22:21 PM EDT

 Name
 Adam Mapir
 Applicant NPI
 9300002507

 Personal TIN/SSN
 444444444
 Payee TIN
 444444444

 Payment Year
 2
 Program Year
 2018

Get Started R&A/Contact | Eligibility | Patient Volum Attestation | Review | Submit |

### Patient Volume- FQHC/RHC Individual (Part 3 of 3)

The patient volumes and certified EHR technology site usage selections you entered are depicted below. Please review the current information to verify what you have entered is correct.

When ready click the **Save & Continue** button to review your selection, or click **Previous** to go back.

| Utilizing Certified<br>EHR Technology? | Provider ID        | Location Name | Address             | Encounter Volumes                   | %<br><b>Volume</b><br>(Denominator) |  |                               |  |
|----------------------------------------|--------------------|---------------|---------------------|-------------------------------------|-------------------------------------|--|-------------------------------|--|
| Yes                                    | 400000004,<br>0001 | Adam Mapir    | 3344 Adam<br>Street | Medicaid and CHIP 400<br>Numerator: | 100%                                |  |                               |  |
|                                        |                    |               |                     | MapirCity, PA<br>18064-8064         |                                     |  | Other Needy 200<br>Numerator: |  |
|                                        |                    |               |                     | Total Needy 600<br>Numerator:       |                                     |  |                               |  |
|                                        |                    |               |                     | Denominator: 600                    |                                     |  |                               |  |

| Sum Medicaid and Chip<br>Encounter Volume | Sum Other Needy Individual<br>Encounter Volume | Sum Total Needy<br>Encounter Volume | Denominator | Total % |
|-------------------------------------------|------------------------------------------------|-------------------------------------|-------------|---------|
| 400                                       | 200                                            | 600                                 | 600         | 100%    |

Previous

Save & Continue

# Patient Volume FQHC (part 1 of 3) Group

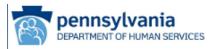

Print Contact Us Exit
Monday 07/30/2018 4:01:14 PM
FDT

 Name
 Adam Mapir
 Applicant NPI
 9300002507

 Personal TIN/SSN 44444444
 Payee TIN
 444444444

 Payment Year
 2
 Program Year
 2018

Get Started R&A/Contact | Eligibility Patient Volum Attestation Review Submit

### Patient Volume Practice Type (Part 1 of 3)

Please answer the following questions so that we can determine the appropriate method for collecting patient volumes.

When ready click the **Save & Continue** button to review your selection, or click **Previous** to go back.

Click **Reset** to restore this panel to the starting point.

### (\*) Red asterisk indicates a required field.

- \* Do you practice predominantly at an FQHC/RHC (over 50% of your total patient encounters occur over a 6 month period in an FQHC/RHC)?
- \* Please indicate if you are submitting volumes for:

(Select one)

 Individual Practitioner

YesNo

- Group/Clinic
- Practitioner Panel

Previous Reset Save & Continue

## Patient Volume FQHC/RHC Group

Payment Year 2 Program Year 2018

Get Started R&A/Contact Eligibility Patient Volum Attestation Review Submit

This tab is for applicants who "practice predominately" in FQHCs/RHCs and who wish to calculate and attest to patient volume as a group. The **group NPI** must define the "group", and all members of the group must apply in an identical manner.

Note: You should enter the group NPI(s) in the group practice provider ID field.

- The group methodology is not appropriate for eligible professionals who see commercial, Medicare, or self-pay patients exclusively.
- If you are an eligible professional in a group that practices predominantly in an FQHC or RHC, you can include needy population encounters as part of your patient volume.
- "Practices predominantly" means that more than 50 percent of your patient encounters occur
  at a FQHC or RHC. The calculation is based on a period of 6 months in the most recent
  calendar year or 6 months from the preceding 12 month period from the date of attestation.
- Needy population encounters can include the following: Medicaid, Children's Health Insurance Program, uncompensated care and sliding scale encounters.
- You can enter four (4) group practice NPIs. If you have more than four (4) group practice
   NPIs, please indicate this by checking the box "additional group practice provider IDs." Please
   send all additional group practice NPI numbers and group names, along with applicant's name
   and NPI, by email to: RA-mahealthit@pa.gov.

For more detailed information please refer to the *Eligible Professional Provider Manual:* http://www.dhs.state.pa.us/cs/groups/webcontent/documents/manual/p\_011449.pdf

Begin

UI 58-C

## Patient Volume - FQHC/RHC Group (Part 3 of 3)

IGEL STOLENGAY CONTENSIONING PARTIES OF A VICTORIAN CONTENSION OF THE PROPERTY OF THE PROPERTY

### Patient Volume - FQHC/RHC Group (Part 3 of 3)

Please indicate in the box(es) provided, the Group Provider ID(s) you will use to report patient volume requirements. **You must enter at least one Group Practice Provider ID.** 

\*9300002507

Please check the box if more than 4 Group Practice Provider IDs will be used in reporting patient volumes. 

Group Volumes

For reporting Group patient volumes:

- 1) The clinic or group practice's patient volume is appropriate as a patient volume methodology calculation for the EP (for example, if an EP only sees Medicare, commercial, or self-pay patients, this is not an appropriate calculation);
- 2) There is an auditable data source to support the clinic's patient volume determination; and
- 3) So long as the practice and EP's decide to use one methodology in each year (in other words, clinics could not have some of the EP's using their individual patient volume for patients seen at the clinic, while others use the clinic-level data). The clinic or practice must use the entire practice's patient volume and not limit it in any way. EP's may attest to patient volume under the individual calculation or the group/clinic proxy in any participation year. Furthermore, if the EP works in both the clinic and outside the clinic (or with and outside a group practice), then the clinic/practice level determination includes only those encounters associated with the clinic/practice.

Please enter patient volumes where indicated. <u>You must enter volumes in all fields below, if volumes do not apply, enter zero.</u>

Needy individual encounters include the following:

- Medicaid encounters for eligible individuals
- Children's Health Insurance Program encounters for eligible individuals
- Uncompensated care encounters
- · Sliding scale encounters

When ready click the **Save & Continue** button to review your selection, or click **Previous** to go back.

Click **Reset** to restore this panel to the starting point.

(\*) Red asterisk indicates a required field.

| •                                                  | 0                                                            | 0                                              | 0                                          |  |
|----------------------------------------------------|--------------------------------------------------------------|------------------------------------------------|--------------------------------------------|--|
| Medicaid & CHIP<br>Encounter Volume<br>(Numerator) | Other Needy<br>Individual Encounter<br>Volume<br>(Numerator) | Total Needy<br>Encounter Volume<br>(Numerator) | Total Encounter<br>Volume<br>(Denominator) |  |
| *                                                  | *                                                            | *                                              | *                                          |  |
| 400                                                | 200                                                          | 600                                            | 600                                        |  |

Previous Reset Save & Continue

UI 59-C

## Patient Volume - FQHC/RHC Group (Part 3 of 3)

Payment Year 2 Program Year 2018

Get Started R&A/Contact I Eligibility Patient Volume Attestation Review Submit

### Patient Volume - FQHC/RHC Group (Part 3 of 3)

The patient volumes and certified EHR technology site usage selections you entered are depicted below. Please review the current information to verify what you have entered is correct.

When ready click the **Save & Continue** button to continue, or click **Previous** to go back.

| Utilizing Certified EHR Technology? | Provider ID     | Location Name | Address                                      |
|-------------------------------------|-----------------|---------------|----------------------------------------------|
| Yes                                 | 400000004, 0001 | Adam Mapir    | 3344 Adam Street<br>MapirCity, PA 18064-8064 |

Group Practice ID(s) 9300002507

| Medicaid & CHIP<br>Encounter<br>Volume<br>(Numerator) | Other Needy<br>Individual<br>Encounter<br>Volume<br>(Numerator) | Total Needy<br>Encounter<br>Volume<br>(Numerator) | Total<br>Encounter<br>Volume<br>(Denominator) | Total<br>% |
|-------------------------------------------------------|-----------------------------------------------------------------|---------------------------------------------------|-----------------------------------------------|------------|
| 400                                                   | 200                                                             | 600                                               | 600                                           | 100%       |

Previous Save & Continue

## Patient Volume Completed

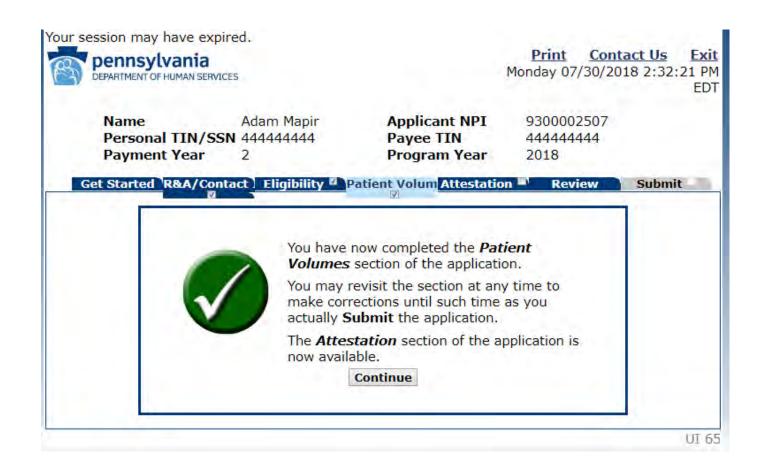

### Attestation

In this section, you will attest to program participation requirements, including the EHR system phase, payment designation, and provider liability.

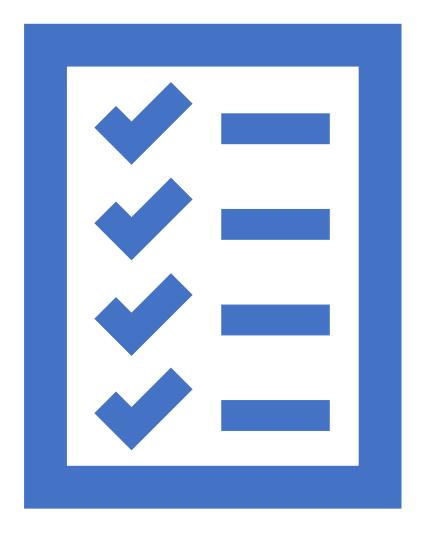

### Attestation

Get Started R&A/Contact | Eligibility | Patient Volum Attestation

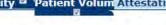

Review

Submit

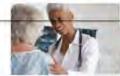

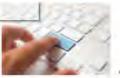

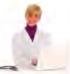

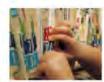

In this portion of MAPIR, you will need to attest to various incentive program participation requirements including your EHR system phase, payment designation, and provider liability.

### EHR System Phase

As part of the application process, we require verification of your Certified EHR Technology. You must include documentation that supports your use of certified EHR technology. A list of accepted documents can be found on the HIT website at

http://www.dhs.pa.gov/cs/groups/webcontent/

### documents/document/p\_022832.pdf

Please refer to the *Eligible Professional Provider Manual* for additional guidance on Meaningful Use:

http://www.dhs.pa.gov/cs/groups/webcontent/

### documents/manual/p\_011449.pdf

### Payment Designations

If you assigned your payment when you registered with the R&A, you will need to confirm that the assignment was voluntary. You will also need to confirm the payment address of the payee that you designated.

### **Provider Liability**

The eligible professional for whom the payment is being requested is responsible and liable for any errors or falsifications provided in this attestation process. The eligible professional, and not the contact for the application process or the preparer of the application, will be held accountable for any incorrect information or overpayments.

Once your attestation is complete, you will be directed to the Review tab.

Please review all information for accuracy and completeness and revise your application as needed. Note: once you submit your application, you cannot make any changes.

MAPIR will provide validation messages to assist you with the application. These messages will be displayed once you move to the *Submit tab.* 

If you have completed your application and are ready to proceed, you MUST click the Submit tab.

Begin

UI 75-C

## Attestation Phase (Part 1 of 3)

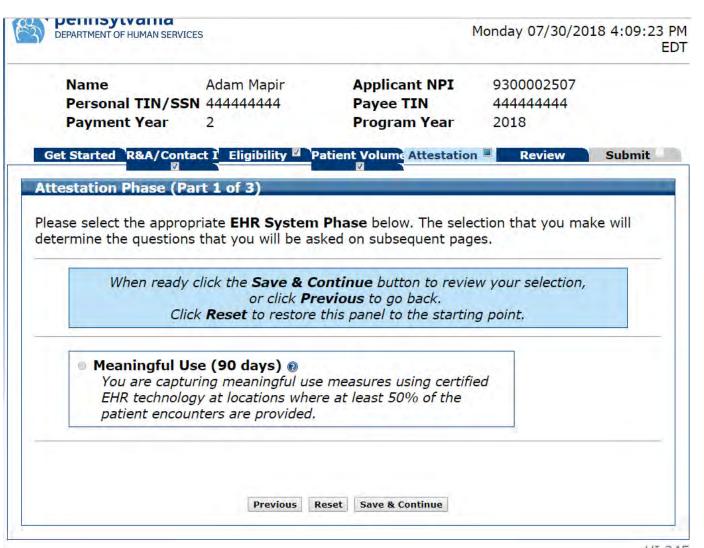

# Attestation Phase (Part 1 of 3) MU Period Selected

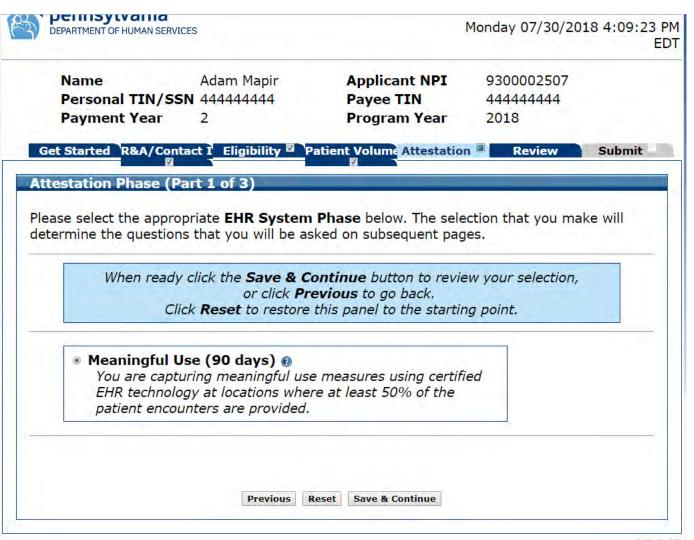

## Attestation EHR Reporting Period (Part 1 of 3)

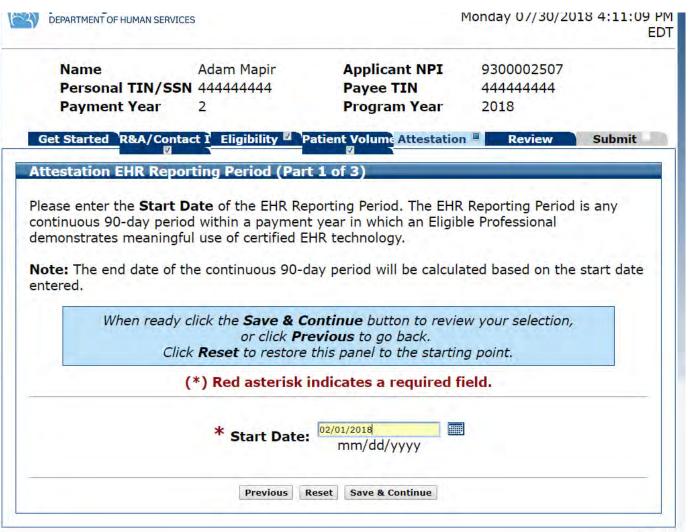

### Attestation EHR Reporting Period (Part 1 of 3) Confirmation

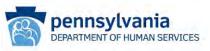

Print Contact Us Exit Monday 07/30/2018 4:13:34 PM

9300002507

Review

44444444

EDT

Submit

Adam Mapir Applicant NPI Name Personal TIN/SSN 444444444 Payee TIN

**Payment Year Program Year** 2018

Get Started R&A/Contact I Eligibility Patient Volume Attestation Attestation EHR Reporting Period (Part 1 of 3) Please confirm that the dates displayed below represent the EHR reporting period for the payment year where the Eligible Professional demonstrates meaningful use of certified EHR technology. When ready click the Save & Continue button to review your selection, or click Previous to go back.

> Start Date: Feb 01, 2018 End Date: May 01, 2018

> > Previous Save & Continue

## Attestation Meaningful Use Objectives

In this portion, you will be able to attest to general requirements, meaningful use objectives, the required public health objective, and clinical quality measures

## Attestation Meaningful Use Objectives

Make sure you scroll down to see the entire page

### **Attestation Meaningful Use Objectives**

Please complete the following topic areas: General Requirements, Meaningful Use Objectives (0-7), Required Public Health Objective (8) and the Clinical Quality Measures (CQMs). The following icon will display to the left of the topic name when the minimum required entries are completed.

**Please Note:** Specific requirements apply to the Required Public Health Objective (8). You may be instructed to complete additional steps depending on exclusions taken on completed objectives even though a sis displayed.

Available actions for a topic will be determined by current progress level. To start a topic, select the **"Begin"** button. To modify a topic where entries have been made, select the **"EDIT"** button for a topic to modify any previously entered information. Select **"Previous"** to return.

| Completed? | <u>Topics</u>                        | <u>Progress</u> | <u>Action</u> |
|------------|--------------------------------------|-----------------|---------------|
|            | General Requirements                 |                 | Begin         |
|            | Meaningful Use Objectives (0-7)      |                 | Begin         |
|            | Required Public Health Objective (8) |                 | Begin         |

The Department is testing accepting Electronic Clinical Quality Measures (eCQMs) from selected EPs. You can only choose eCQMs if you have been approved and notified by the program office. If you are interested in participating in eCQM testing contact us at RA-mahealthit@pa.gov to request consultation and technical assistance. If you have NOT

### General Requirements

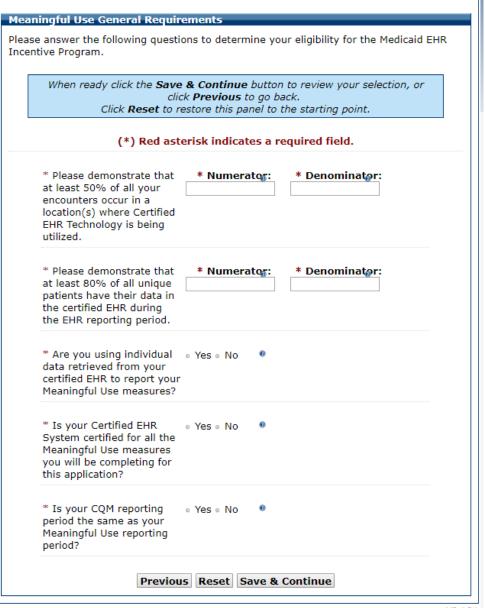

### General Requirements Completed

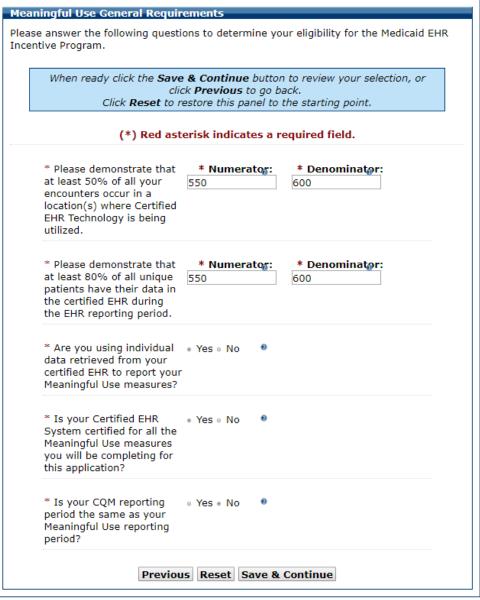

# Meaningful Use Objectives (0-7)

Get Started R&A/Contact | Eligibility □ Patient Volum Attestation □

Review

Submit

Meaningful Use Objectives 0-7: The following section includes the Meaningful Use Objectives. A CMS final rule effective 1/1/2017 requires the EP to attest to cooperating with ONC's EHR system surveillance and review activities. Objective 0 has been added to capture this requirement. Some Objectives include multiple measures. As part of the Meaningful Use Attestation, Eligible Professionals (EPs) are required to complete all Objectives. Some Objectives provide Exclusions. If an EP meets exclusion criteria, then the EP can claim that Exclusion during Attestation.

### **Helpful Hints:**

- 1. A navigation panel has been added to the left side of the screen allowing you to complete your selections in any order.
- 2. The Meaningful Use Objectives, Required Public Health Objective, and the Clinical Quality Measures (CQMs) can be completed in any order.
- For more details on each objective, select the 'CLICK HERE' link at the top left of each screen.
- Objective results DO NOT round up. For example, a numerator of 199 and a denominator of 1000 is 19%. Results are ONLY displayed in whole numbers.
- 5. Objectives that require a result of greater than a given percentage (%) must be more than that percentage (%) to pass. For example, in a measure requiring a result of greater than 80%, a result of 80.1% will pass but a result of exactly 80% would not pass.
- 6. The white checkmark in the green circle of means the section is completed but does not mean you passed or failed the objectives.
- 7. You may review the completed objectives by selecting the 'EDIT' button.
- Evaluation of Meaningful use Objectives is made after the application is electronically signed. You will receive a message if any objectives are not met. You will have an opportunity to change and electronically sign again.

Instructions: You must answer each objective. Objectives are completed by entering the numerator and denominator, answering yes or no, or choosing an exclusion if eligible. Use the data obtained from your EHR system for the attestation period. When completing your application you will be prompted to upload a copy of your supporting EHR Objectives into your application. Only PDF formats will be accepted into MAPIR. Please email any other formats to RAmahealthit@pa.gov.

Begin

UI 715-C

## Objective 0 – Questions

Attestation Meaningful Use Objectives

Objective 0 Objective 1 Objective 2 Objective 3 Objective 4 Objective 5 Objective 6 Objective 7

Objective 0 - ONC Questi

O Click HERE to review CMS Guidelines for this measure

Click the Save & Continue to proceed. Click Return to Main to access the main attestation topic list. Click Clear All Entries to remove entered data.

(\*) Red asterisk indicates a required field.

### Activities related to supporting providers with the performance of Certified

\*1. Do you and your organization acknowledge the requirement to cooperate in good faith with ONC direct review of your health information technology certified under the ONC Health IT Certification Program if a request to assist in ONC direct review is

\*2. Did you or your organization receive a request for an ONC direct review of your health information technology certified under the ONC Health IT Certification Program?

If you answered No on the question above, the below question is not applicable and should be left blank.

If yes, did you and your organization cooperate in good faith with ONC direct If yes, did you and your organization cooperate in good raint with ONC direct review of your health information technology certified under the ONC Health IT Certification Program as authorized by 45 CFR part 170, subpart E, to the extent that such technology meets (or can be used to meet) the definition of Certified EHR Technology, including by permitting timely access to such technology and demonstrating its capabilities as implemented and used by you in the field?

\*3. In addition, do you and your organization acknowledge the option to cooperate in good faith with ONC-ACB surveillance of your health information technology certified under the ONC Health IT Certification Program if a request to assist in ONC-ACB surveillance is received?

Yes No Decline to answer

\*4. Did you or your organization receive a request to assist in ONC - ACB surveillance of your health information technology certified under the ONC Health IT Certification

Yes = No = Decline to answer

If you answered No or Decline to Answer on the question above, the below question is not applicable and should be left blank.

If yes, did you and your organization cooperate in good faith with ONC-ACB surveillance your health information technology certified under the ONC Health IT Certification Program as authorized by 45 CFR part 170, subpart E, to the extent that such technology meets (or can be used to meet) the definition of Certified EHR Technology, including by permitting timely access to such technology and demonstrating capabilities as implemented and used by you in the field? Yes = No = Decline to answer

### Actions related to supporting information exchange and the prevention of health information blocking:

\*1. Did you or your organization knowingly and willfully take action (such as to disable functionality) to limit or restrict the compatibility or interoperability of Certified EHR Technology?

Yes No

\*2. Did you and your organization implement technologies, standards, policies, practices, and agreements reasonably calculated to ensure, to the greatest extent practicable and permitted by law, that the Certified EHR Technology was, at all relevant times;

(i) Connected in accordance with applicable law;

(ii) Compliant with all standards applicable to the exchange of information, including the standards, implementation specifications, and certification criteria adopted at 45 CFR part 170;

Yes No

(iii) Implemented in a manner that allowed for timely access by patients to their electronic health information:

(iv) Implemented in a manner that allowed for the timely, secure, and trusted bidirectional exchange of structured electronic health information with other health care providers (as defined by 42 U.S.C. 300)(3)), including unaffiliated providers, and with disparate Certified EHR Technology and vendors. Yes No

\*3. Did you and your organization respond in good faith and in a timely manner to requests to retrieve or exchange electronic health information, including from patients, health care providers (as defined by 42 U.S.C. 300jj(3)), and other persons, regardless of the requestor's affiliation or technology vendor?

Return to Main Clear All Entries Save & Continue

## Objective 1

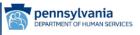

Print Contact Us Exit
Thursday 08/02/2018 3:08:41 PM EDT

 Name
 Adam Mapir
 Applicant NPI
 9300002507

 Personal TIN/SSN
 44444444
 Payee TIN
 444444444

 Payment Year
 2
 Program Year
 2018

Get Started R&A/Contact | Eligibility | Patient Volum Attestation | Review | Submit |

### Attestation Meaningful Use Objectives Objective Objective 1 - Protect Patient Health Information Click HERE to review CMS Guidelines for this measure. Objective Click the Save & Continue to proceed. Click Return to Main to access the **Objective** main attestation topic list. Click Clear All Entries to remove entered data. **Objective** (\*) Red asterisk indicates a required field. **Objective** Objective: Protect electronic protected health information (ePHI) created or maintained by the **Objective** Certified EHR Techonology through the implementation of appropriate technical, administrative, and physical safeguards. **Objective** Measure: Conduct or review a security risk analysis in accordance with the requirements under 45 CFR 164.308(a)(1), including addressing the security (including encryption) of data **Objective** created or maintained by Certified EHR Technology in accordance with requirements under 45 CFR 164.312(a)(2)(iv) and 45 CFR 164.306(d)(3), implement security updates as necessary, and correct identified security deficiencies as part of the provider's risk management process. \*Did you meet this measure? Yes ○ No If 'Yes', please enter the following information: Date (MM/DD/YYYY): 07/15/2017 Name and Title (Person who conducted or reviewed the security risk analysis): Adam Mapir Return to Main | Clear All Entries | Save & Continue

## Objective 2 Data Entry Screen

Objective
2
Objective
3
Objective
4
Objective
5
Objective
6
Objective
Z

Click the Save & Continue to proceed. Click Return to Main to access the main attestation topic list. Click Clear All Entries to remove entered data.

(\*) Red asterisk indicates a required field.

Objective: Generate and transmit permissible prescriptions electronically (eRx).

Measure: More than 60 percent of all permissible prescriptions written by the EP are queried for a drug formulary and transmitted electronically using Certified EHR Technology.

- \* PATIENT RECORDS: Please select whether the data used to support the measure was extracted from ALL patient records or only from patient records maintained using Certified EHR Technology.
- This data was extracted from ALL patient records not just those maintained using Certified EHR Technology.
- This data was extracted only from patient records maintained using Certified EHR Technology.

**EXCLUSION 1:** Any EP who writes fewer than 100 permissible prescriptions during the EHR reporting period.

- \* Does this exclusion apply to you?
- YesNo

**EXCLUSION 2:** Any EP who does not have a pharmacy within their organization and there are no pharmacies that accept electronic prescriptions within 10 miles of the EP's practice location at the start of his or her EHR reporting period.

- \* Does this exclusion apply to you?
- Yes No

If the exclusions do not apply to you, complete the following information:

**Numerator:** The number of prescriptions in the denominator generated, queried for a drug formulary, and transmitted electronically using Certified EHR Technology. **Denominator:** Number of prescriptions written for drugs requiring a prescription in order to be dispensed, other than controlled substances, during the EHR reporting period; or number of prescriptions written for drugs requiring a prescription in order to be dispensed during the EHR reporting period.

| Num | erator:        |                   | Denominator:    |   |
|-----|----------------|-------------------|-----------------|---|
|     | Return to Main | Clear All Entries | Save & Continue | 2 |

## Objective 2 Data Entered

Objective
2
Objective
3
Objective
4
Objective
5
Objective
6
Objective
7

Click the Save & Continue to proceed. Click Return to Main to access the main attestation topic list. Click Clear All Entries to remove entered data.

(\*) Red asterisk indicates a required field.

Objective: Generate and transmit permissible prescriptions electronically (eRx).

Measure: More than 60 percent of all permissible prescriptions written by the EP are queried for a drug formulary and transmitted electronically using Certified EHR Technology.

- \* PATIENT RECORDS: Please select whether the data used to support the measure was extracted from ALL patient records or only from patient records maintained using Certified EHR Technology.
- This data was extracted from ALL patient records not just those maintained using Certified EHR Technology.
- This data was extracted only from patient records maintained using Certified EHR Technology.

**EXCLUSION 1:** Any EP who writes fewer than 100 permissible prescriptions during the EHR reporting period.

- \* Does this exclusion apply to you?
- Yes 
   No

**EXCLUSION 2:** Any EP who does not have a pharmacy within their organization and there are no pharmacies that accept electronic prescriptions within 10 miles of the EP's practice location at the start of his or her EHR reporting period.

- \* Does this exclusion apply to you?
- Yes 
   No

If the exclusions do not apply to you, complete the following information:

**Numerator:** The number of prescriptions in the denominator generated, queried for a drug formulary, and transmitted electronically using Certified EHR Technology. **Denominator:** Number of prescriptions written for drugs requiring a prescription in order to be dispensed, other than controlled substances, during the EHR reporting period; or number of prescriptions written for drugs requiring a prescription in order to be dispensed during the EHR reporting period.

Numerator: 550 Denominator: 600

Return to Main Clear All Entries Save & Continue

## Objective 3 Data Entry Screen

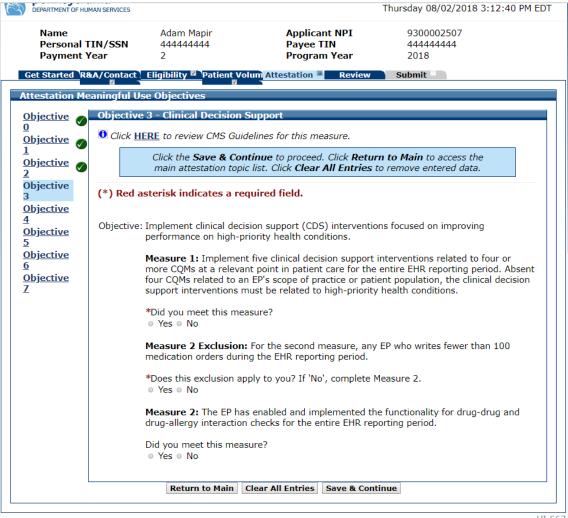

### Objective 3 Data Entered

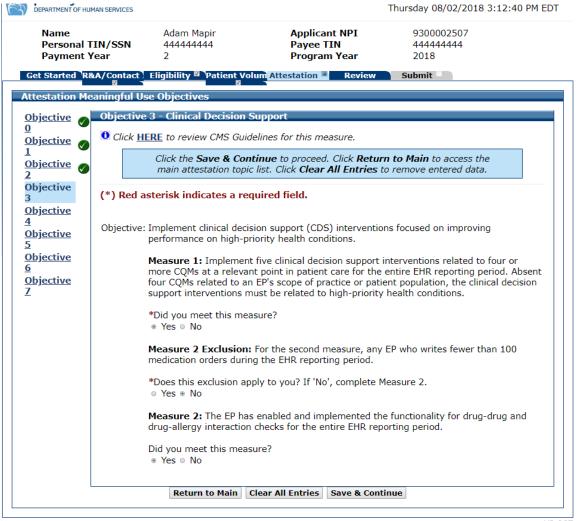

# Objective 4 Data Entry Screen

| * PATIENT RECORDS: Rease select whether the data used to support the measure was extracted from ALL patient records or only from patient records maintained using Certified EHR Technology.  This data was extracted from ALL patient records not just those maintained using Certified EHR Technology.  This data was extracted only from patient records maintained using Certified EHR Technology.  Heasure 1: More than 60 percent of medication orders created by the EP during the EHR reporting period are recorded using computerated provider order entry.  Numerator 1: The number of orders in the denominator recorded using CPOE. Denominator 1: Number of medication orders created by the EP during the EHR reporting period.  Excussion 1: Any EP who write sever than 100 medication orders during the EHR reporting period.  * Does this exclusion apply to you?  Yes O No  If No', complete entries in the Numerator and Denominator.  Numerator 1: Denominator 1: Denominator 1: Measure 2: More than 60 percent of laboratory orders created by the EP during the EHR reporting period are recorded using computerated provider order entry.  Numerator 2: The number of orders in the denominator recorded using CPOE. Denominator 2: Number of laboratory orders created by the EP during the EHR reporting period.  Exclusion 2: Any EP who writes fewer than 100 laboratory orders during the EHR reporting period.  * Does this exclusion apply to you?  Yes O No  If No', complete entries in the Numerator and Denominator 2: Measure 3: More than 60 percent of diagnostic imaging orders created by the EP during the EHR reporting period.  Exclusion 3: Any EP who writes fewer than 100 diagnostic imaging orders created by the EP during the EHR reporting period.  Exclusion 3: Any EP who writes fewer than 100 diagnostic imaging orders during the EHR reporting period.  Exclusion 3: Any EP who writes fewer than 100 diagnostic imaging orders during the EHR reporting period.    |       | delines.                                                                                                   |
|----------------------------------------------------------------------------------------------------|-------|----------------------------------------------------------------------------------------------------|
| O This data was extracted only from patient records maintained using Certified EHR Technology.  Measure 1: More than 60 percent of medication orders created by the EP during the EHR reporting period are recorded using computerized provider order entry.  Numerator 1: The number of orders in the denominator recorded using CPCE.  Denominator 1: Number of medication orders created by the EP during the EHR reporting period.  Exclusion 1: Any EP who writes fewer than 100 medication orders during the EHR reporting period.  * Does this exclusion apply to you?  ○ Yes ○ No  If 'No', complete entries in the Numerator and Denominator.  Numerator 2: More than 60 percent of laboratory orders created by the EP during the EHR reporting period are recorded using computerized provider order entry.  Numerator 2: The number of orders in the denominator recorded using CPCE.  Denominator 2: Number of laboratory orders created by the EP during the EHR reporting period.  Exclusion 2: Any EP who writes fewer than 100 laboratory orders during the EHR reporting period.  * Does this exclusion apply to you?  ○ Yes ○ No  If 'No', complete entries in the Numerator and Denominator.  Numerator 3: More than 60 percent of diagnostic imaging orders created by the EP during the EHR reporting period.  Exclusion 3: Any EP who writes fewer than 100 diagnostic imaging orders created by the EP during the EHR reporting period.  Exclusion 3: Any EP who writes fewer than 100 diagnostic imaging orders during the EHR reporting period.  Exclusion 3: Any EP who writes fewer than 100 diagnostic imaging orders during the EHR reporting period.  Exclusion 3: Any EP who writes fewer than 100 diagnostic imaging orders during the EHR reporting period.  * Does this exclusion apply to you?  ○ Yes ○ No  If 'No', complete entries in the Numerator and Denominator.                                                                                                    |       |                                                                                                    |
| Measure 1: More than 60 percent of medication orders created by the EP during the BHR reporting period are recorded using computerized provider order entry.  Numerator 1: The number of orders in the denominator recorded using CPCE.  Denominator 1: Number of orders in the denominator recorded using CPCE.  Denominator 1: Number of orders in the denominator orders during the BHR reporting period.  **Does this exclusion apply to you?  Yes \( \) No  If No', complete entries in the Numerator and Denominator.  Numerator 1:  Denominator 1:  Measure 2: More than 60 percent of laboratory orders created by the EP during the EHR reporting period are recorded using computerized provider order entry.  Numerator 2: The number of orders in the denominator recorded using CPCE.  Denominator 2: Number of laboratory orders created by the EP during the EHR reporting period.  Exclusion 2: Any EP who writes fewer than 100 laboratory orders during the EHR reporting period.  **Does this exclusion apply to you?  Yes \( \) No  If No', complete entries in the Numerator and Denominator.  Numerator 2: The number of orders in the denominator are created by the EP during the EHR reporting period are recorded using computerized provider order entry.  Numerator 3: The number of orders in the denominator.  Numerator 3: The number of orders in the denominator recorded using CPCE.  Denominator 3: Number of diagnostic imaging orders created by the EP during the EHR reporting period.  Exclusion 3: Any EP who writes fewer than 100 diagnostic imaging orders during the EHR reporting period.  Exclusion 3: Any EP who writes fewer than 100 diagnostic imaging orders during the EHR reporting period.  Denominator 3: Number of diagnostic imaging orders orded using CPCE.  Denominator 3: Number of diagnostic imaging orders order during the EHR reporting period.  Exclusion 3: Any EP who writes fewer than 100 diagnostic imaging orders during the EHR reporting period. | 0     | This data was extracted from ALL patient records not just those maintained using Certified EHR Technology. |
| computerized provider order entry.  Numerator 1: The number of medication orders created by the EP during the EHR reporting period.  Exclusion 1: Any EP who writes fewer than 100 medication orders during the EHR reporting period.  * Does this exclusion apply to you?  O Yes O No  If 'No', complete entries in the Numerator and Denominator.  Numerator 1:  Measure 2: More than 60 percent of laboratory orders created by the EP during the EHR reporting period are recorded using computerized provider order entry.  Numerator 2: The number of orders in the denominator recorded using CPOE.  Denominator 2: Number of Biotratory orders created by the EP during the EHR reporting period.  Exclusion 2: Any EP who writes fewer than 100 laboratory orders during the EHR reporting period.  * Does this exclusion apply to you?  O Yes O No  If 'No', complete entries in the Numerator and Denominator.  Numerator 2: The number of diagnostic imaging orders created by the EP during the EHR reporting period are recorded using computerized provider order entry.  Numerator 3: More than 60 percent of diagnostic imaging orders created by the EP during the EHR reporting period are recorded using computerized provider order entry.  Numerator 3: The number of orders in the denominator recorded using CPOE.  Denominator 3: Humber of orders in the denominator recorded using CPOE.  Denominator 3: Number of diagnostic imaging orders created by the EP during the EHR reporting period.  Exclusion 3: Any EP who writes fewer than 100 diagnostic imaging orders during the EHR reporting period.  * Does this exclusion apply to you?  O Yes O No  If 'No', complete entries in the Numerator and Denominator.                                                                                                    | 0     | This data was extracted only from patient records maintained using Certified EHRTechnology.                |
| Denominator 1: Number of medication orders created by the EP during the EHR reporting period.  * Does this exclusion apply to you?  Yes No  If 'No', complete entries in the Numerator and Denominator.  Numerator 1:  Denominator 1:  Heasure 2: More than 60 percent of laboratory orders created by the EP during the EHR reporting period are recorded using computerized provider order entry.  Numerator 2: The number of orders in the denominator recorded using CPOE. Denominator 2: Number of laboratory orders created by the EP during the EHR reporting period. Exclusion 2: Any EP who writes fewer than 100 laboratory orders during the EHR reporting period.  * Does this exclusion apply to you?  Yes No  If 'No', complete entries in the Numerator and Denominator.  Numerator 2: The number of orders in the denominator recorded using CPOE. Denominator 3: More than 60 percent of diagnostic imaging orders created by the EP during the EHR reporting period are recorded using computerized provider order entry.  Numerator 3: More than 60 percent of diagnostic imaging orders created by the EP during the EHR reporting period. Exclusion 3: Any EP who writes fewer than 100 diagnostic irraging orders during the EHR reporting period. Exclusion 3: Any EP who writes fewer than 100 diagnostic irraging orders during the EHR reporting period.  * Does this exclusion apply to you?  Yes No  If 'No', complete entries in the Numerator and Denominator.                                                                                                    |       |                                                                                                    |
| O Yes ○ No  If `No', complete entries in the Numerator and Denominator.  Numerator 1:                                                                                                    | Den   | nominator 1: Number of medication orders created by the EP during the EHR reporting period.                |
| Numerator 1:  Denominator 1:  Measure 2: More than 60 percent of laboratory orders created by the EP during the EHR reporting period are recorded using computerized provider order entry.  Numerator 2: The number of orders in the denominator recorded using CPOE. Denominator 2: Number of laboratory orders created by the EP during the EHR reporting period. Exclusion 2: Any EP who writes fewer than 100 laboratory orders during the EHR reporting period.  * Does this exclusion apply to you?  Yes No  If 'No', complete entries in the Numerator and Denominator.  Numerator 2:  Denominator 2:  Measure 3: More than 60 percent of diagnostic imaging orders created by the EP during the EHR reporting period are recorded using computerized provider order entry.  Numerator 3: The number of orders in the denominator recorded using CPOE. Denominator 3: Number of diagnostic imaging orders created by the EP during the EHR reporting period. Exclusion 3: Any EP who writes fewer than 100 diagnostic imaging orders during the EHR reporting period.  * Does this exclusion apply to you?  Yes No  If 'No', complete entries in the Numerator and Denominator.                                                                                                    |       | 11.7                                                                                                    |
| Measure 2: More than 60 percent of laboratory orders created by the EP during the EHR reporting period are recorded using computerized provider order entry.  Numerator 2: The number of orders in the denominator recorded using CPOE. Denominator 2: Number of laboratory orders created by the EP during the EHR reporting period.  Exclusion 2: Any EP who writes fewer than 100 laboratory orders during the EHR reporting period.  * Does this exclusion apply to you?  Yes No  If 'No', complete entries in the Numerator and Denominator.  Numerator 2: Denominator 2:  Measure 3: More than 60 percent of diagnostic imaging orders created by the EP during the EHR reporting period are recorded using computerized provider order entry.  Numerator 3: The number of orders in the denominator recorded using CPOE. Denominator 3: Number of diagnostic imaging orders created by the EP during the EHR reporting period.  Exclusion 3: Any EP who writes fewer than 100 diagnostic imaging orders during the EHR reporting period.  * Does this exclusion apply to you?  Yes No  If 'No', complete entries in the Numerator and Denominator.                                                                                                    | If 'N | No', complete entries in the Numerator and Denominator.                                                    |
| Computerized provider order entry.  Numerator 2: The number of laboratory orders created by the EP during the EHR reporting period.  Exclusion 2: Any EP who writes fewer than 100 laboratory orders during the EHR reporting period.  * Does this exclusion apply to you?  Yes No  If 'No', complete entries in the Numerator and Denominator.  Numerator 2:  Denominator 2:  Measure 3: More than 60 percent of diagnostic imaging orders created by the EP during the EHR reporting period are recorded using computerized provider order entry.  Numerator 3: The number of orders in the denominator recorded using CPOE.  Denominator 3: Number of diagnostic imaging orders created by the EP during the EHR reporting period.  Exclusion 3: Any EP who writes fewer than 100 diagnostic imaging orders during the EHR reporting period.  * Does this exclusion apply to you?  Yes No', complete entries in the Numerator and Denominator.                                                                                                    |       |                                                                                                    |
| Computerized provider order entry.  Numerator 2: The number of laboratory orders created by the EP during the EHR reporting period.  Exclusion 2: Any EP who writes fewer than 100 laboratory orders during the EHR reporting period.  * Does this exclusion apply to you?  Yes No  If 'No', complete entries in the Numerator and Denominator.  Numerator 2:  Denominator 2:  Measure 3: More than 60 percent of diagnostic imaging orders created by the EP during the EHR reporting period are recorded using computerized provider order entry.  Numerator 3: The number of orders in the denominator recorded using CPOE.  Denominator 3: Number of diagnostic imaging orders created by the EP during the EHR reporting period.  Exclusion 3: Any EP who writes fewer than 100 diagnostic imaging orders during the EHR reporting period.  * Does this exclusion apply to you?  Yes No', complete entries in the Numerator and Denominator.                                                                                                    |       |                                                                                                    |
| Denominator 2: Number of laboratory orders created by the EP during the EHR reporting period.  * Does this exclusion apply to you?  Yes No  If 'No', complete entries in the Numerator and Denominator.  * Denominator 2:  Denominator 2:  Measure 3: More than 60 percent of diagnostic imaging orders created by the EP during the EHR reporting period are recorded using computerized provider order entry.  Numerator 3: The number of orders in the denominator recorded using CPOE.  Denominator 3: Number of diagnostic imaging orders created by the EP during the EHR reporting period.  Exclusion 3: Any EP who writes fewer than 100 diagnostic imaging orders during the EHR reporting period.  * Does this exclusion apply to you?  Yes No  If 'No', complete entries in the Numerator and Denominator.                                                                                                    |       |                                                                                                    |
| Yes No  If 'No', complete entries in the Numerator and Denominator.  Numerator 2:  Denominator 2:  Measure 3: More than 60 percent of diagnostic imaging orders created by the EP during the EHR reporting period are recorded using computerized provider order entry.  Numerator 3: The number of orders in the denominator recorded using CPOE.  Denominator 3: Number of diagnostic imaging orders created by the EP during the EHR reporting period.  Exclusion 3: Any EP who writes fewer than 100 diagnostic imaging orders during the EHR reporting period.  * Does this exclusion apply to you?  Yes No  If 'No', complete entries in the Numerator and Denominator.                                                                                                    | Den   | nominator 2: Number of laboratory orders created by the EP during the EHR reporting period.                |
| If 'No', complete entries in the Numerator and Denominator.  Numerator 2:  Denominator 2:  Measure 3: More than 60 percent of diagnostic imaging orders created by the EP during the EHR reporting period are recorded using computerized provider order entry.  Numerator 3: The number of orders in the denominator recorded using CPOE.  Denominator 3: Number of diagnostic imaging orders created by the EP during the EHR reporting period.  Exclusion 3: Any EP who writes fewer than 100 diagnostic imaging orders during the EHR reporting period.  * Does this exclusion apply to you?  Yes No  If 'No', complete entries in the Numerator and Denominator.                                                                                                    | * D:  | oes this exclusion apply to you?                                                                           |
| Numerator 2:  Measure 3: More than 60 percent of diagnostic imaging orders created by the EP during the EHR reporting period are recorded using computerized provider order entry.  Numerator 3: The number of orders in the denominator recorded using CPOE.  Denominator 3: Number of diagnostic imaging orders created by the EP during the EHR reporting period.  Exclusion 3: Any EP who writes fewer than 100 diagnostic imaging orders during the EHR reporting period.  * Does this exclusion apply to you?  Yes \( \) No  If 'No', complete entries in the Numerator and Denominator.                                                                                                    | 0     | Yes O No                                                                                                   |
| Measure 3: More than 60 percent of diagnostic imaging orders created by the EP during the EHR reporting period are recorded using computerized provider order entry.  Numerator 3: The number of orders in the denominator recorded using CPOE.  Denominator 3: Number of diagnostic imaging orders created by the EP during the EHR reporting period.  Exclusion 3: Any EP who writes fewer than 100 diagnostic imaging orders during the EHR reporting period.  * Does this exclusion apply to you?  Yes No  If 'No', complete entries in the Numerator and Denominator.                                                                                                    | If 'N | No', complete entries in the Numerator and Denominator.                                                    |
| computerized provider order entry.  Numerator 3: The number of orders in the denominator recorded using CPOE.  Denominator 3: Number of diagnostic imaging orders created by the EP during the EHR reporting period.  Exclusion 3: Any EP who writes fewer than 100 diagnostic imaging orders during the EHR reporting period.  * Does this exclusion apply to you?  Yes \( \) No  If 'No', complete entries in the Numerator and Denominator.                                                                                                    | Nun   | merator 2: Denominator 2:                                                                                  |
| Denominator 3: Number of diagnostic imaging orders created by the EP during the EHR reporting period.  Exclusion 3: Any EP who writes fewer than 100 diagnostic imaging orders during the EHR reporting period.  * Does this exclusion apply to you?  Yes No  If 'No', complete entries in the Numerator and Denominator.                                                                                                    |       |                                                                                                    |
| ○ Yes ○ No  If 'No', complete entries in the Numerator and Denominator.                                                                                                    | Den   | nominator 3: Number of diagnostic imaging orders created by the EP during the EHR reporting period.        |
|                                                                                                    | I     | 11.7 7                                                                                                    |
| Numerator 3: Denominator 3:                                                                                                    | If 'N | Vo', complete entries in the Numerator and Denominator.                                                    |
|                                                                                                    | Nun   | merator 3: Denominator 3:                                                                                  |
|                                                                                                    |       |                                                                                                    |
| Return to Main Clear All Entries Save & Continue                                                                                                    |       | Return to Main Clear All Entries Save & Continue                                                           |
|                                                                                                    |       |                                                                                                    |

licensed healthcare professional, credentialed medical assistant, or a medical staff member credentialed to and performing the

Objective 7

## Objective 4 Data Entered

| guidelines.                                                                                                    |
|----------------------------------------------------------------------------------------------------|
| <ul> <li>PATIENT RECORDS: Please select whether the data used to support the measure was extracted from ALL patient records or only<br/>from patient records maintained using Certified EHR Technology.</li> </ul>                                                                         |
| This data was extracted from ALL patient records not just those maintained using Certified EHR Technology.                                                                                                    |
| This data was extracted only from patient records maintained using Certified EHRT echnology.                                                                                                    |
| Measure 1: More than 60 percent of medication orders created by the EP during the EHR reporting period are recorded using computerized provider order entry.                                                                                                    |
| Numerator 1: The number of orders in the denominator recorded using CPOE.  Denominator 1: Number of medication orders created by the EP during the EHR reporting period.  Exclusion 1: Any EP who writes fewer than 100 medication orders during the EHR reporting period.                 |
| * Does this exclusion apply to you?                                                                                                    |
| ○ Yes ● No                                                                                                    |
| If 'No', complete entries in the Numerator and Denominator.                                                                                                    |
| Numerator 1:   550   Denominator 1:   600                                                                                                    |
| Measure 2: More than 60 percent of laboratory orders created by the EP during the EHR reporting period are recorded using computerized provider order entry.  Numerator 2: The number of orders in the denominator recorded using CPOE.                                                    |
| Denominator 2: Number of laboratory orders created by the EP during the EHR reporting period.  Exclusion 2: Any EP who writes fewer than 100 laboratory orders during the EHR reporting period.                                                                                            |
| * Does this exclusion apply to you?                                                                                                    |
| ○ Yes ● No                                                                                                    |
| If 'No', complete entries in the Numerator and Denominator.                                                                                                    |
| Numerator 2: 550 Denominator 2: 600                                                                                                    |
| Measure 3: More than 60 percent of diagnostic imaging orders created by the EP during the EHR reporting period are recorded using computerized provider order entry.                                                                                                    |
| Numerator 3: The number of orders in the denominator recorded using CPOE.  Denominator 3: Number of diagnostic imaging orders created by the EP during the EHR reporting period.  Exclusion 3: Any EP who writes fewer than 100 diagnostic imaging orders during the EHR reporting period. |
| * Does this exclusion apply to you?<br>○ Yes ● No                                                                                                    |
| If 'No', complete entries in the Numerator and Denominator.                                                                                                    |
| Numerator 3: 550 Denominator 3: 600                                                                                                    |
|                                                                                                    |
| Return to Main Clear All Entries Save & Continue                                                                                                    |
|                                                                                                    |
| · · · · · · · · · · · · · · · · · · ·                                                                                                    |
|                                                                                                    |

II censed near notare professional, credentialed medical assistant, or a medical staff member credentialed to and performing the equivalent duties of a credentialed medical assistant, who can enter orders into the medical record per state, local, and professional

OI 668

## Objective 5 Data Entry Screen

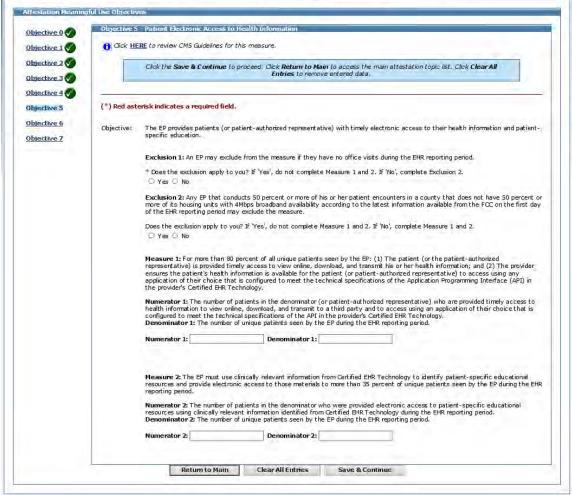

10,66

### Objective 5 Data Entered

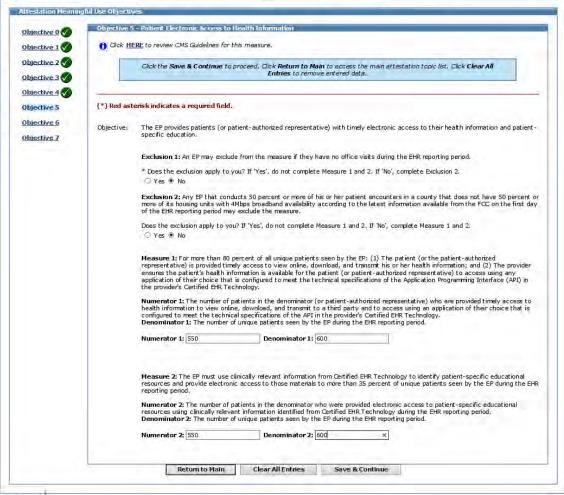

Lit 68

## Objective 6 Data Entry Screen

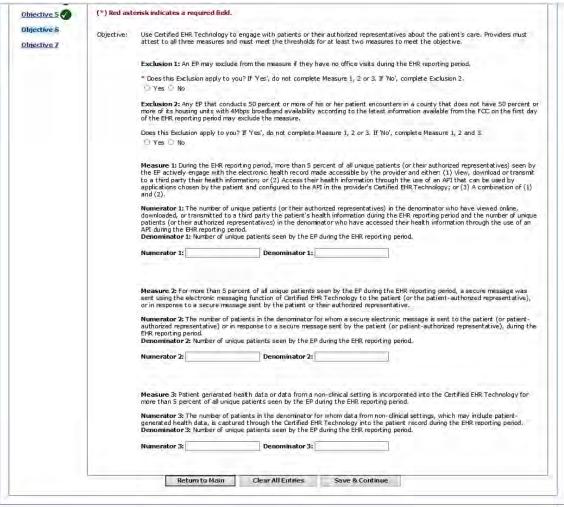

570

#### Objective 6 Data Entered

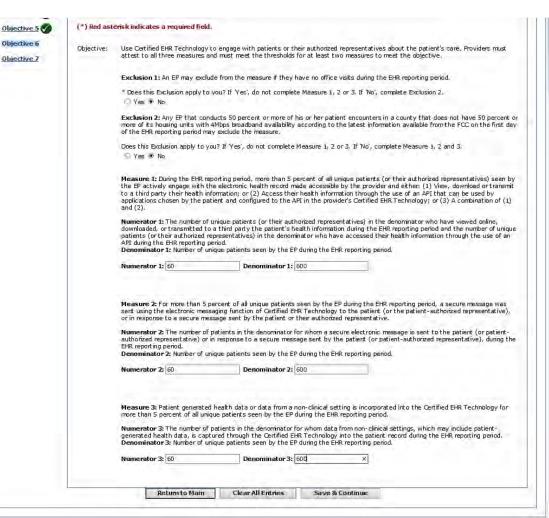

Objective 6

Objective 7

## Objective 7 Data Entry Screen

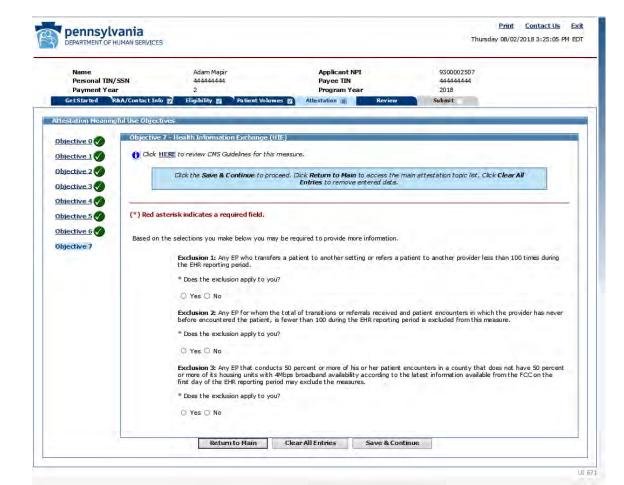

### Objective 7 Data Entered

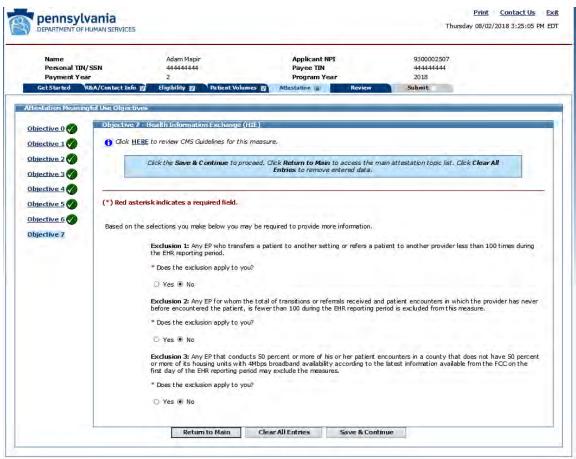

## Objective 7 Data Entry Screen

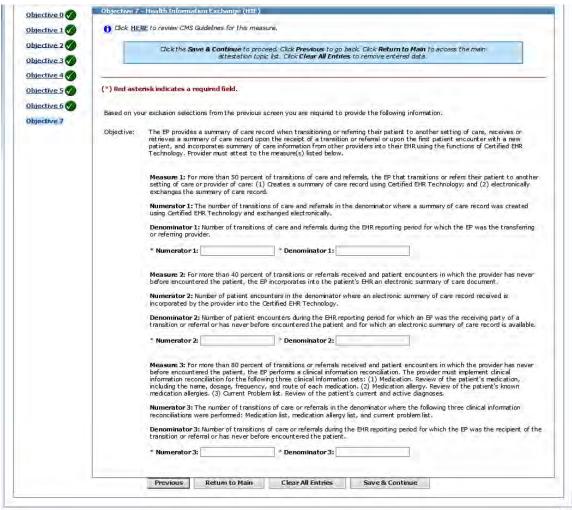

UN 671

### Objective 7 Data Entered

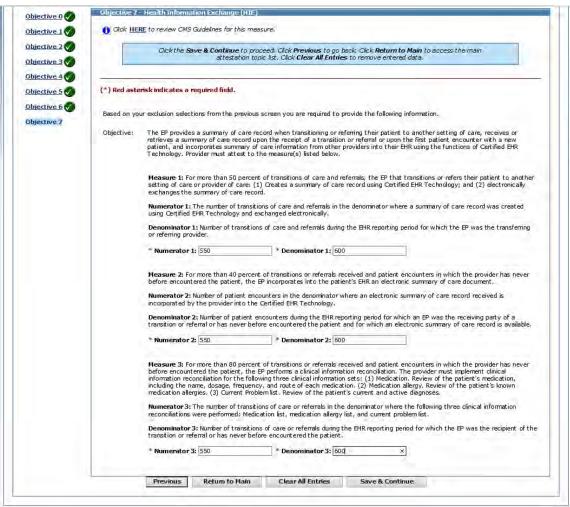

#### Required Public Health Objective

Required Public Health Objective (8)

Begin

### Required Public Health Objective 8

Get Started R&A/Contact Info Eligibility Patient Volumes Attestation Review Submit

Address

Required Public Health Objective (Objective 8):As part of the Meaningful Use Attestation, Eligible Professionals (EPs) are required to attest to two (2) Public Health Options without taking an exclusion. A navigation panel has been added to the left side of the screen allowing you to complete your selections in any order. In the next section you will select two (2) options for Attestation without taking an Exclusion. There are multiple Exclusions for each of the Public Health Options. See the Eligible Professional Public Health Reporting specification sheet for all of the requirements: https://www.cms.gov/Regulations-and-

Guidance/Legislation/EHRIncentivePrograms/Downloads/MedicaidEPStage3\_Obj8.pdf

If you cannot successfully attest to two (2) Options, then you must qualify for an Exclusion for the remaining Options (Except Electronic Case Reporting, which is Optional in Program Year 2018) to pass the Public Health Objective.

| Public Health Reporting Measure Options for EPs         |                                                                                                    |                                                          |  |  |
|---------------------------------------------------------|----------------------------------------------------------------------------------------------------|----------------------------------------------------------|--|--|
| Measure Name and<br>Number                              | Measure Specification                                                                                        | Maximum Times Measure Can<br>Count Towards the Objective |  |  |
| Measure Option 1-<br>Immunization Registry<br>Reporting | The EP is in active engagement with a public health agency to submit immunization data                       | 1                                                        |  |  |
| Measure Option 2–Syndromic<br>Surveillance Reporting    | The EP is in active engagement with a public health agency to submit syndromic surveillance data             | 1                                                        |  |  |
| Measure Option 3–Electronic<br>Case Reporting           | The EP is in active engagement with a public health agency to submit case reporting of reportable conditions | 1                                                        |  |  |
| Measure Option 4–Public<br>Health Registry Reporting    | The EP is in active engagement with a public health agency to submit data to public health registries        | 2 for EPs*                                               |  |  |
| Measure Option 5–Clinical<br>Data Registry Reporting    | The EP is in active engagement to submit data to a clinical data registry                                    | 2 for EPs*                                               |  |  |

\*EPs may report to public health or clinical data registry reporting more than once to meet the required number of measures for the objective

#### **Helpful Hints:**

- 1. For more details on each option, select the 'CLICK HERE' link at the top left of each screen.
- 2. You may review the completed options by selecting the 'EDIT' button.
- 3. The white checkmark in the green circle means the section is completed but does not indicate you passed or failed the objective.
- Evaluation of the Public Health Objective is made after the application is electronically signed. You will receive a
  message if the Objective is not met. You will have an opportunity to change and electronically sign again.
- 5. Supporting documentation is required for all Objectives, including non-numeric Objectives.

Begin

UI 716-C

#### Required Public Health Objective List Table

| Objective<br>Number      | <u>Objective</u>                                                                                                    | Measure                                                                                                    | Select |
|--------------------------|----------------------------------------------------------------------------------------------------|----------------------------------------------------------------------------------------------------|--------|
| Objective 8<br>Option 1  | The EP is in active engagement with an immunization registry or immunization information systems to submit electronic public health data in a meaningful way using Certified EHR Technology, except where prohibited, and in accordance with applicable law and practice. | Option 1 - Immunization Registry Reporting: The EP is in active engagement with a public health agency to submit immunization data and receive immunization forecasts and histories from the public health immunization registry/immunization information system (IIS). |        |
| Objective 8<br>Option 2  | The EP is in active engagement with a syndromic surveillance registry to submit electronic public health data in a meaningful way using Certified EHR Technology, except where prohibited, and in accordance with applicable law and practice.                            | Option 2 - Syndromic Surveillance Reporting:<br>The EP is in active engagement with a public<br>health agency to submit syndromic surveillance<br>data from an urgent care setting.                                                                                     |        |
| Objective 8<br>Option 3  | The EP is in active engagement with a public health agency to submt electronic public health data in a meaningful way using Certified EHR Technology, except where prohibited, and in accordance with applicable law and practice.                                        | Option 3 - Electronic Case Reporting: The EP is in active engagement with a public health agency to submit case reporting of reportable conditions.                                                                                                    |        |
| Objective 8<br>Option 4A | The EP is In active engagement with a public health agency to submt electronic public health data in a meaningful way using Certified EHR Technology, except where prohibited, and in accordance with applicable law and practice.                                        | Option 4 - Public Health Registry Reporting: The EP is in active engagement with a public health agency to submit data to public health registries,                                                                                                    |        |
| Objective 8<br>Option 4B | The EP is in active engagement with a public health agency to submit electronic public health data in a meaningful way using Certified EHR Technology, except where prohibited, and in accordance with applicable law and practice.                                       | Option 4 - Public Health Registry Reporting: The EP is in active engagement with a public health agency to submit data to public health registries.                                                                                                    |        |
| Objective 8<br>Option 5A | The EP is in active engagement with a clinical data registry to submit electronic public health data in a meaningful way using Certified EHR Technology, except where prohibited, and in accordance with applicable law and practice.                                     | Option 5 - Clinical Data Registry Reporting: The EP is in active engagement to submit data to a clinical data registry.                                                                                                    |        |
| Objective 8<br>Option 5B | The EP is in active engagement with a clinical data registry to submit electronic public health data in a meaningful way using Certified EHR Technology, except where prohibited, and in accordance with applicable law and practice.                                     | Option 5 - Clinical Data Registry Reporting; The EP is in active engagement to submit data to a clinical data registry.                                                                                                    |        |

UL 674+C

#### Required Public Health Objective List Table

- All objectives and options selected for demonstration ONLY
- You are required to successfully attest to 2 public health options without taking an exclusion

| Objective<br>Number      | <u>Objective</u>                                                                                                    | Measure                                                                                                    | Select   |
|--------------------------|----------------------------------------------------------------------------------------------------|----------------------------------------------------------------------------------------------------|----------|
| Objective 8<br>Option 1  | The EP is in active engagement with an immunization registry or immunization information systems to submit electronic public health data in a meaningful way using Certified EHR Technology, except where prohibited, and in accordance with applicable law and practice. | Option 1 - Immunization Registry Reporting: The EP is in active engagement with a public health agency to submit immunization data and receive immunization forecasts and histories from the public health immunization registry/immunization information system (IIS). | Ø        |
| Objective 8<br>Option 2  | The EP is in active engagement with a syndromic surveillance registry to submit electronic public health data in a meaningful way using Certified EHR Technology, except where prohibited, and in accordance with applicable law and practice.                            | Option 2 - Syndromic Surveillance Reporting:<br>The EP is in active engagement with a public<br>health agency to submit syndromic surveillance<br>data from an urgent care setting.                                                                                     | 9        |
| Objective 8<br>Option 3  | The EP is in active engagement with a public health agency to submit electronic public health data in a meaningful way using Certifled EHR Technology, except where prohibited, and in accordance with applicable law and practice.                                       | Option 3 - Electronic Case Reporting: The EP is in active engagement with a public health agency to submit case reporting of reportable conditions.                                                                                                    | •        |
| Objective 8<br>Option 4A | The EP is in active engagement with a public health agency to submt electronic public health data in a meaningful way using Certified EHR Technology, except where prohibited, and in accordance with applicable law and practice.                                        | Option 4 - Public Health Registry Reporting: The EP is in active engagement with a public health agency to submit data to public health registries.                                                                                                    | 3        |
| Objective 8<br>Option 4B | The EP is in active engagement with a public health agency to submit electronic public health data in a meaningful way using Certified EHR Technology, except where prohibited, and in accordance with applicable law and practice.                                       | Option 4 - Public Health Registry Reporting: The EP is in active engagement with a public health agency to submit data to public health registries.                                                                                                    | •        |
| Objective 8<br>Option 5A | The EP is in active engagement with a clinical data registry to submit electronic public health data in a meaningful way using Certified EHR Technology, except where prohibited, and in accordance with applicable law and practice.                                     | Option 5 - Clinical Data Registry Reporting: The EP is in active engagement to submit data to a clinical data registry.                                                                                                    | V        |
| Objective 8<br>Option 5B | The EP is in active engagement with a clinical data registry to submit electronic public health data in a meaningful way using Certified EHR Technology, except where prohibited, and in accordance with applicable law and practice.                                     | Option 5 - Clinical Data Registry Reporting: The EP is in active engagement to submit data to a clinical data registry.                                                                                                    | <b>4</b> |

Reset

Save & Continue

Return to Main

UI 674-

### Objective 8, Option 1 Data Entry Screen

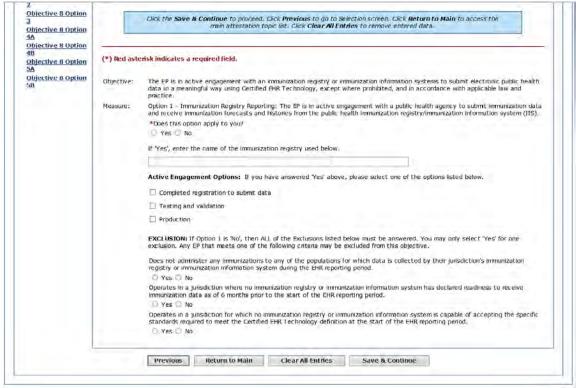

UL 675

#### Objective 8, Option 1 Data Entered

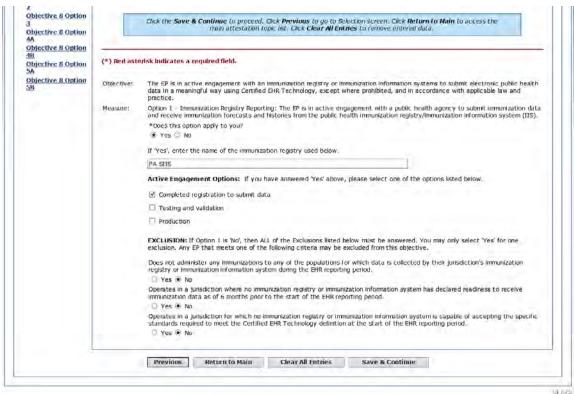

UI 6/5

#### Objective 8, Option 2 Data Entry Screen

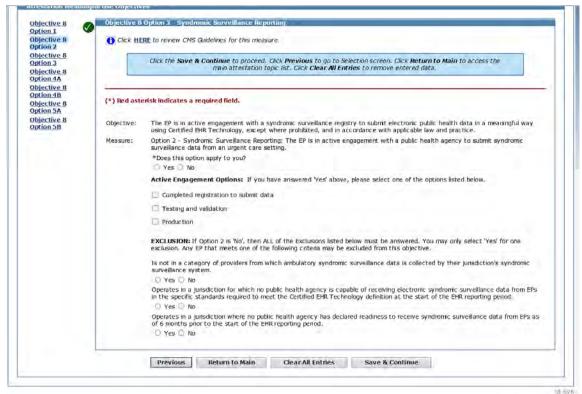

OF SEX P.

#### Objective 8, Option 2 Data Entered

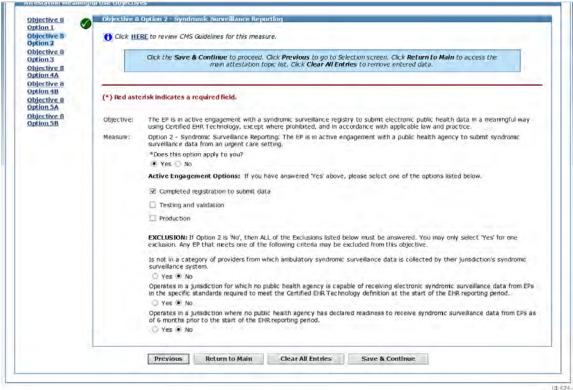

676

### Objective 8, Option 3 Data Entry Screen

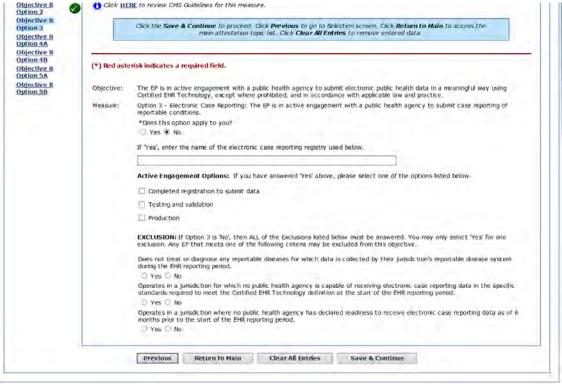

10 723

#### Objective 8, Option 3 Data Entered

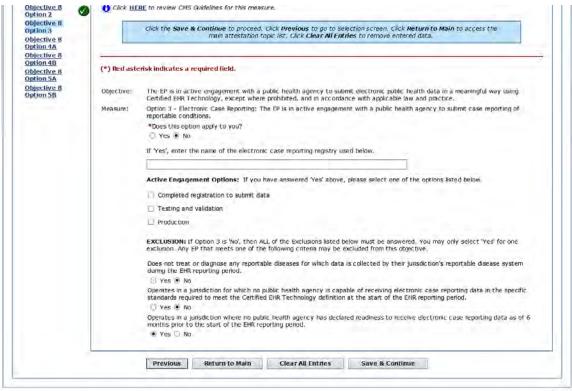

VII 1553

#### Objective 8, Option 4A Data Entry Screen

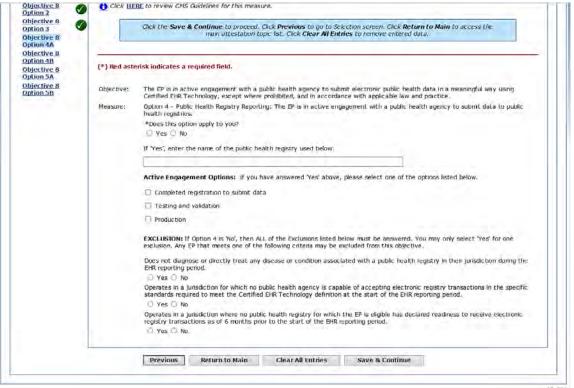

10.770

#### Objective 8, Option 4A Data Entered

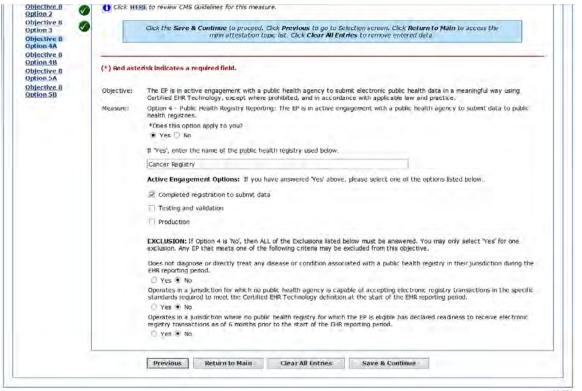

III 224

#### Objective 8, Option 4B Data Entry Screen

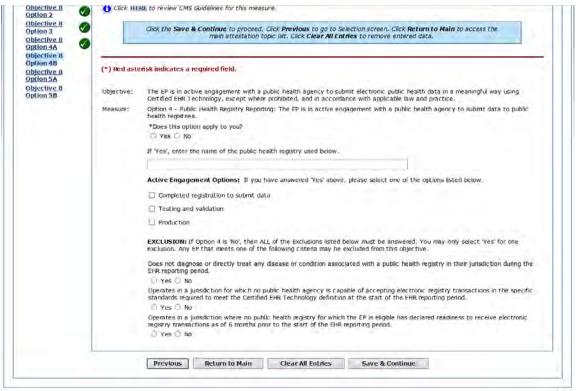

DI 725

#### Objective 8, Option 4B Data Entered

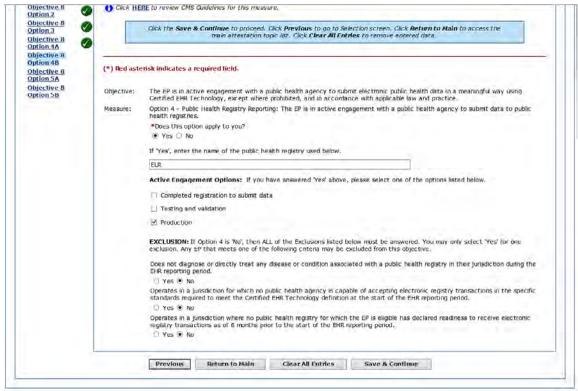

10 -11

#### Objective 8, Option 5A Data Entry Screen

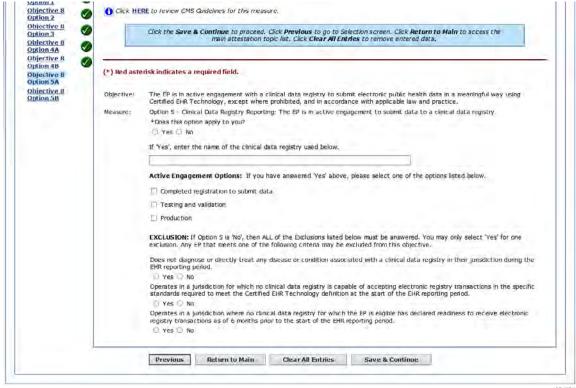

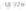

#### Objective 8, Option 5A Data Entered

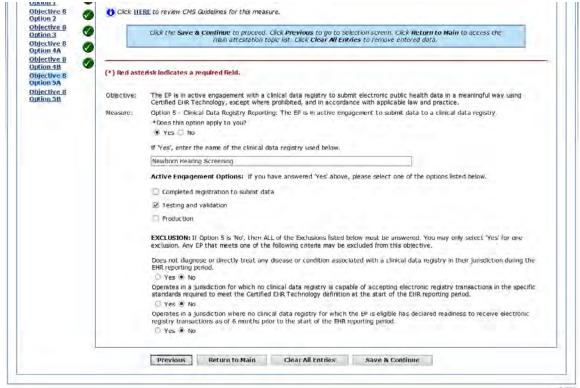

rt 136

#### Objective 8, Option 5B Data Entry Screen

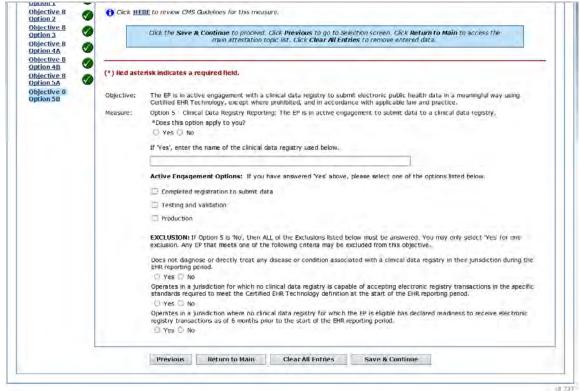

UB 137

#### Objective 8, Option 5B Data Entered

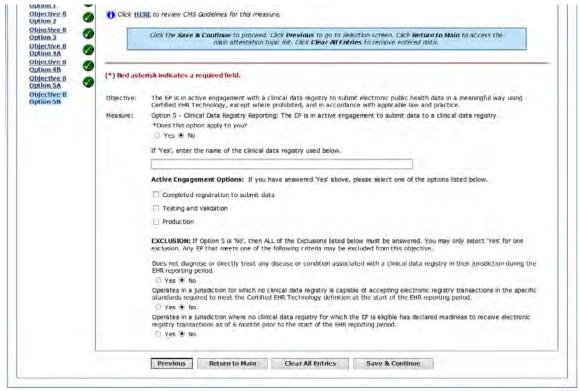

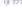

### The Meaningful Use Objectives and Measures

- You have completed the following Meaningful Use Sections:
  - General Requirements
  - Meaningful Use Objectives (0-7)
  - Required Public Health Objective (8)
- Next You will enter data for Clinical Quality Measures

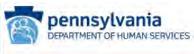

Print Contact Us Exit

Thursday 08/02/2018 3:54:19 PM EDT

Applicant NPI Name Adam Mapir 9300002507 Personal TIN/SSN Payee TIN 44444444 **Payment Year** Program Year 2018 Get Started R&A/Contact Info Submit Patient Volumes Review Attestation Meaningful Use Objectives Please complete the following topic areas: General Requirements, Meaningful Use Objectives (0-7), Required Public Health Objective (8) and the Clinical Quality Measures (CQMs). The following icon will display to the left of the topic name when the minimum required entries are completed. Please Note: Specific requirements apply to the Required Public Health Objective (8). You may be instructed to complete additional steps depending on exclusions taken on completed objectives even though a vis displayed. Available actions for a topic will be determined by current progress level. To start a topic, select the "Begin" button. To modify a topic where entries have been made, select the "EDIT" button for a topic to modify any previously entered information. Select "Previous" to return. Completed? Topics Progress Action EDIT 2/2 **General Requirements** Clear All EDIT Meaningful Use Objectives (0-7) 8/8 Clear All EDIT Required Public Health Objective (8) 7/7 Clear All

# Clinical Quality Measure (CQM) Reporting

- There are (2) options for attesting to CQMs
- Please DO NOT select eCQMS if you have not received prior approval to do so.
- If you would like to submit Electronic Clinical Quality Measures, please contact us at
  - RA-mahealthit@pa.gov.
- You must put eCQM in the subject line so that your request reaches the proper person

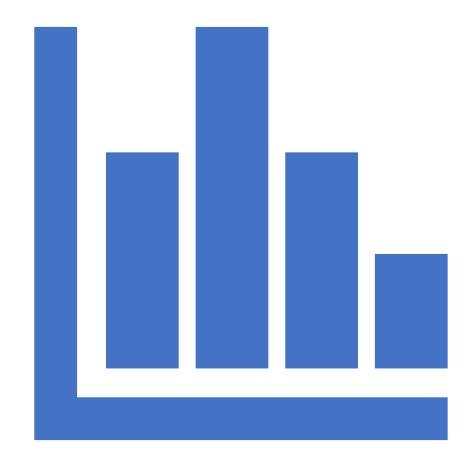

| Manual Clinical Quality Measures                                                                                                    | Select |
|----------------------------------------------------------------------------------------------------|--------|
| Electronic Clinical Quality Measures                                                                                                    | Select |
| Note: When all topics are marked as completed, select the "Save & Continue" button to complete the attestation process  Previous Save & Continue | ess.   |

#### Meaningful Use Clinical Quality Measures

- Eligible Professionals are required to complete a minimum of six (6) CQMs
- There are fifty-three (53)
   CQMs to choose from
- There are no minimum domain requirements
- When you see a green check mark, you have completed the section

Name Adam Mapir Personal TIN/SSN 444444444 Payment Year 2 
 Applicant NPI
 9300002507

 Payee TIN
 444444444

 Program Year
 2018

Get Started R&A/Contact I Eligibility Patient Volume Attestation Rev

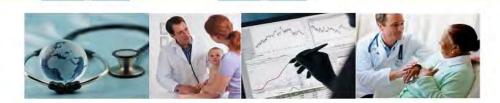

MEANINGFUL USE CLINICAL QUALITY MEASURES (CQMs) GENERAL SET MEASURES
As part of the meaningful use attestation process, Eligible Professionals are required to complete a minimum of six (6) CQMs. There are fifty-three (53) CQMs from which to choose and there are no longer minimum domain requirements.

CQMs are sorted in ascending order by NQF number. You will have the ability to re-sort the CQMs by NQF or CMS number. This sorting function is available at the top of the sort column with arrows to sort the CQMs in ascending or descending order. You will not be able to proceed with your attestation without selecting the minimum required number of CQMs. Once you have selected the CQMs and advanced to the next screen, you may use the Navigation Panel to the left of the screen to choose the order in which you enter your CQMs. You do not need to enter them in the order that they appear on the screen. You may also advance through the CQMs by completing the fields on the CQM screen and selecting Save and Continue; this will take you to the next CQM that needs to be completed.

**NOTE:** The white checkmark in the green circle **o** means the section has been completed.

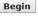

Submit

#### Meaningful Use Clinical Quality Measure Worklist Table

- The entire list is selected for demonstration only
- Be sure to scroll to the bottom of the list to hit save and continue when you have selected your CQMs

| continutal Une Clinical Quality Scanwic Workint robje<br>ou must select a minimum of six (6) CQMs in order to proceed. When all CQMs have<br>een edited and you are satisfied with the entries, select the "Return to Main" button to<br>coss the main attestation force list. |                                |                                                                                                    |                                                |           |
|----------------------------------------------------------------------------------------------------|--------------------------------|----------------------------------------------------------------------------------------------------|------------------------------------------------|-----------|
|                                                                                                    |                                |                                                                                                    | . You have the ability to a sort arrows below. |           |
|                                                                                                    | unlity Measure                 |                                                                                                    |                                                |           |
| NOF# 31                                                                                                    | Measure# 3                     | Title                                                                                                    | Domain                                         | Selection |
| 0004                                                                                                    | CMS137<br>v6.2.000             | Initiation and<br>Engagement of<br>Alcohol and Other<br>Drug Dependence<br>Treatment                                                                                                    | Effective Clinical Care                        | -         |
| 0018                                                                                                    | CM5165<br>v6.2.000             | Controlling High<br>Blood Pressure                                                                                                    | Effective Clinical Care                        |           |
| 0022                                                                                                    | CMS156<br>v6.4.000             | Use of High-Risk<br>Medications in the<br>Elderly                                                                                                    | Patient Safety                                 | 3.        |
| 0024                                                                                                    | CMS155<br>v6.1.000             | Weight Assessment<br>and Counseling for<br>Nutrition and Physical<br>Activity for Children<br>and Adolescents                                                                            | Community/Population<br>Health                 | *         |
| 0028                                                                                                    | CMS138<br>v6.1.000             | Preventive Care and<br>Screening: Tobecco<br>Use: Screening and<br>Cessation<br>Intervention                                                                                             | Community/Population<br>Health                 | - 0       |
| 0032                                                                                                    | CMS124<br>v6.1.000             | Cervical Cancer<br>Screening                                                                                                    | Effective Clinical Care                        |           |
| 0033                                                                                                    | CMS153<br>v6.2.000             | Chlamydia Screening<br>for Women                                                                                                    | Community/Population<br>Health                 |           |
| 0034                                                                                                    | CMS130<br>v6.1.000             | Colorectal Cancer<br>Screening                                                                                                    | Effective Clinical Care                        | 4.        |
| 0038                                                                                                    | CM5117                         | Childhood                                                                                                    | Community/Population                           |           |
| 0041                                                                                                    | v6.2.000<br>CNS147<br>v7.2.000 | Immunization Status Preventive Care and Screening: Influenza Immunization                                                                                                    | Health<br>Community/Population<br>Health       | *         |
| 0052                                                                                                    | CMS166<br>=7.1.000             | Use of Imaging<br>Studies for Low Back                                                                                                    | Efficiency and Cost<br>Reduction               |           |
| 0055                                                                                                    | CMS131<br>v6.2.000             | Diabetes; Eye Exam                                                                                                    | Effective Clinical Care                        |           |
| 0056                                                                                                    | CMS123                         | Diabetes: Foot Exam                                                                                                    | Effective Clinical Care                        | wil       |
| 0059                                                                                                    | v6.2.000<br>CMS122<br>v6.1.000 | Diabetes:<br>Hemoglobin A1c<br>(HbA1c) Poor Control<br>(> 9%)                                                                                                    | Effective Clinical Care                        | 2         |
| 0062                                                                                                    | CMS134<br>v6.1.000             | Diabetes: Medical<br>Attention for<br>Nephropathy                                                                                                    | Effective Clinical Care                        | -         |
| D068                                                                                                    | CMS164<br>v6.2.000             | Ischemic Vascular<br>Disease (IVD): Use<br>of Aspirin or Another<br>Antiplatelet                                                                                                    | Effective Clinical Care                        |           |
| 0069                                                                                                    | CMS154<br>v6,1,000             | Appropriate<br>Treatment for<br>Children with Upper<br>Respiratory Infection<br>(URI)                                                                                                    | Efficiency and Cost<br>Reduction               |           |
| 0070                                                                                                    | CNS145<br>v6.0.000             | Coronary Artery<br>Disease (CAD): Beta-<br>Blacker Therapy-Frier<br>Hyocardial Infarction<br>(Mt) or Left<br>Ventricular Systolic<br>Dysfunction (LVEF<br><40%)                          | Effective Clinical Care                        | *         |
| 0081                                                                                                    | CMS135<br>v6.0.000             | Heart Failure (HF):<br>Angotensin-<br>Converting Enzyme<br>(ACE) Inhibitor or<br>Angotensin Receptor-<br>Blocker (ARB)<br>Therapy for Left<br>Ventricular Systolic<br>Dysfunction (UVSD) | Effective Cinical Care                         | .,        |
| 0083                                                                                                    | CH5144<br>v6.0,000             | Heart Failure (HF):<br>Beta-Blocker Therapy<br>for Left Ventricular<br>Systolic Dysfunction<br>(LVSD)                                                                                    | Effective Cinical Care                         | -8        |
| 0086                                                                                                    | CM5143<br>v6.0.000             | Primary Open-Angle<br>Glaucoma (POAG):<br>Optic Nerve<br>Evaluation                                                                                                    | Effective Cinical Care                         | ×         |
| 0088                                                                                                    | CNS167<br>v6.0.000             | Diabetic Retinopathy:<br>Documentation of<br>Presence or Absence<br>of Macular Edema<br>and Level of Severity<br>of Retinopathy                                                          | 1                                              | -3        |
| 0089                                                                                                    | CMS142<br>96.0.000             | Diabetic Retinopathy:<br>Communication with<br>the Physician<br>Managing Ongoing<br>Diabetes Care                                                                                        | Communication and<br>Care Coord nation         | 14        |
|                                                                                                    |                                |                                                                                                    |                                                |           |

| 0104              | V6.0.000           | Adult Major<br>Depressive Disorder<br>(MDD): Suicide Risk<br>Assessment                                                    | Effective Clinical Care                                             |      |
|-------------------|--------------------|----------------------------------------------------------------------------------------------------|---------------------------------------------------------------------|------|
| 0105              | CMS128<br>v6,2,000 | Anti-depressant<br>Medication<br>Management                                                                                | Effective Clinical Care                                             |      |
| 0108              | CMS136<br>v7.1.000 | Follow-Up Care for<br>Children Prescribed<br>ADHD Medication<br>(ADD)                                                      | Effective Clinical Care                                             |      |
| 0384              | CMS157<br>v6.0.000 | Oncology: Medical<br>and Radiation - Pain<br>Intensity Quantified                                                          | Person and Caregiver-<br>Centered Experience<br>and Outcomes        | *    |
| 0389              | CMS129<br>v7.0,000 | Prostate Cancer:<br>Avoidance of Overuse<br>of Bone Scan for<br>Staging Low Risk<br>Prustate Cancer<br>Patients:           | Efficiency and Cost<br>Reduction                                    | 9    |
| 0405              | CMS52<br>v6.2.000  | HIV/AIDS:<br>Preumocystis Sroveci<br>Pneumonia (PCP)<br>Prophylaxis                                                        | Effective Clinical Care                                             |      |
| 0418              | CMS2<br>v7.1.000   | Preventive Care and<br>Screening: Screening<br>for Depression and<br>Follow-Up Plan                                        | Community/Population<br>Health                                      |      |
| 0419              | CMS68<br>v7.1,000  | Documentation of<br>Current Medications<br>in the Medical Record                                                           | Patient Safety                                                      | -    |
| 0421              | CMS69<br>v6.1.000  | Preventive Care and<br>Screening: Body<br>Mass Index (BMI)<br>Screening and<br>Follow-Up Plan                              | Community/Population<br>Healtin                                     | 8    |
| 0564              | CMS132<br>v6.1.000 | Cateracts:<br>Complications within<br>30 Days Following<br>Cateract Surgery<br>Requiring Additional<br>Surgical Procedures | Patient Safety                                                      | ×    |
| 0565              | CM5133<br>v6.0.000 | Cataracts: 20/40 or<br>Better Visual Acuity<br>within 90 Days<br>Following Cataract<br>Surgery                             | Effective Clinical Care                                             | 9-1  |
| 0710              | CMS159<br>v6.2.000 | Depression<br>Remission at Twelve<br>Months                                                                                | Effective Clinical Care                                             | 9-   |
| 0712              | CMS160<br>v6.1.000 | Depression Utilization                                                                                                    | Effective Clinical Care                                             |      |
| 1365              | CMS177<br>v6.0,000 | Child and Adolescent<br>Major Depressive<br>Disorder (MDD):<br>Suicide Risk<br>Assessment                                  | Patient Safety                                                      |      |
| 2372              | CMS125<br>v6.2.000 | Breast Cancer<br>Screening                                                                                                 | Effective Clinical Care                                             |      |
| 2872              | CMS149<br>v6.0.000 | Dementia: Cognitive<br>Assessment                                                                                          | Effective Clinical Care                                             | *    |
| Not<br>Applicable | CMS50<br>v6.0.000  | Closing the Referral<br>Loop: Receipt of<br>Specialist Report                                                              | Communication and<br>Care Coordination                              | (4)  |
| Not<br>Applicable | CM522<br>v6.0.000  | Preventive Care and<br>Screening: Screening<br>for High Blood<br>Pressure and Follow-<br>Up Documented                     |                                                                     |      |
| Not<br>Applicable | CMS75<br>v6.1,000  | Children Who Have<br>Dental Decay or<br>Cavities                                                                           | Community/Population<br>Health                                      |      |
| Not<br>Applicable | CMS82<br>v5.1,000  | Maternal Depression<br>Screening                                                                                           | Community/Population<br>Health                                      |      |
| Not<br>Applicable | CMS127<br>v6.1.000 | Pneumococcal<br>Vaccination Status<br>for Older Adults                                                                     | Continunity/Population<br>Health                                    | *    |
| Not<br>Applicable | CMS65<br>v7.1.000  | Hypertension:<br>Improvement in<br>Blood Pressure                                                                          | Effective Clinical Care                                             | 2    |
| Not<br>Applicable | CM574<br>v7.1.000  | Primary Caries Prevention Intervention as Offered by Primary Care Providers, including Dentists                            | Effective Clinical Care                                             |      |
| Not<br>Applicable | CM5158<br>v6.0.000 | Pregnant women that<br>had HBsAg testing                                                                                   | Effective Clinical Care                                             | - w- |
| Not<br>Applicable | CMS169<br>v6.0,000 | Bipolar Disorder and<br>Major Depression:<br>Appraisal for alcohol<br>or chemical<br>substance use                         | Effective Clinical Care                                             | *-   |
| Not<br>Applicable | CMS146<br>v6.1.000 | Appropriate Testing<br>for Children with<br>Pharyngitis                                                                    | Efficiency and Cost<br>Reduction                                    | *    |
| Not<br>Applicable | CMS56<br>v6.1.000  | Functional Status<br>Assessment for Total<br>Hip Replacement                                                               | Person and Caregiver-<br>Centered Experience<br>and Outcomes        | Ψ.   |
| Not<br>Applicable | CM566<br>v6.2.000  | Functional Status<br>Assessment for Total                                                                                  | Person and Caregiver-<br>Centered Experience                        | * 1  |
| Not<br>Applicable | CMS90<br>v7.1.000  | Knee Replacement Functional Status Assessments for Congestive Heart Failure                                                | and Outcomes Person and Caregiver- Centered Experience and Outcomes | -    |

#### CQM 1 Data Entered

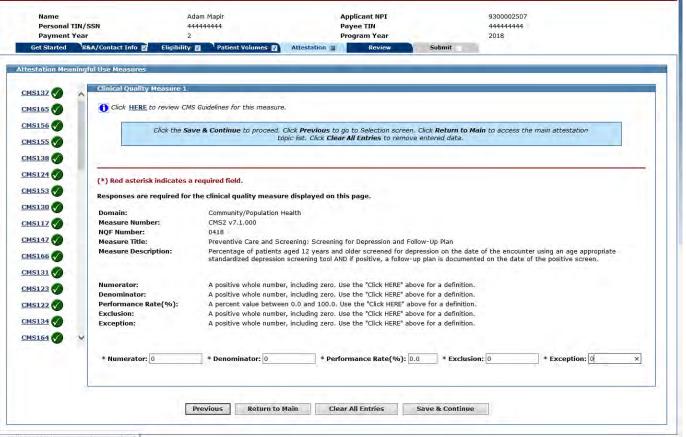

#### CQM 1 Data Entry Screen

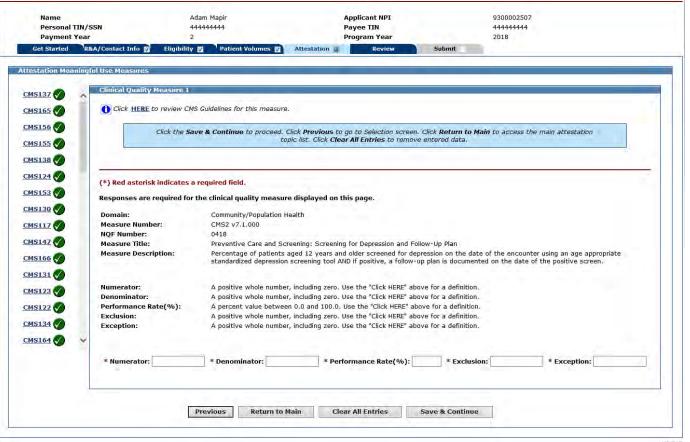

# CQM 2 Data Entry Screen

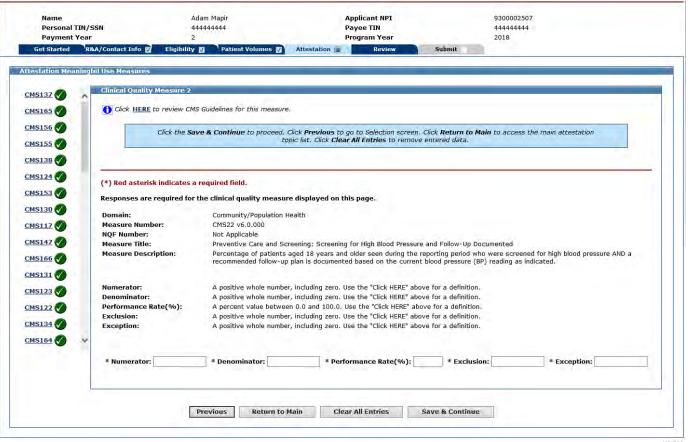

UI /41

## CQM 2 Data Entered

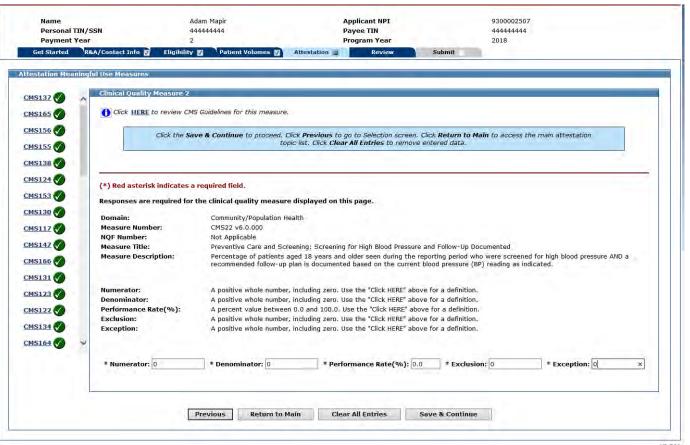

# CQM 3 Data Entry Screen

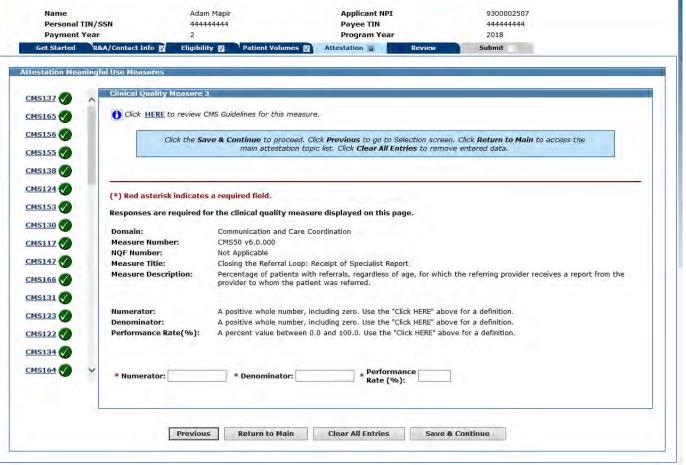

## CQM 3 Data Entered

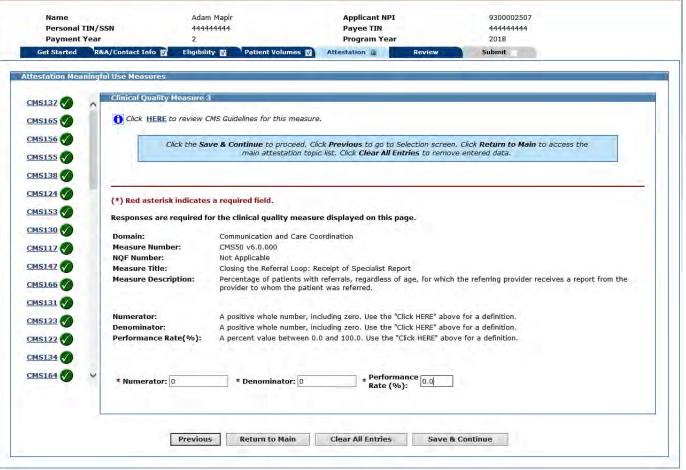

# CQM 4 Data Entry Screen

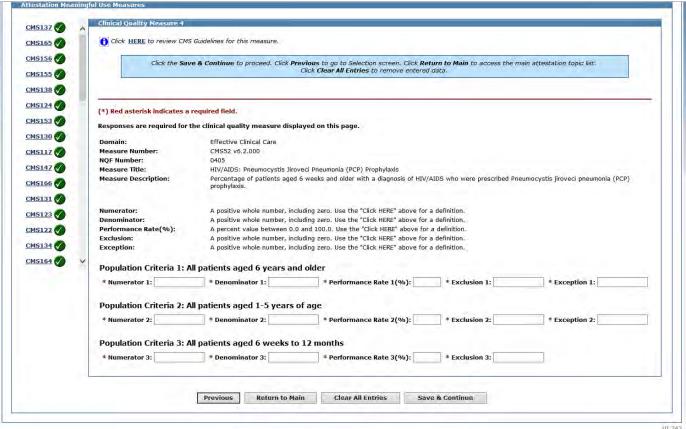

DI 143

### CQM 4 Data Entered

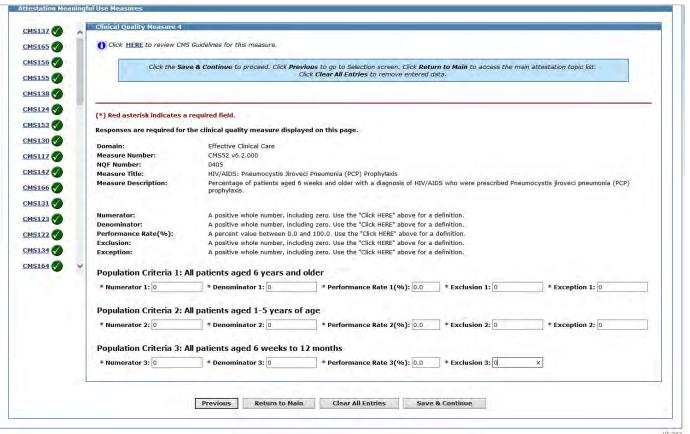

01 143

# CQM 5 Data Entry Screen

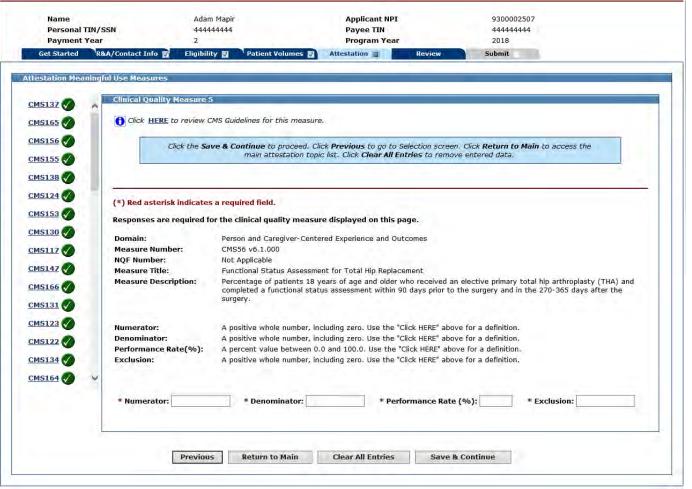

### CQM 5 Data Entered

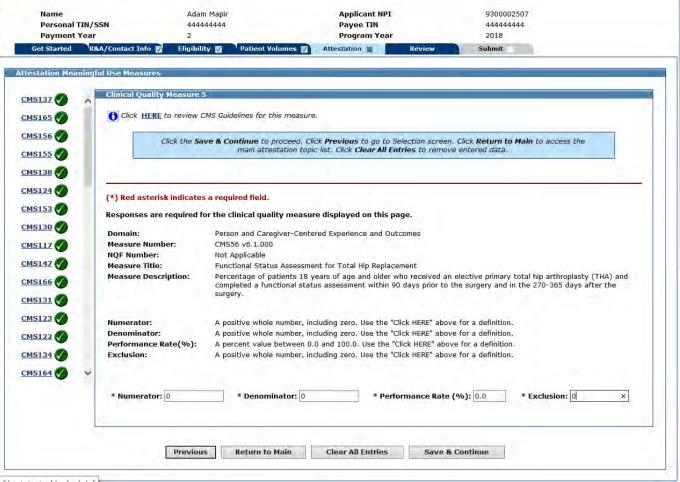

rrof/getstarted/splash.jsf

# CQM 6 Data Entry Screen

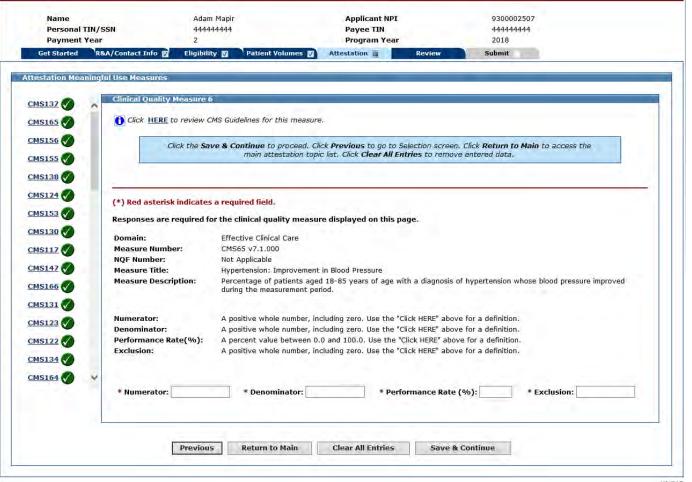

01 745

### CQM 6 Data Entered

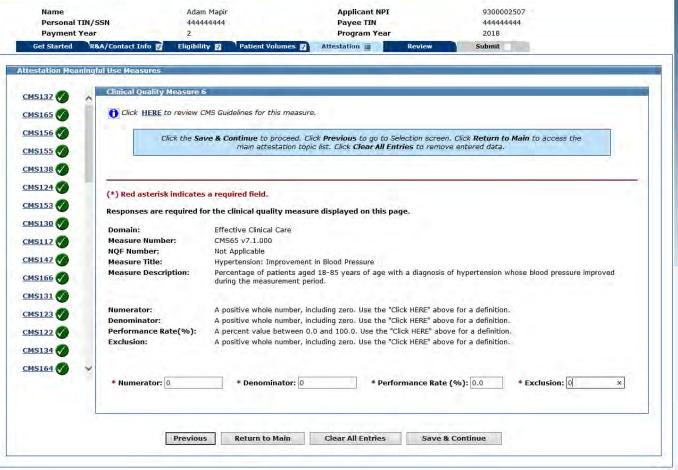

# CQM 7 Data Entry Screen

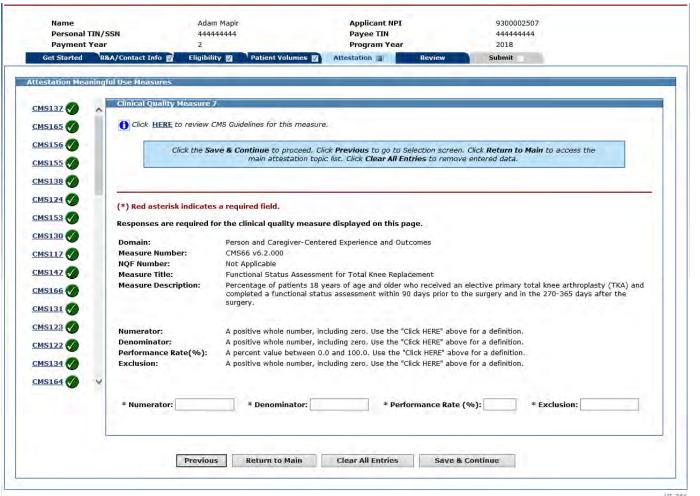

mr vab

### CQM 7 Data Entered

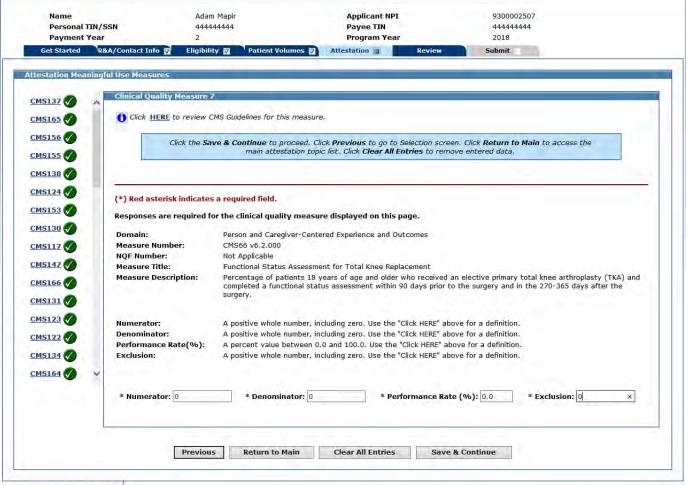

# CQM 8 Data Entry Screen

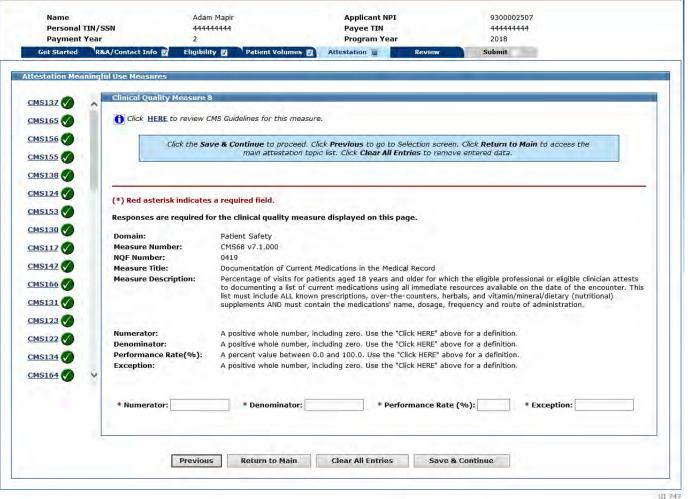

01 /9/

## CQM 8 Data Entered

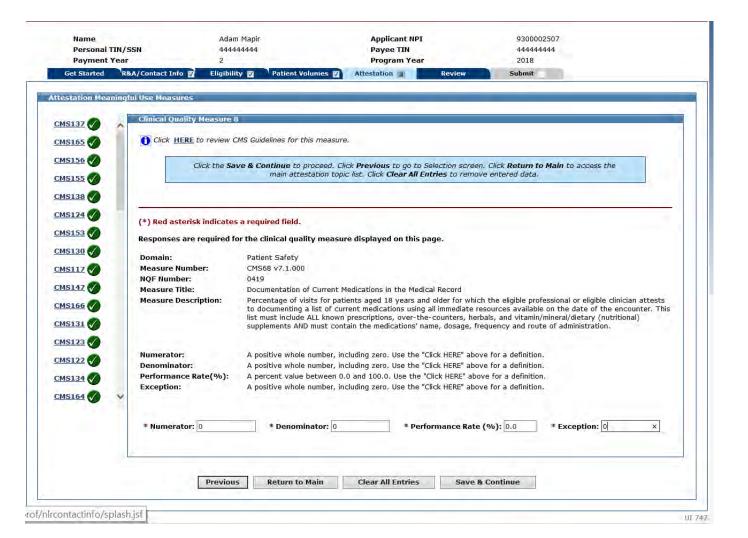

# CQM 9 Data Entry Screen

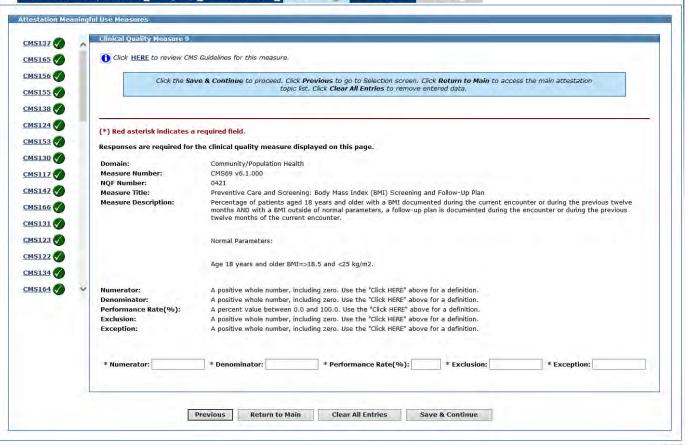

## CQM 9 Data Entered

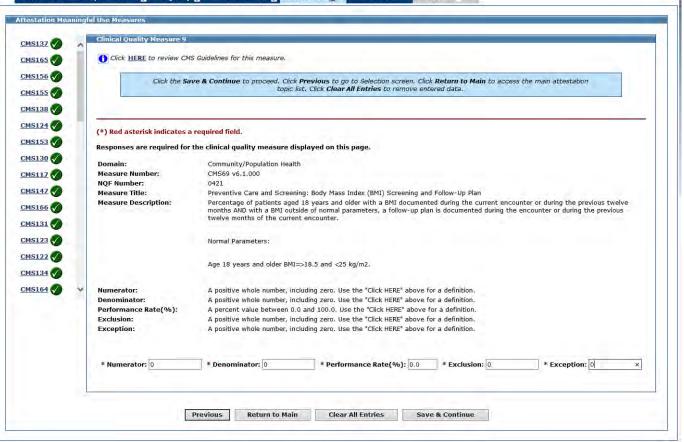

## CQM 10 Data Entry Screen

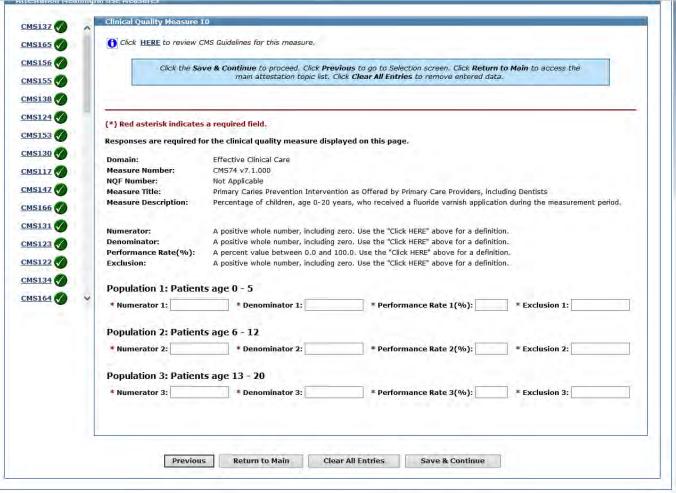

#### CQM 10 Data Entered

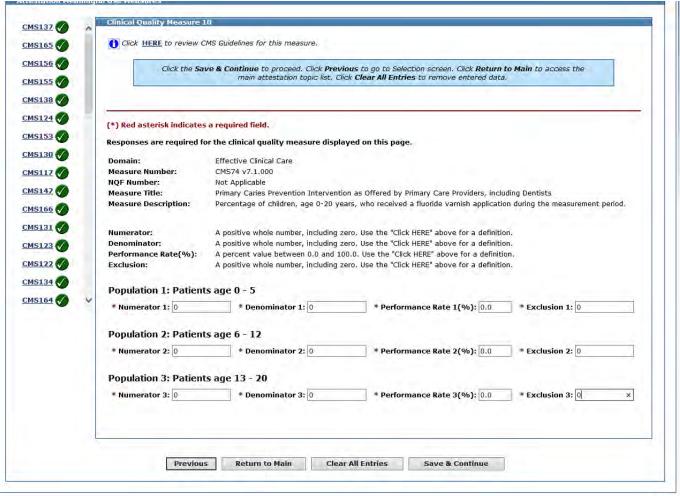

## CQM 11 Data Entry Screen

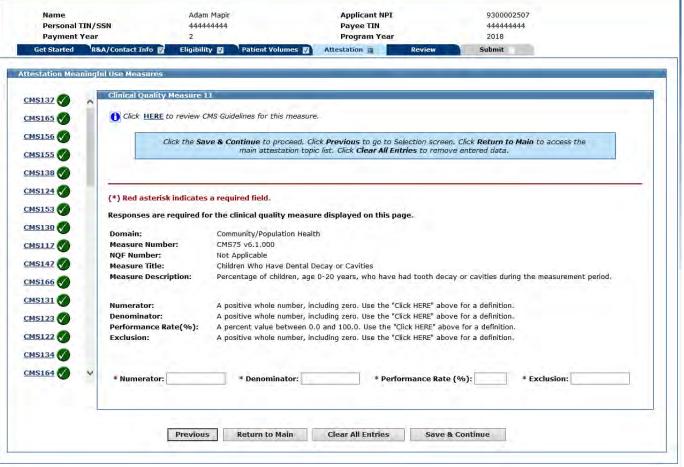

#### CQM 11 Data Entered

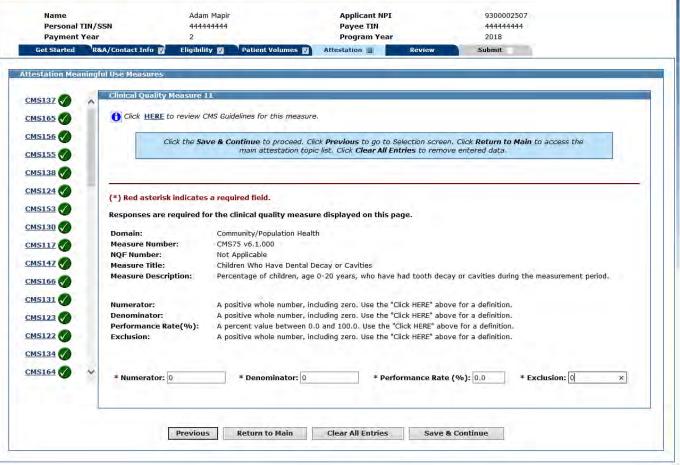

# CQM 12 Data Entry Screen

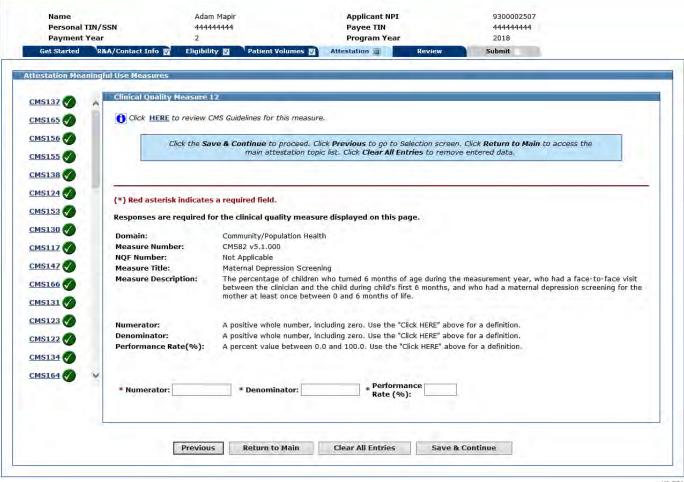

### CQM 12 Data Entered

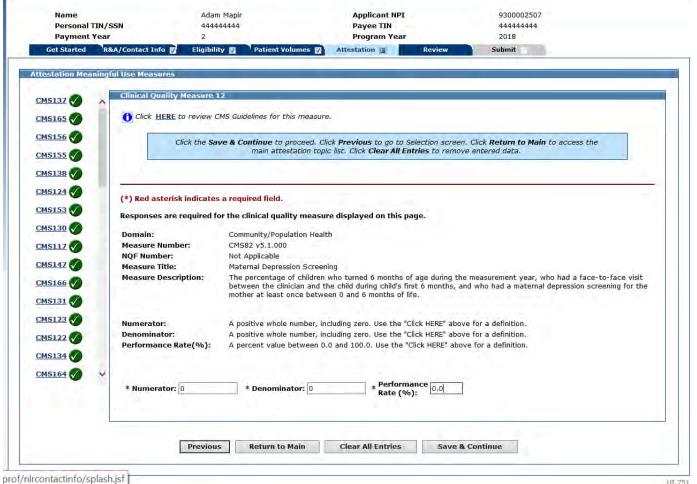

# CQM 13 Data Entry Screen

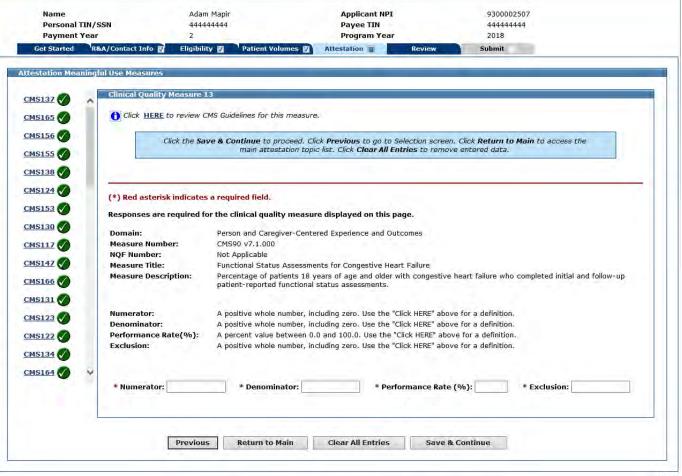

## CQM 13 Data Entered

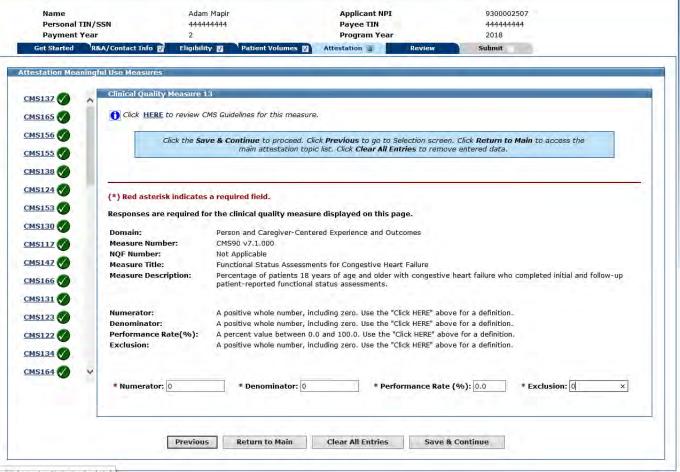

prof/nfrcontactinto/splashysf

## CQM 14 Data Entry Screen

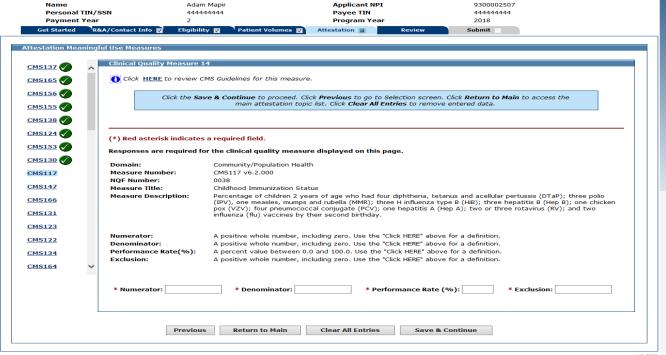

#### CQM 14 Data Entered

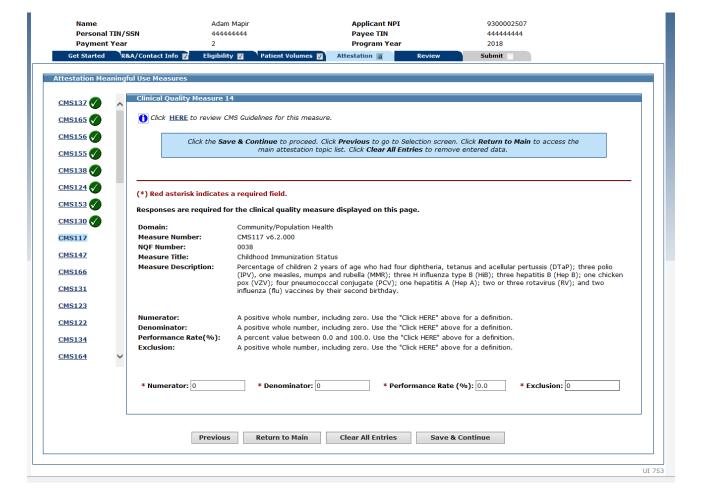

#### CQM 15 Data Entered

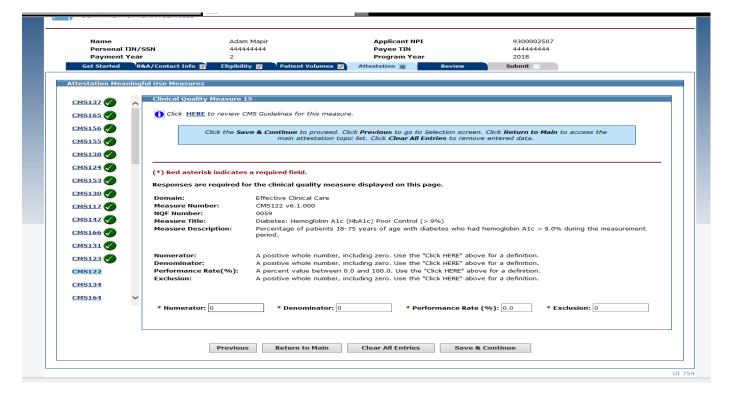

# CQM 15 Data Entry Screen

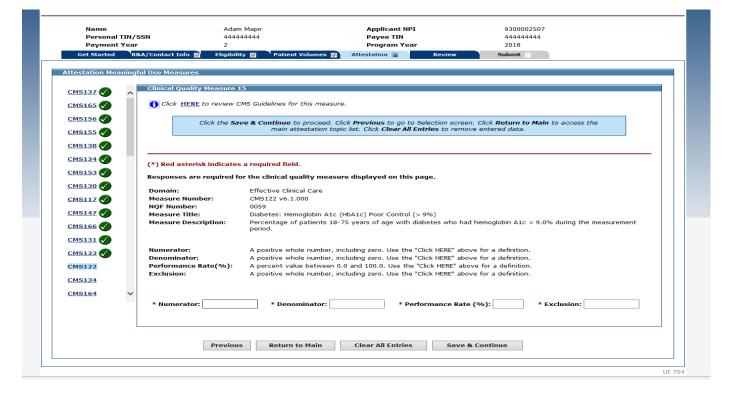

# CQM 16 Data Entry Screen

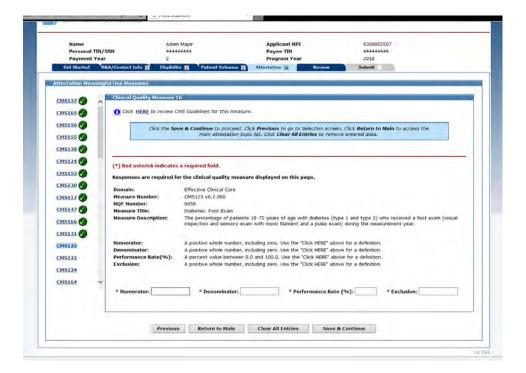

### CQM 16 Data Entered

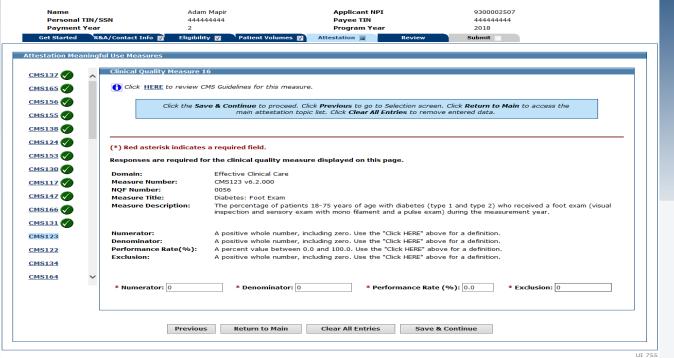

## CQM 17 Data Entry Screen

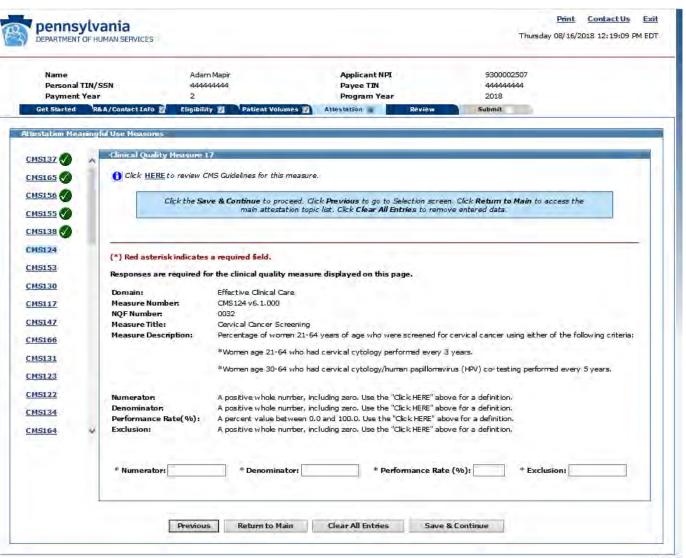

#### CQM 17 Data Entered

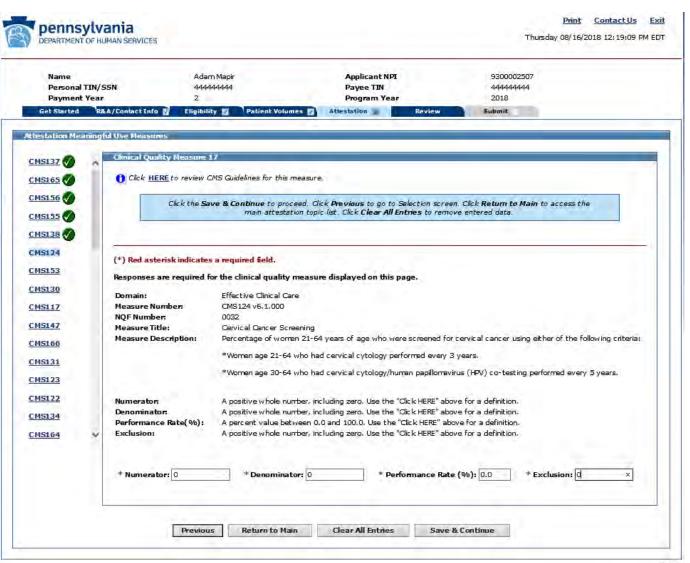

# CQM 18 Data Entry Screen

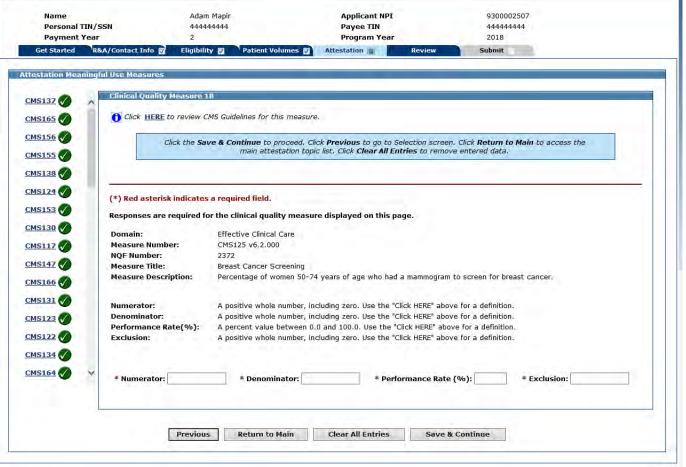

JI 757

## CQM 18 Data Entered

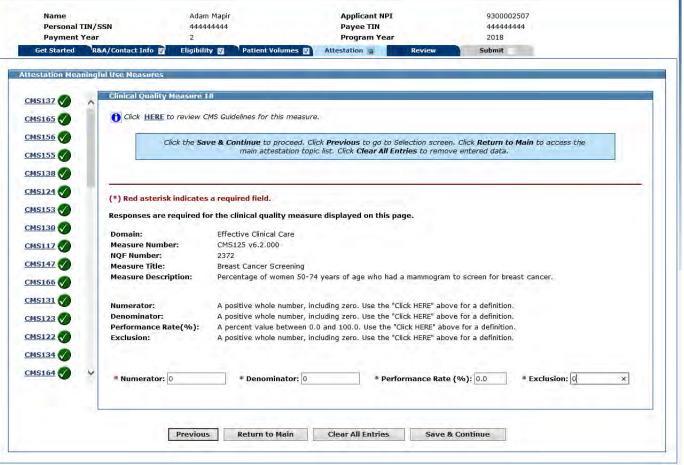

# CQM 19 Data Entry Screen

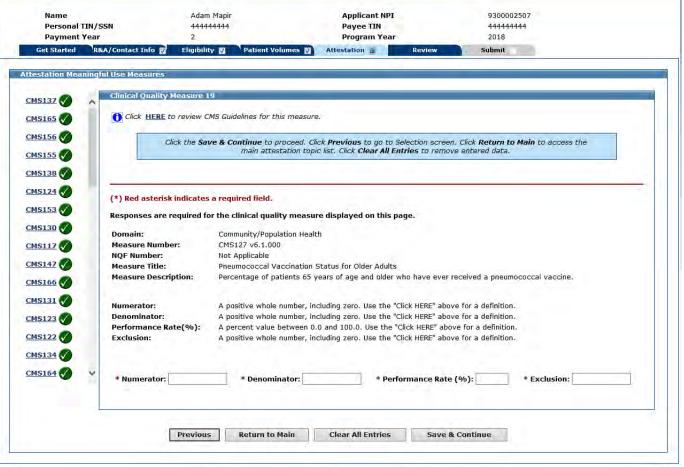

### CQM 19 Data Entered

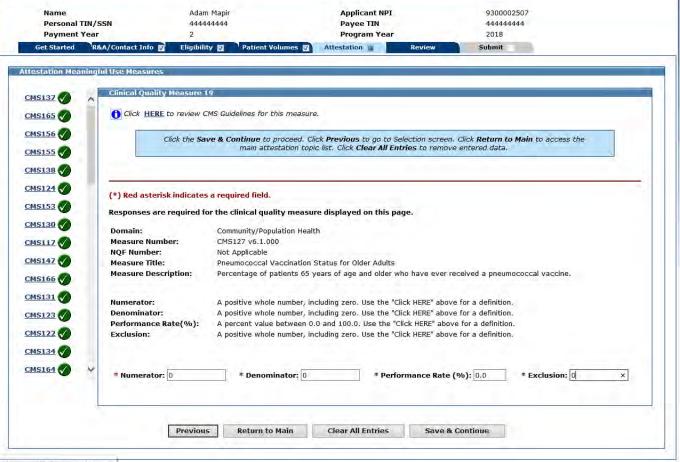

# CQM 20 Data Entry Screen

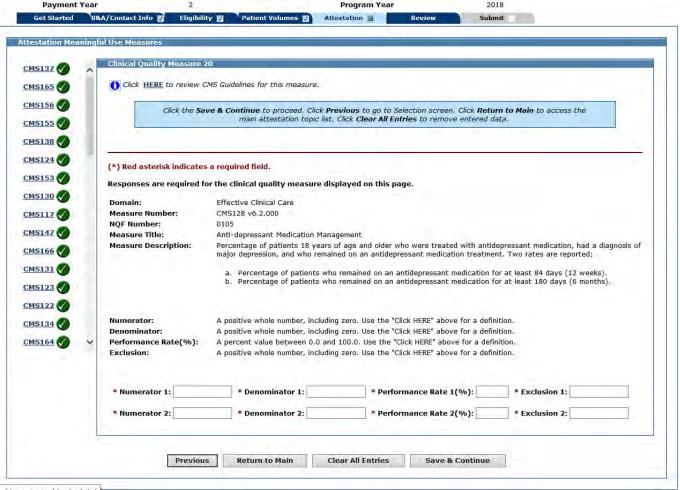

prof/getstarted/splash.jsf

#### CQM 20 Data Entered

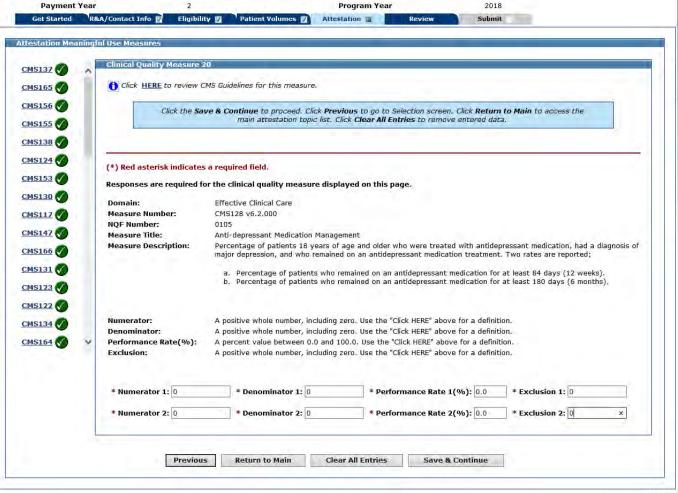

## CQM 21 Data Entry Screen

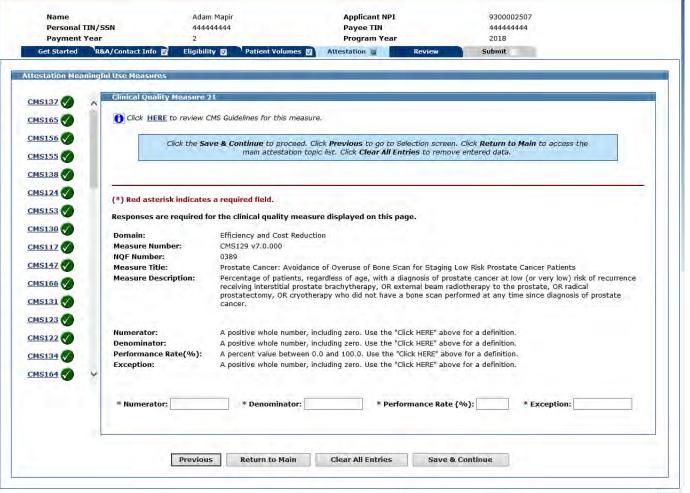

### CQM 21 Data Entered

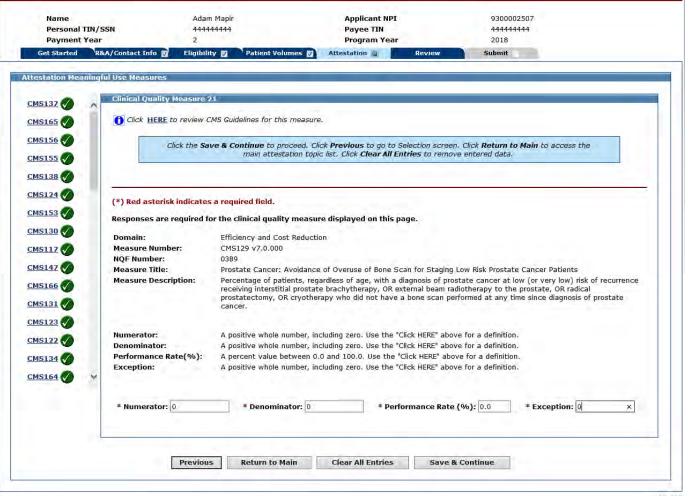

# CQM 22 Data Entry Screen

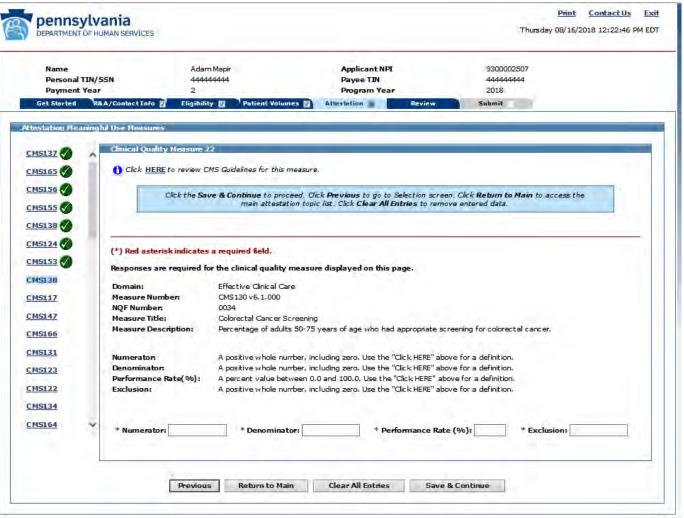

### CQM 22 Data Entered

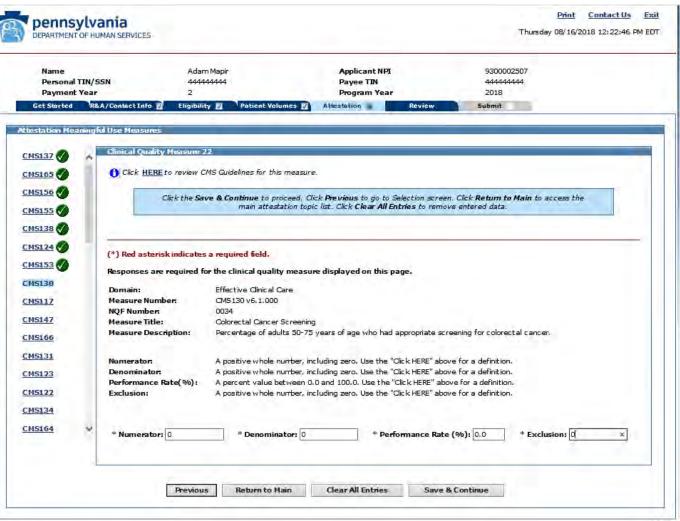

W 781

# CQM 23 Data Entry Screen

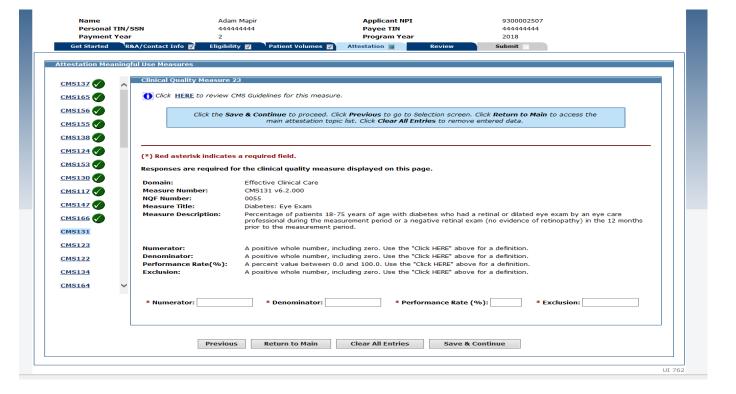

### CQM 23 Data Entered

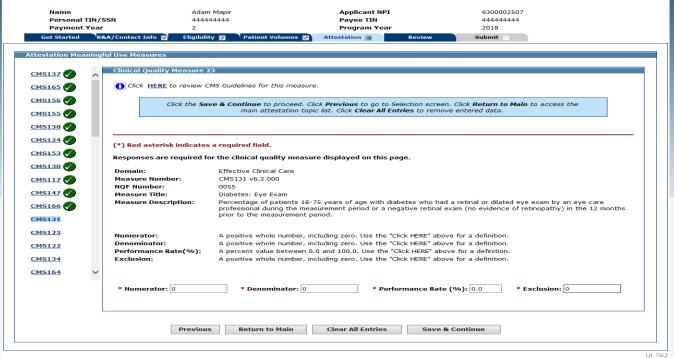

## CQM 24 Data Entry

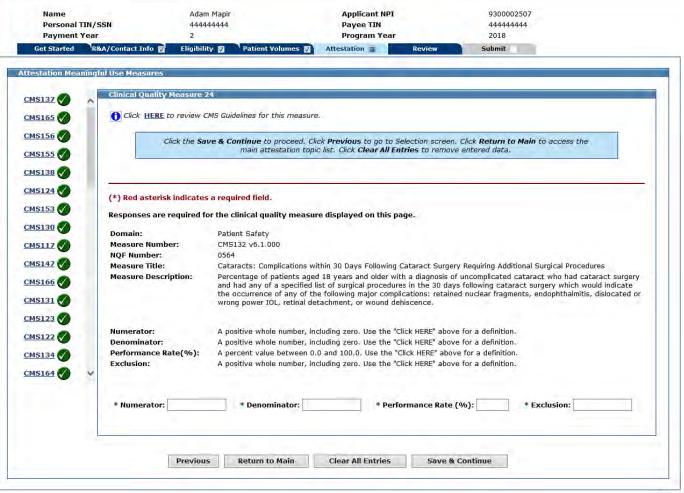

### CQM 24 Data Entered

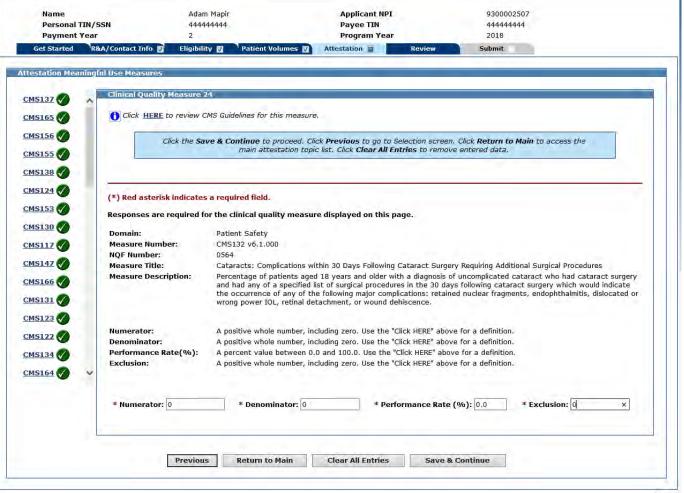

# CQM 25 Data Entry Screen

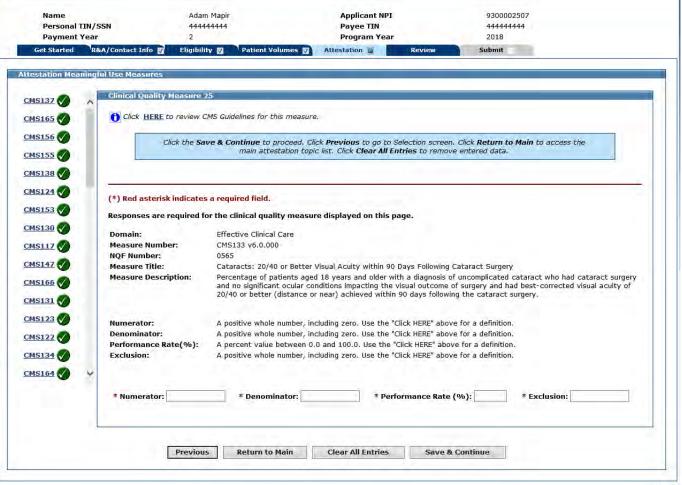

### CQM 25 Data Entered

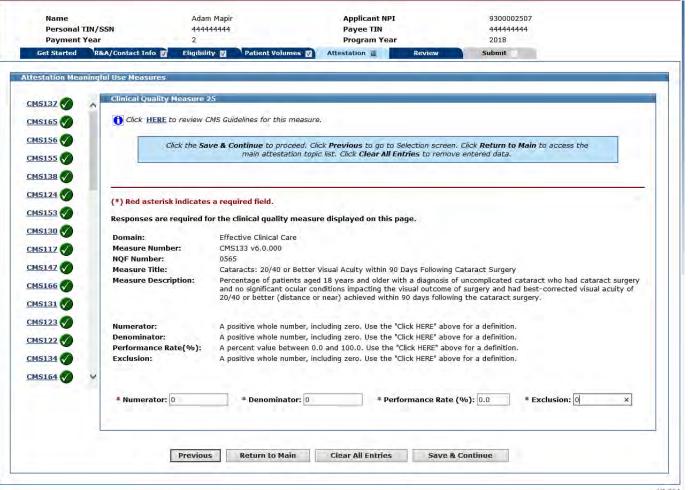

UI /64

# CQM 26 Data Entry Screen

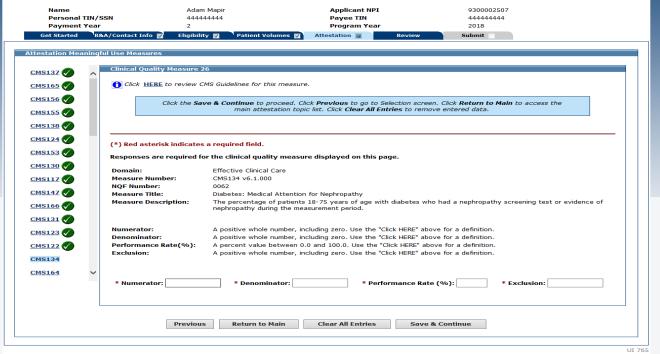

### CQM 26 Data Entered

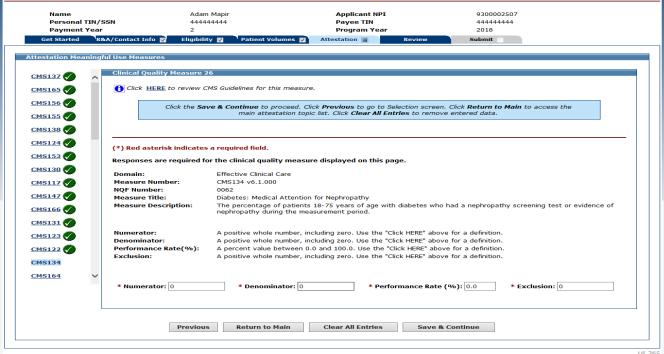

# CQM 27 Data Entry Screen

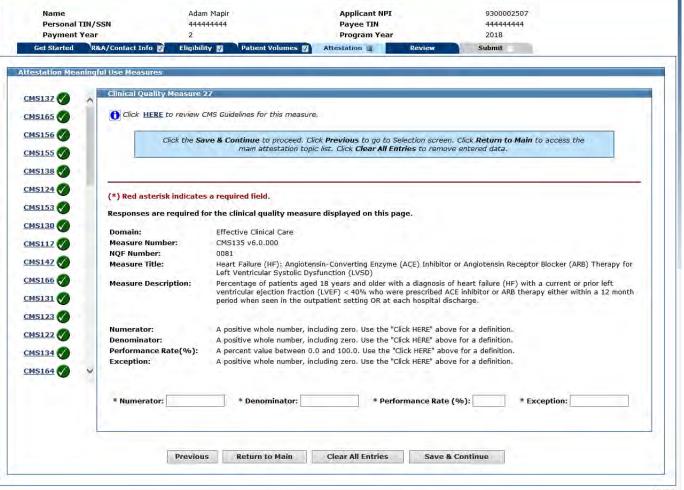

### CQM 27 Data Entered

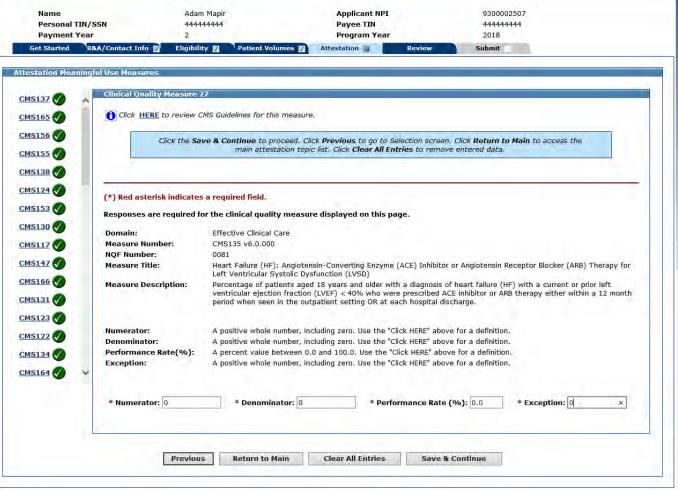

# CQM 28 Data Entry Screen

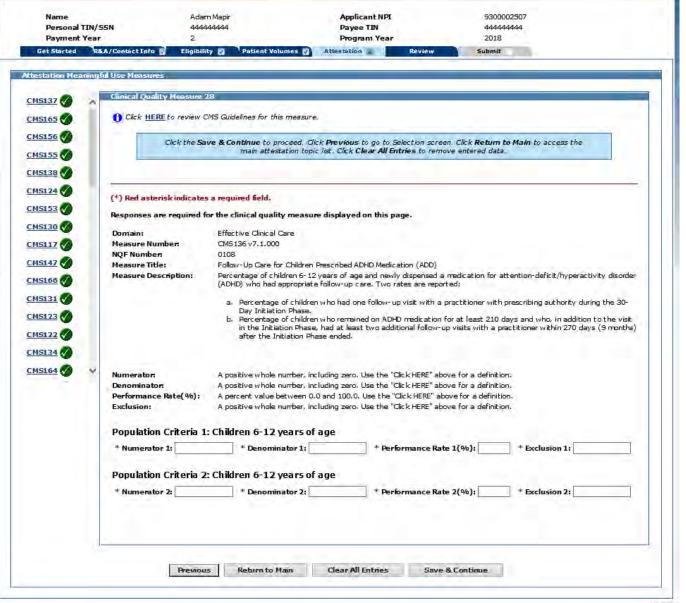

LII 767

### CQM 28 Data Entered

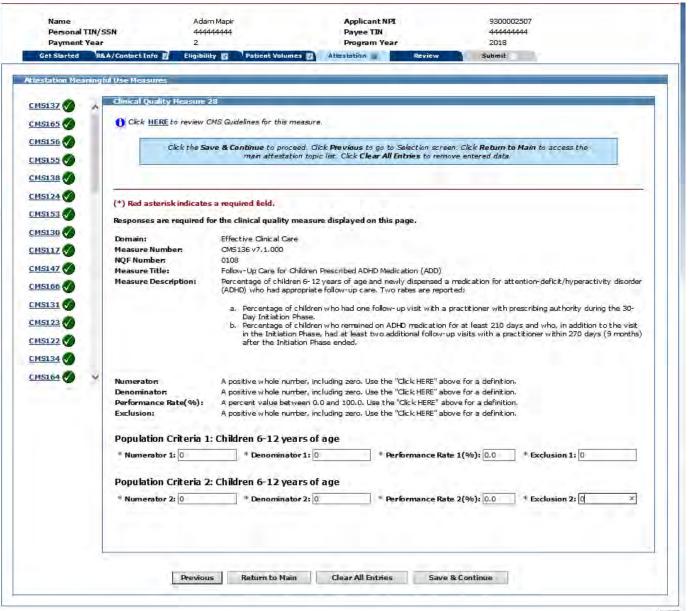

### CQM 29 Data Entry Screen

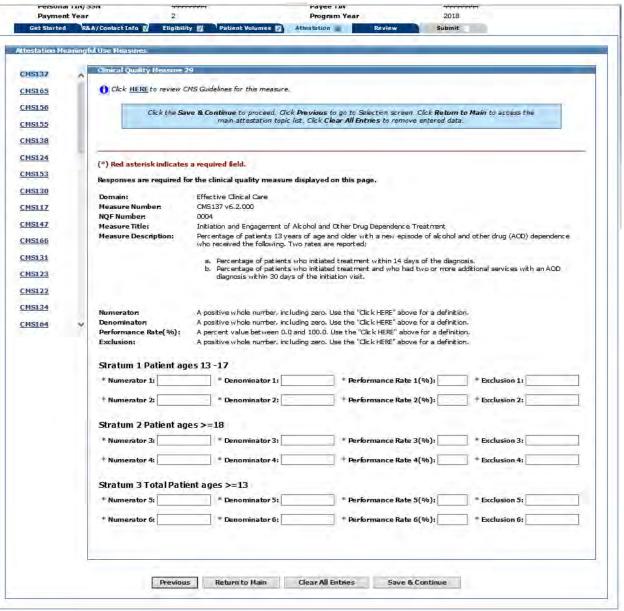

11 7EB

#### CQM 29 Data Entered

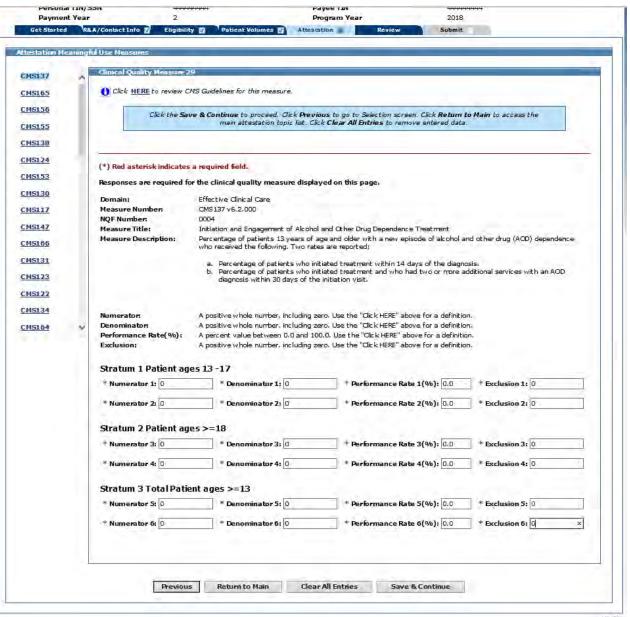

JI: 768

## CQM 30 Data Entry Screen

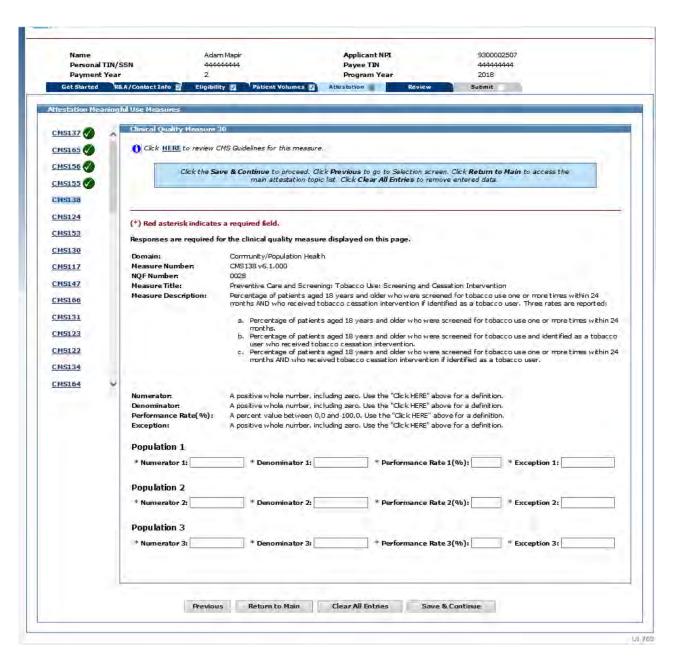

### CQM 30 Data Entered

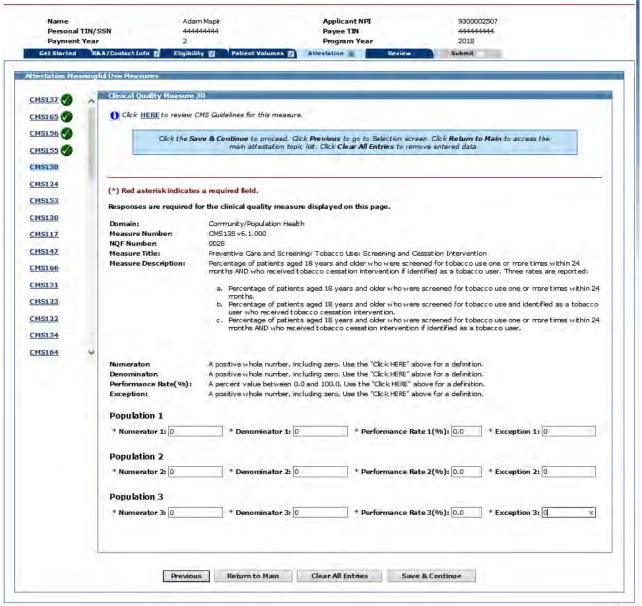

JI 769

# CQM 31 Data Entry Screen

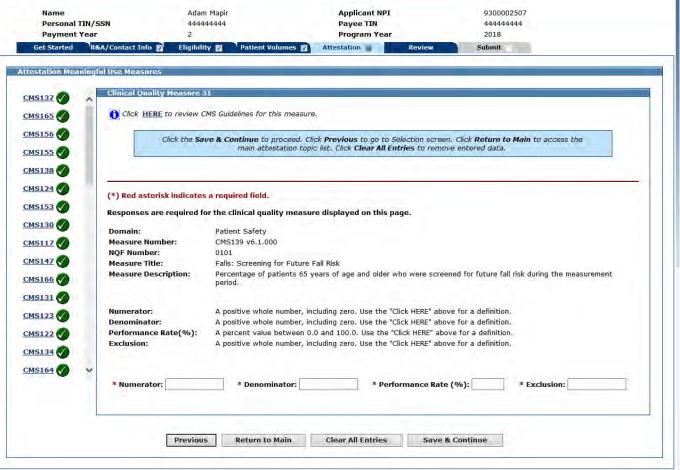

### CQM 31 Data Entered

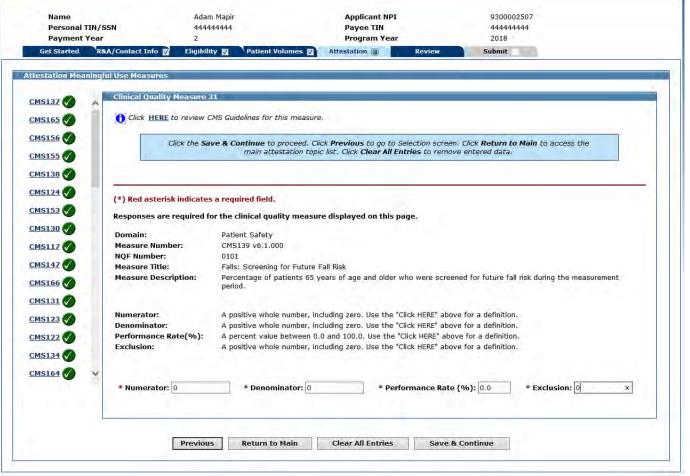

# CQM 32 Data Entry Screen

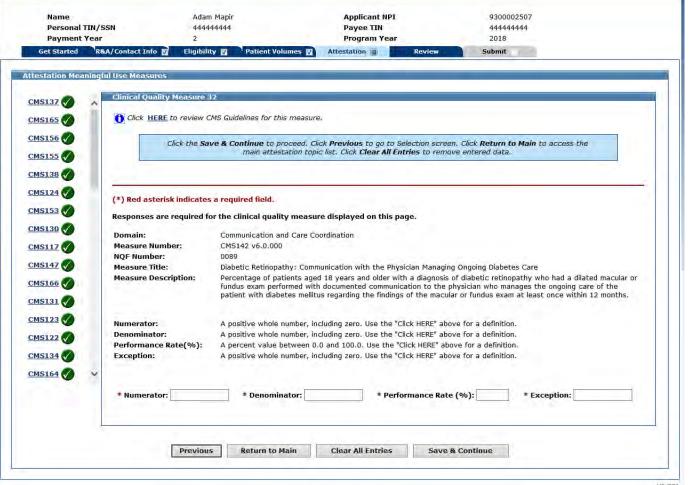

TI-AAF

### CQM 32 Data Entered

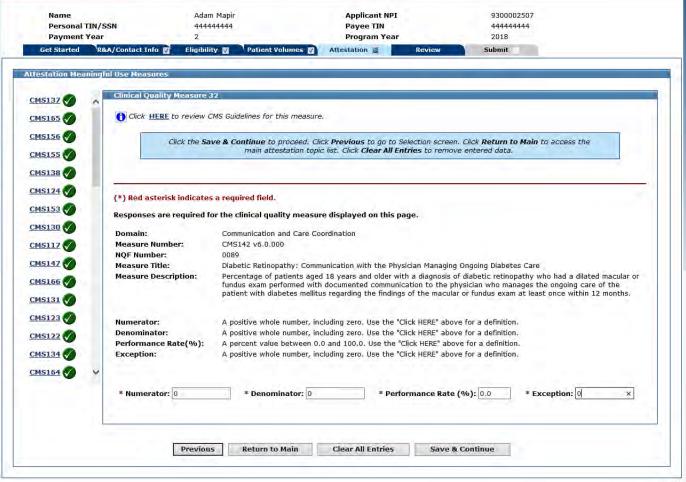

# CQM 33 Data Entry Screen

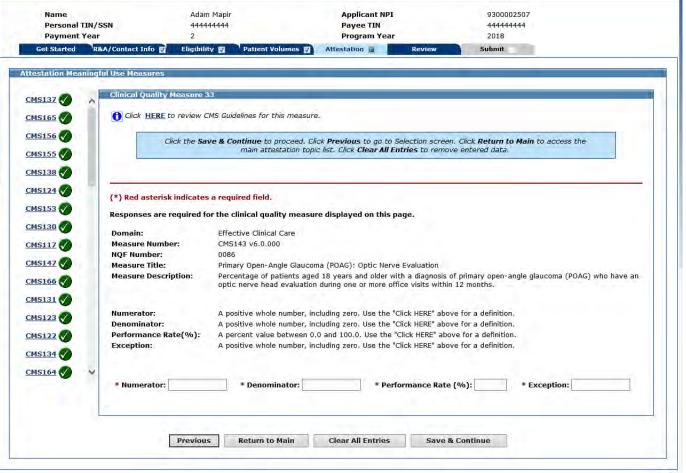

### CQM 33 Data Entered

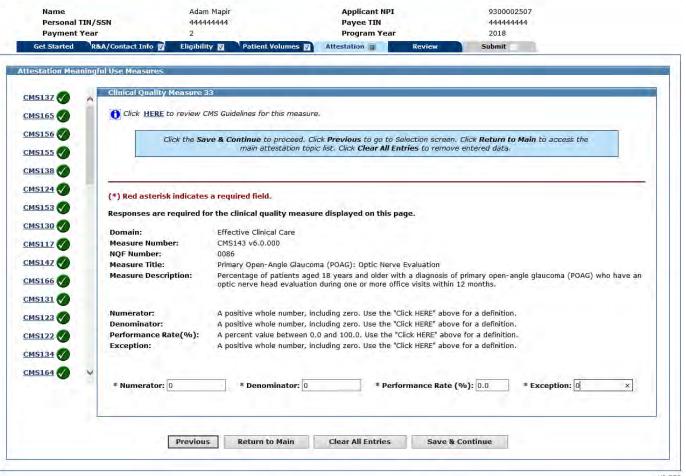

# CQM 34 Data Entry Screen

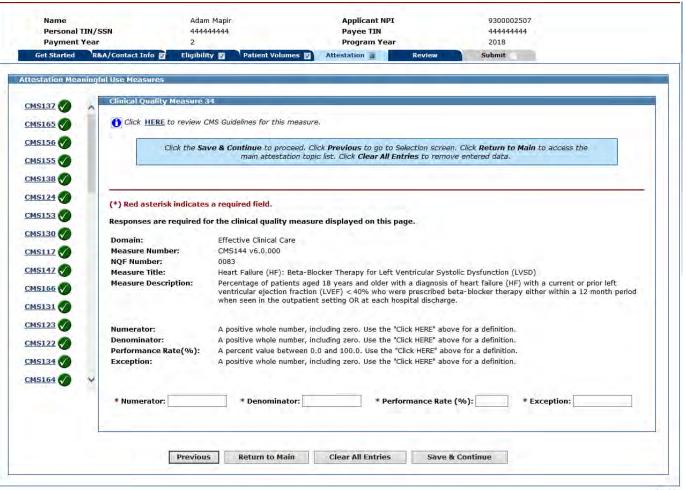

### CQM 34 Data Entered

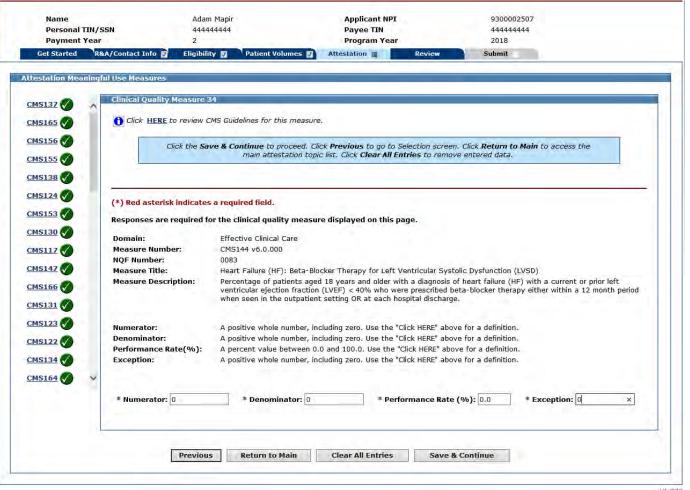

# CQM 35 Data Entry Screen

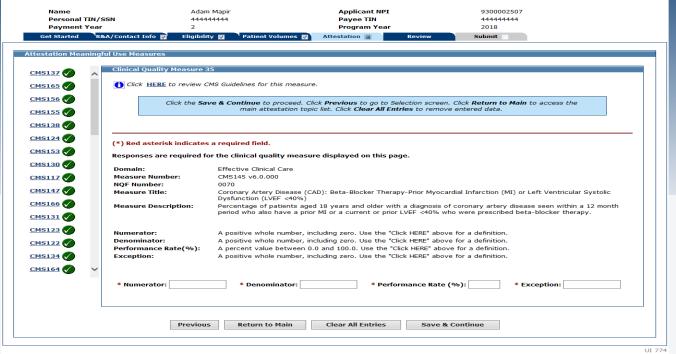

### CQM 35 Data Entered

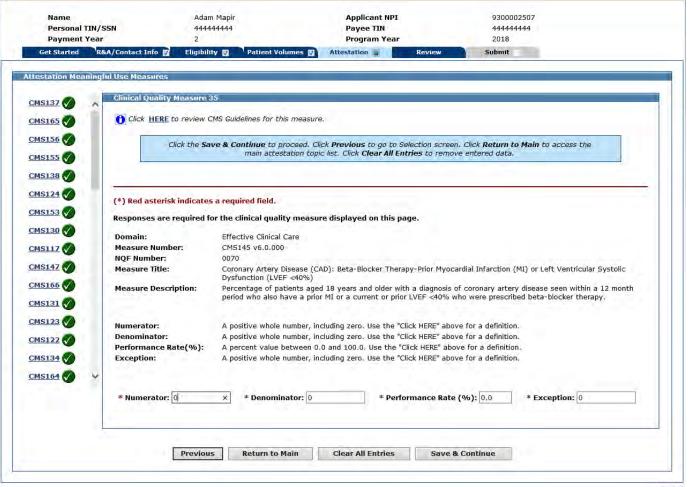

# CQM 36 Data Entry Screen

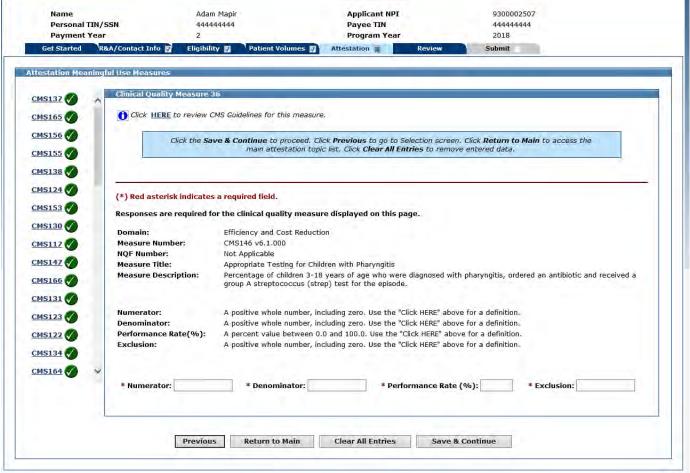

### CQM 36 Data Entered

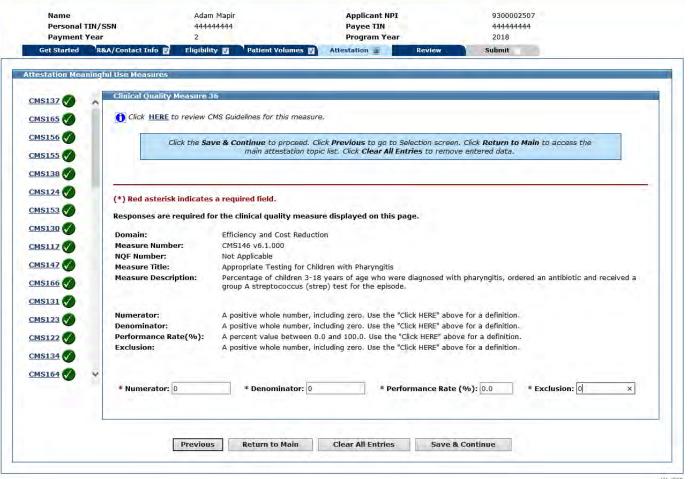

# CQM 37 Data Entry Screen

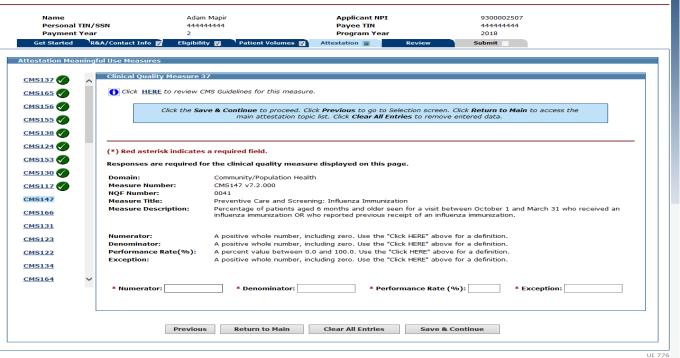

### CQM 37 Data Entered

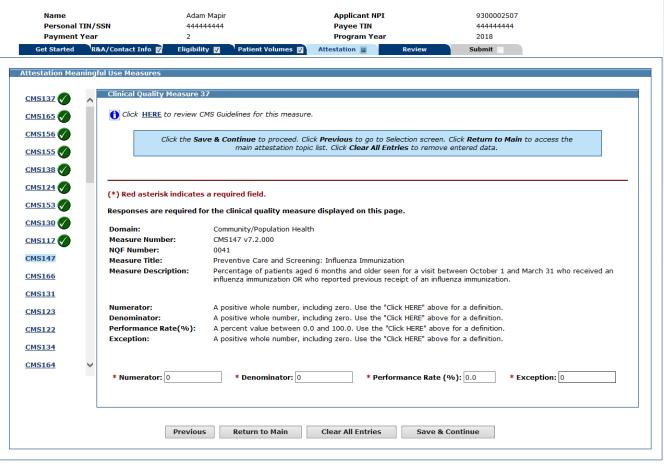

### CQM 38 Data Entry Screen

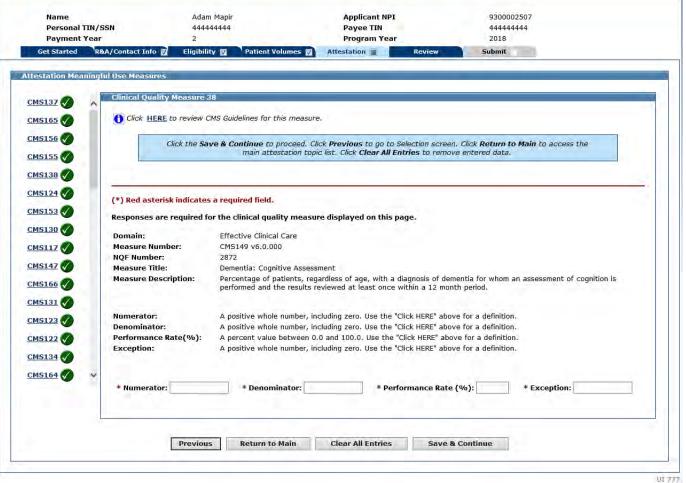

#### CQM 38 Data Entered

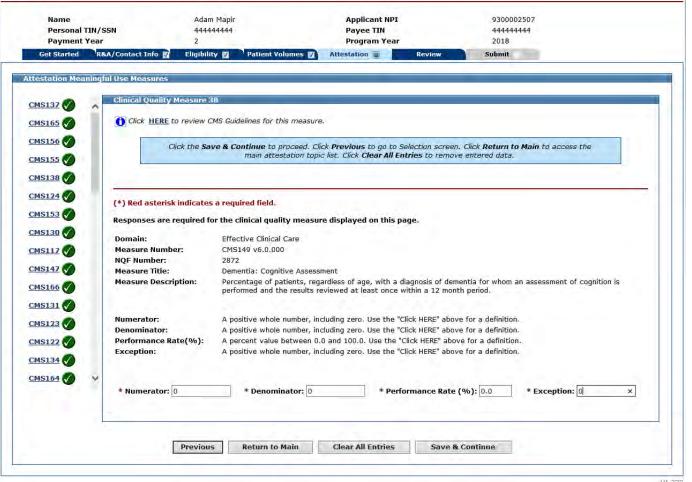

#### CQM 39 Data Entry Screen

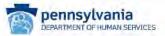

Print Contact Us Exit

Thursday 08/16/2018 12:20:21 PM EDT

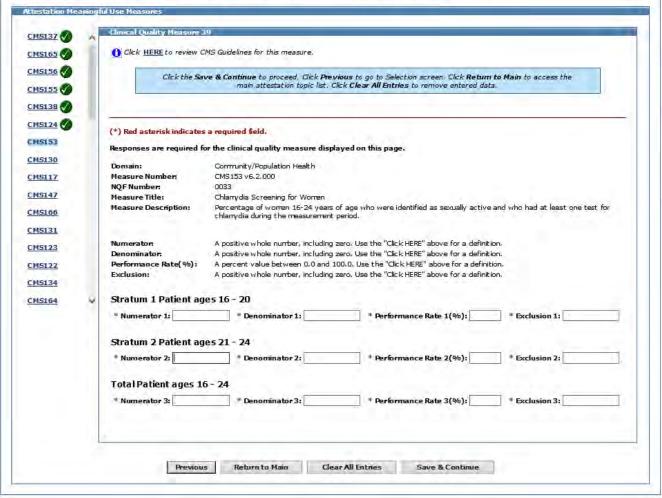

#### CQM 39 Data Entered

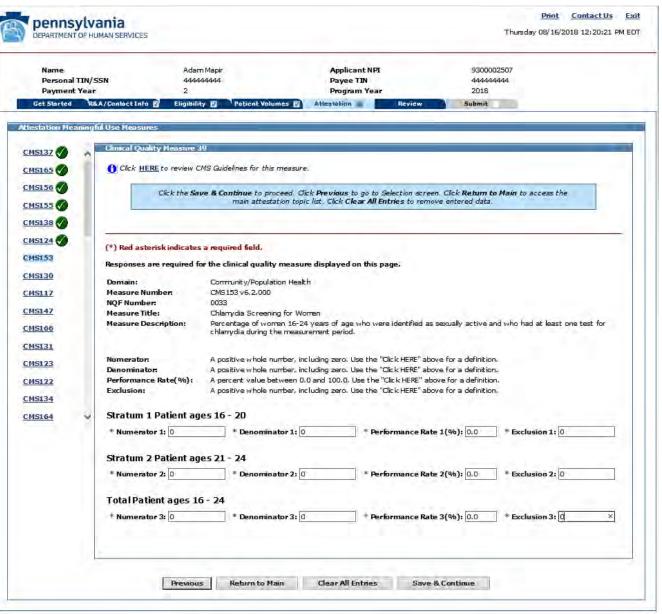

LII 778

#### CQM 40 Data Entry Screen

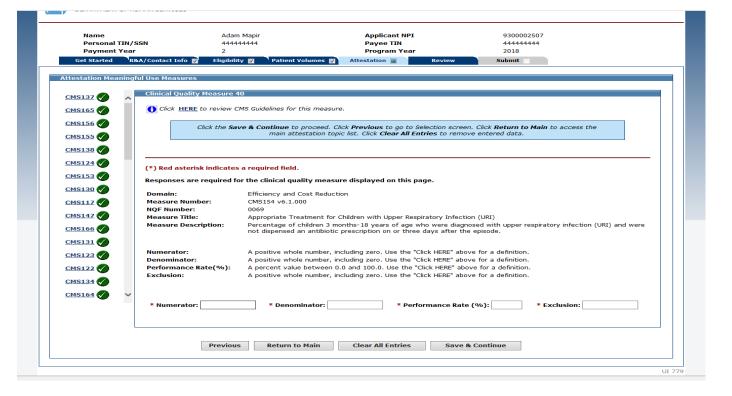

#### CQM 40 Data Entered

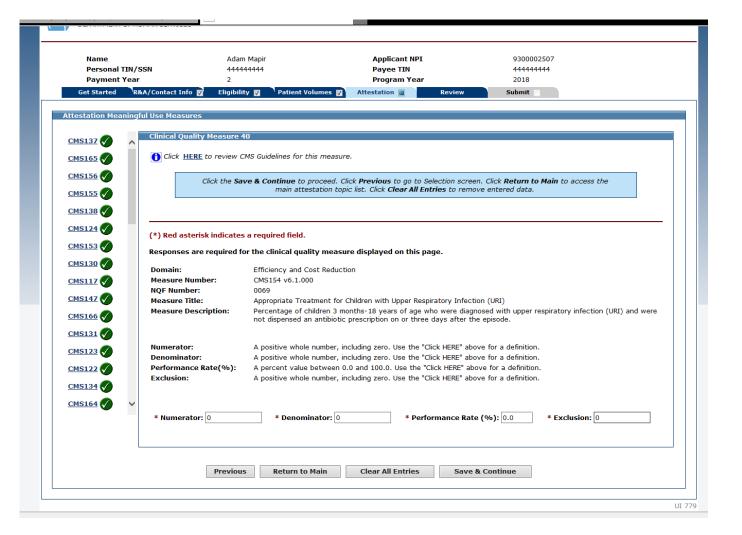

#### CQM 41 Data Entry Screen

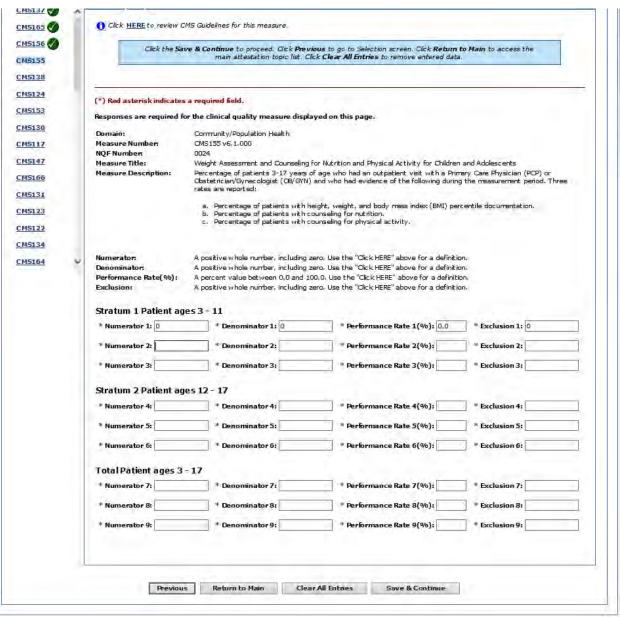

UT TED

#### CQM 41 Data Entered

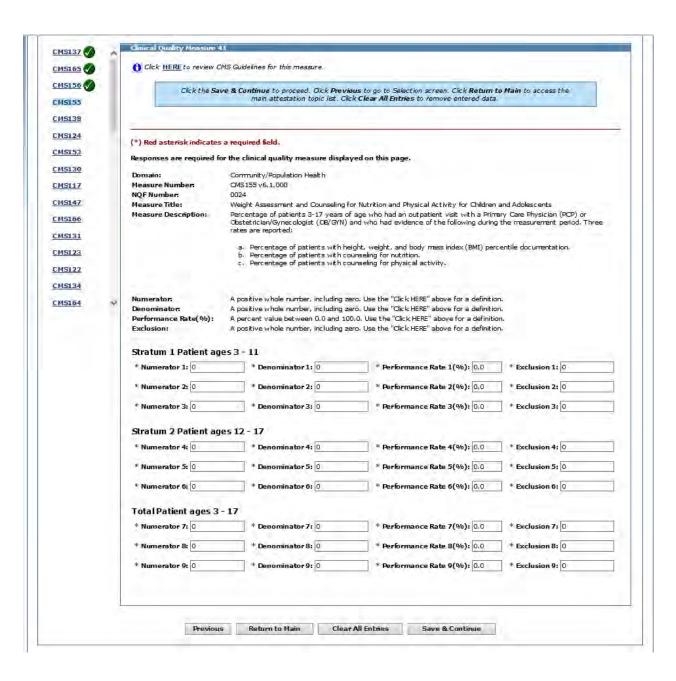

### CQM 42 Data Entry Screen

| Payment Year        | 2                                    |                                                                                | Program Year                     |                     | 2018              |                              |
|---------------------|--------------------------------------|--------------------------------------------------------------------------------|----------------------------------|---------------------|-------------------|------------------------------|
| Get Started R       | &A/Contact Info 📝 🛮 Eligibility      | Patient Volumes 🕡                                                              | Attestation 🔳                    | Review              | Submit            |                              |
|                     |                                      |                                                                                |                                  |                     |                   |                              |
| Attestation Meaning | ful Use Measures                     |                                                                                |                                  |                     |                   |                              |
| CMS137              | Clinical Quality Measure 4:          | 2                                                                              |                                  |                     |                   |                              |
| CMS165              | Click HERE to review Cl              | 1S Guidelines for this measure                                                 | ə.                               |                     |                   |                              |
| CMS156              | Click the <b>Sav</b>                 | e & Continue to proceed. Cli                                                   |                                  |                     |                   | ain to access the            |
| CMS155              |                                      | main attestation topi                                                          | c list. Click <b>Clear All E</b> | ntries to remove e  | entered data.     |                              |
| CMS138              |                                      |                                                                                |                                  |                     |                   |                              |
| CMS124              | (*) Red asterisk indicates           | a required field.                                                              |                                  |                     |                   |                              |
| CMS153              | Responses are required fo            | the clinical quality measu                                                     | re displayed on this p           | age.                |                   |                              |
| CMS130              | Domain:                              | Patient Safety                                                                 |                                  |                     |                   |                              |
| CMS117              | Measure Number:<br>NOF Number:       | CMS156 v6.4.000<br>0022                                                        |                                  |                     |                   |                              |
| CMS147              | Measure Title:                       | Use of High-Risk Medication                                                    | ,                                |                     |                   | T                            |
| CMS166              | Measure Description:                 |                                                                                | -                                |                     | -                 | ons. Two rates are reported; |
| CMS131              |                                      | <ul> <li>a. Percentage of patient</li> <li>b. Percentage of patient</li> </ul> |                                  |                     |                   | dications.                   |
| CMS123              |                                      |                                                                                |                                  |                     |                   |                              |
| CMS122              | Numerator:                           | A positive whole number, in                                                    | cluding zero. Use the "          | Click HERE" above f | for a definition. |                              |
| CMS134              | Denominator:<br>Performance Rate(%): | A positive whole number, in<br>A percent value between 0.                      | -                                |                     |                   |                              |
| <u>CMS164</u> ∨     | Exclusion:                           | A positive whole number, in                                                    |                                  |                     |                   |                              |
|                     |                                      |                                                                                |                                  |                     |                   |                              |
|                     | * Numerator 1:                       | * Denominator 1:                                                               | * Perfe                          | ormance Rate 1(%    | %): * E           | exclusion 1:                 |
|                     | * Numerator 2:                       | * Denominator 2:                                                               | * Perfe                          | ormance Rate 2(%    | %): * E           | exclusion 2:                 |
|                     |                                      |                                                                                |                                  |                     | ·                 |                              |
| ·                   |                                      |                                                                                |                                  |                     |                   |                              |
|                     | Previous                             | Return to Main                                                                 | Clear All Entries                | Save & Co           | ontinue           |                              |
|                     |                                      |                                                                                |                                  |                     |                   |                              |

Payee TIN

44444444

Personal TIN/SSN

44444444

#### CQM 42 Data Entered

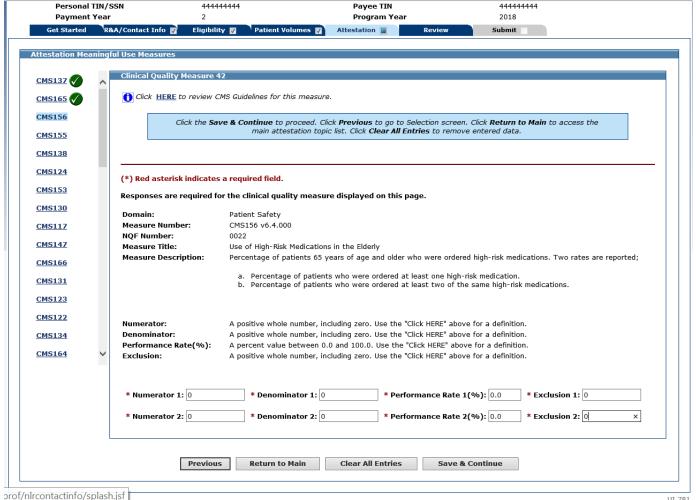

### CQM 43 Data Entry Screen

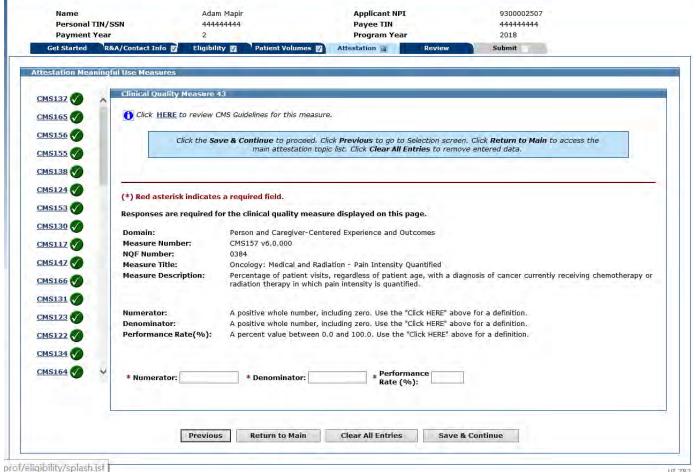

#### CQM 43 Data Entered

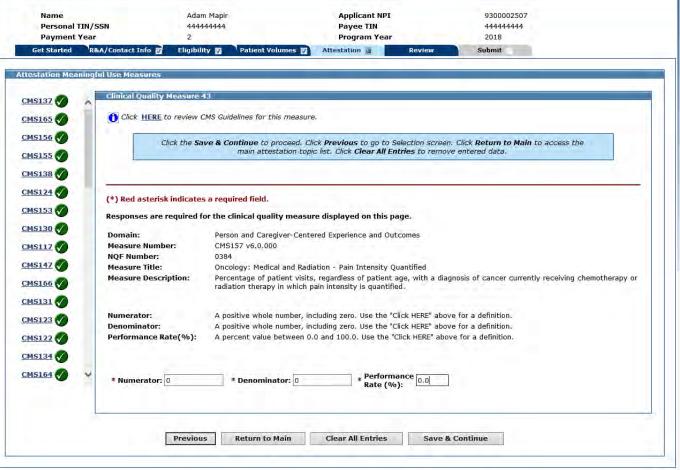

#### CQM 44 Data Entry Screen

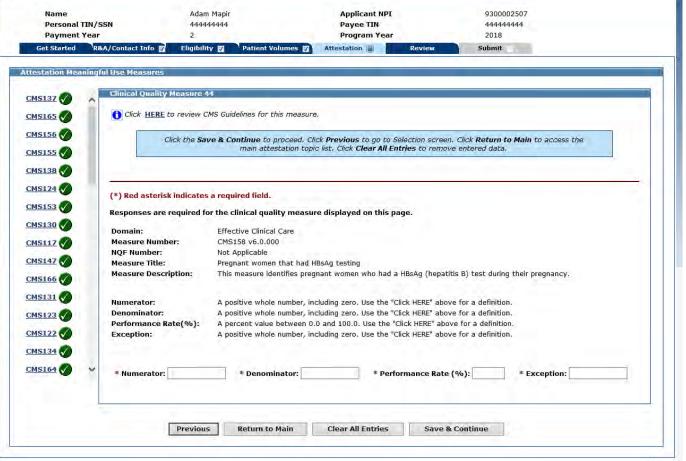

#### CQM 44 Data Entered

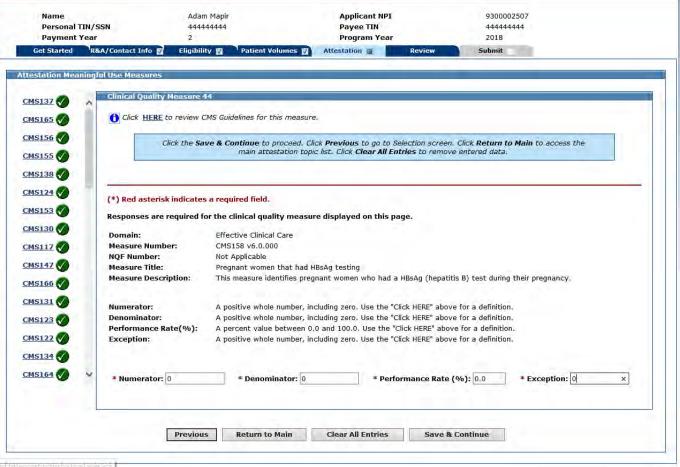

#### CQM 45 Data Entry Screen

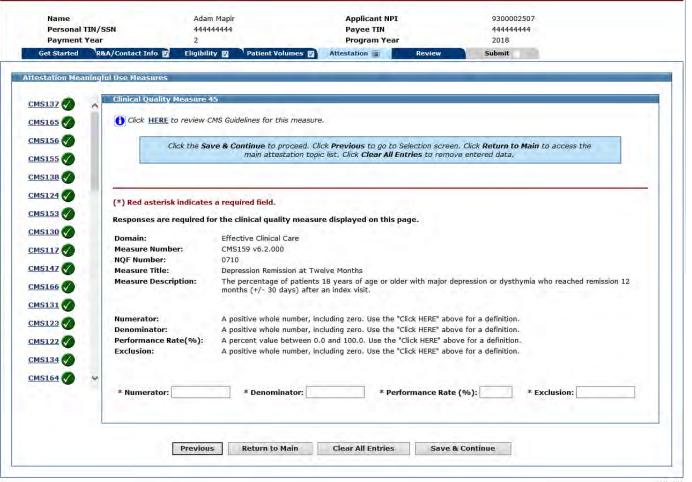

#### CQM 45 Data Entered

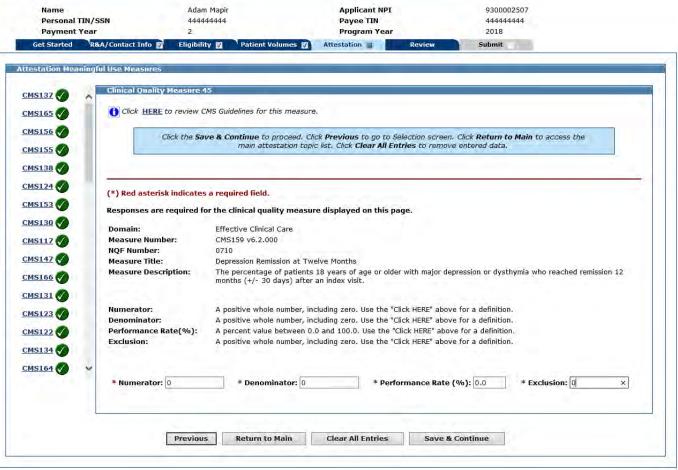

#### CQM 46 Data Entry Screen

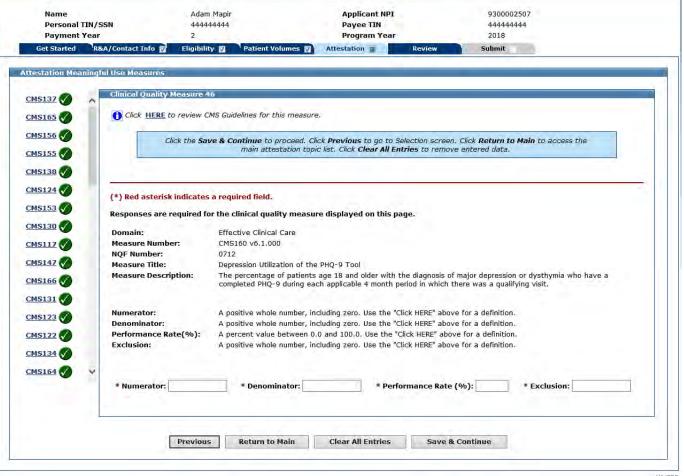

#### CQM 46 Data Entered

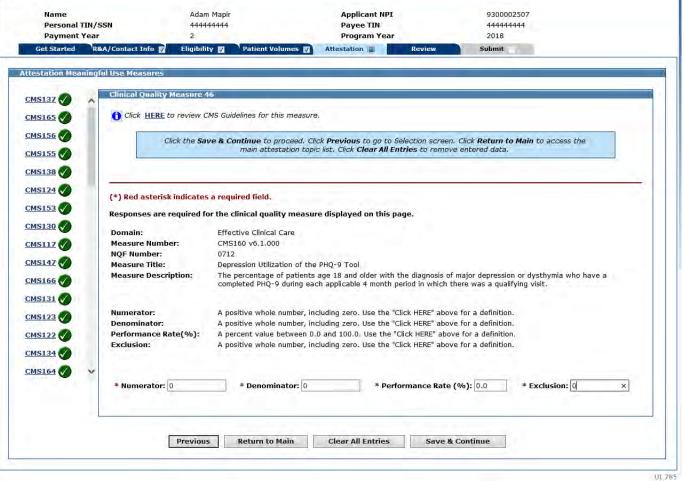

#### CQM 47 Data Entry Screen

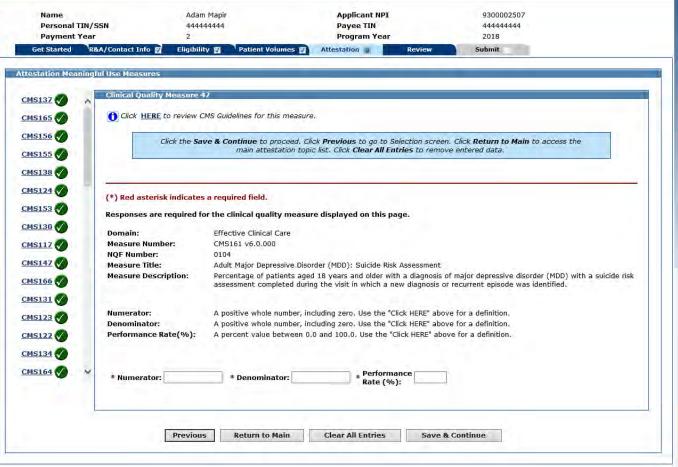

#### CQM 47 Data Entered

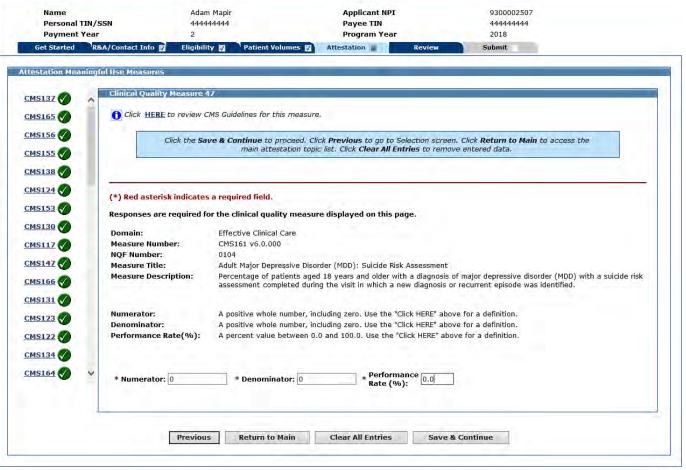

### CQM 48 Data Entry Screen

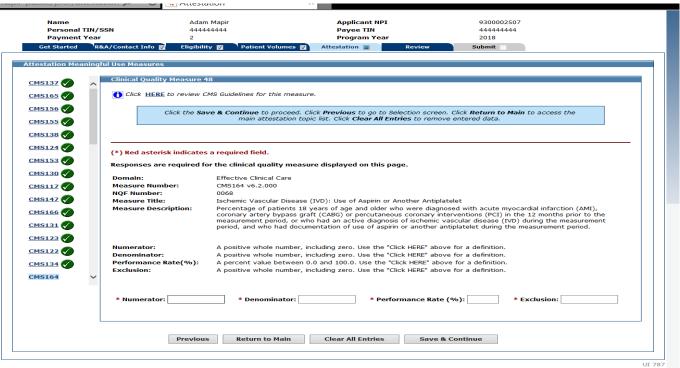

#### CQM 48 Data Entered

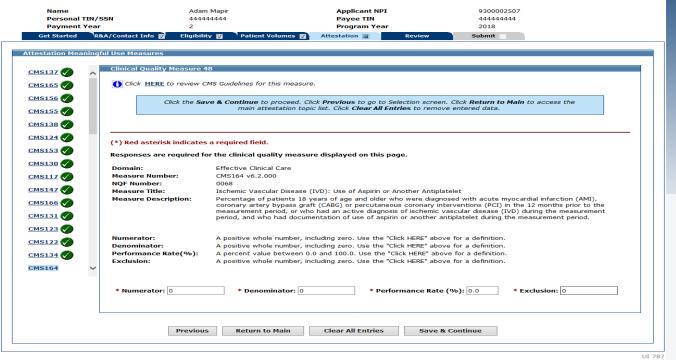

#### CQM 49 Data Entry Screen

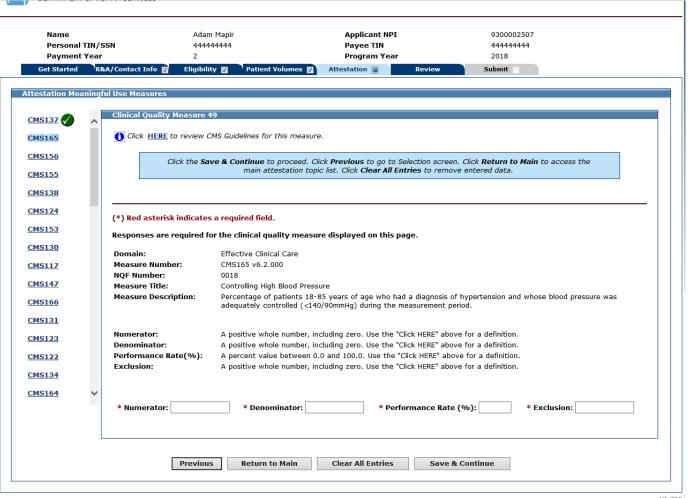

OI 788

#### CQM 49 Data Entered

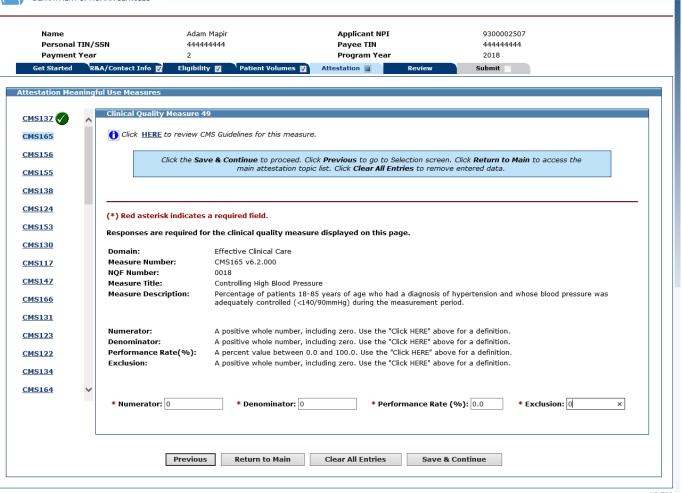

### CQM 50 Data Entry Screen

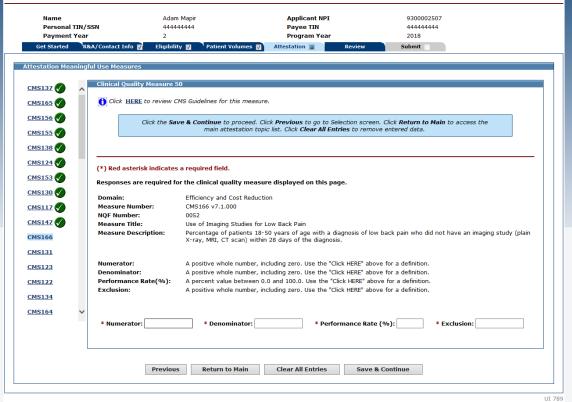

#### CQM 50 Data Entered

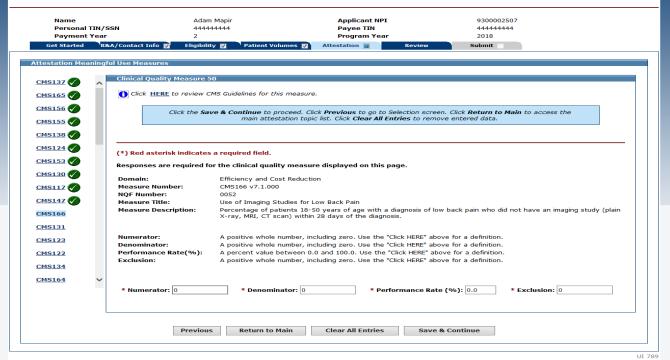

#### CQM 51 Data Entry Screen

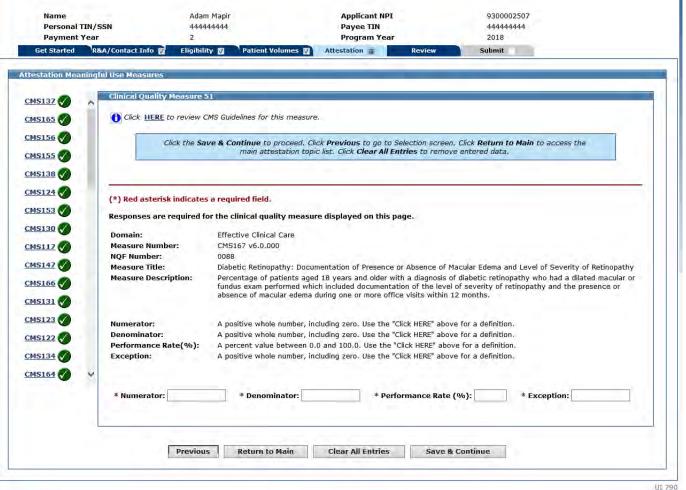

01 790

#### CQM 51 Data Entered

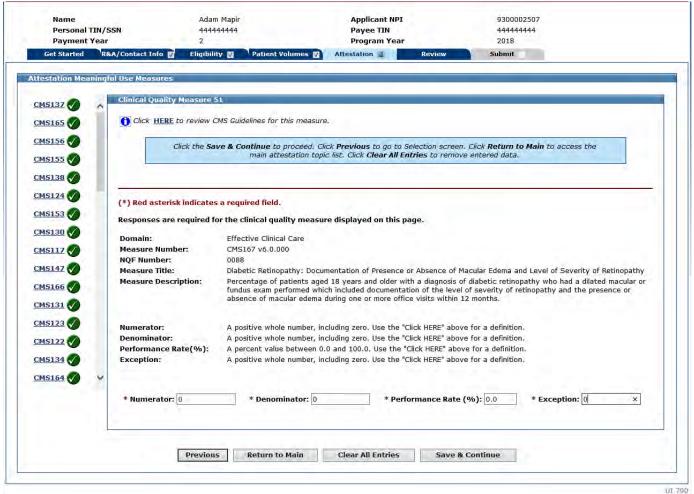

#### CQM 52 Data Entry Screen

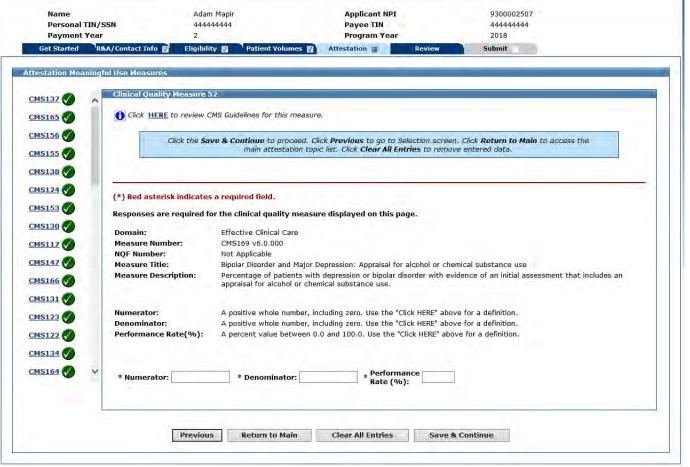

#### CQM 52 Data Entered

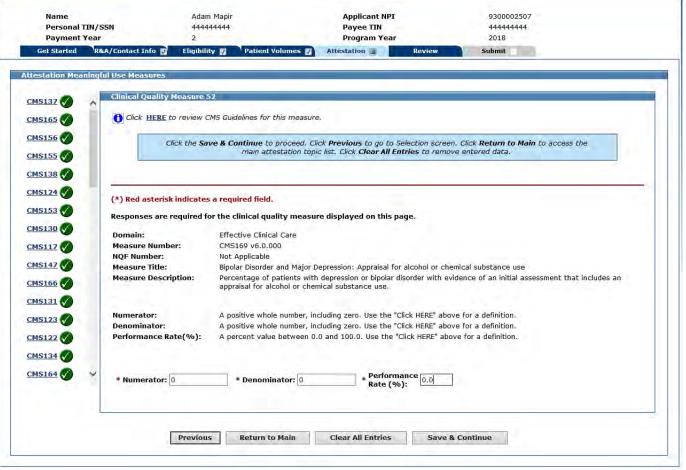

#### CQM 53 Data Entry Screen

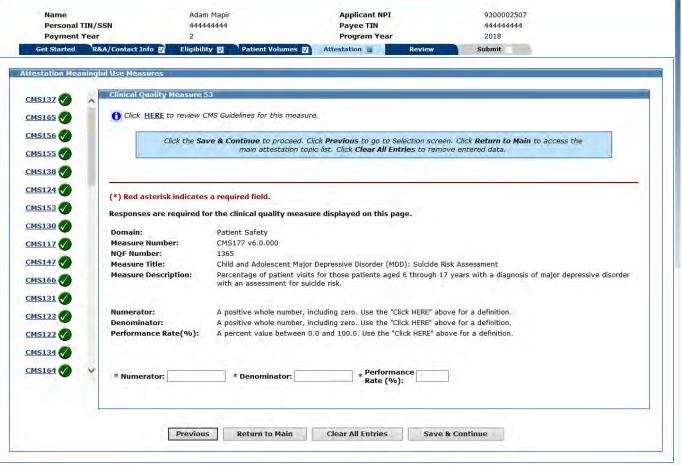

#### CQM 53 Data Entered

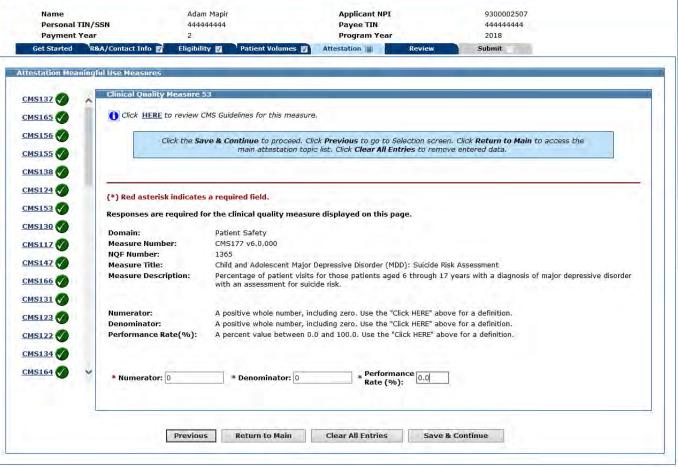

### Clinical Quality Measures Completed

- You have now completed the following sections:
  - General Requirements
  - Meaningful Use Objectives 0-7
  - Required Public Health Objective
  - Clinical Quality Measures
  - Each section now has a green check mark next to it

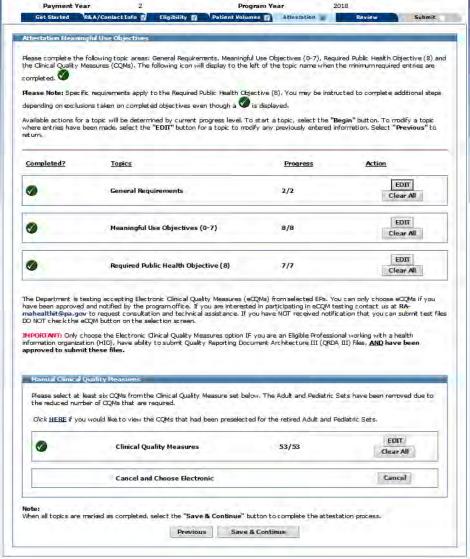

UIC TROPY

#### Meaningful Use Review Screen

- The next section will display everything that you have attested to for meaningful use
- Scroll down to see the entire page, this is just an example
- If everything is correct, save and continue

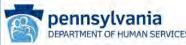

Contact Us

Friday 08/17/2018 2:23:24 PM EDT Adam Mapir **Applicant NPI** 9300002507 Name Personal TIN/SSN 44444444 **Payee TIN** 44444444 **Payment Year** Program Year 2018 Get Started R&A/Contact Info Eligibility 📝 Patient Volumes 17 Attestation | Review Submit Attestation Meaningful Use Measures The Meaningful Use Measures you have attested to are depicted below. Please review the current information to verify what you have entered is correct. Meaningful Use General Requirements Review Question Entered Numerator = 550 Please demonstrate that at least 50% of all your encounters occur in a location(s) where Denominator = 600 Certified EHR Technology is being utilized. Percentage = 91% Numerator = 550 Please demonstrate that at least 80% of all unique patients have their data in the certified Denominator = 600EHR during the EHR reporting period Percentage = 91% Are you using individual data retrieved from your certified EHR to report your Meaningful Yes Is your Certified EHR System certified for all the Meaningful Use measures you will be Yes completing for this application? Is your CQM reporting period the same as your Meaningful Use reporting period? Numerator = 0Functional Status Denominator = 0 Person and Caregiver-Assessments for Performance Rate (%) = CMS90 v7.1.000 Centered Experience and Applicable Congestive Heart Failure Outcomes Exclusion = 0Numerator = 0Oncology: Medical and Person and Caregiver-Denominator = 0 Radiation - Pain Intensity 0384 CMS157 v6.0.000 Centered Experience and Performance Rate (%) = Quantified Outcomes Previous Save & Continue

### Attestation Phase (Part 3 of 3)

Personal TIN/SSN 44444444 Payee TIN 44444444 Payment Year **Program Year** 2018 Get Started R&A/Contact Info Eligibility 🔯 Patient Volumes 🔻 Attestation 📳 Review Submit Attestation Phase (Part 3 of 3) Please answer the following questions so that we can determine your eligibility for the program. When ready click the Save & Continue button to review your selection, or click Previous to go back. Click Reset to restore this panel to the starting point. (\*) Red asterisk indicates a required field. \* Based on the information received from the R&A, you requested to assign your incentive payment to the entity above (Payee TIN). Please confirm that you are receiving that payment as the payee indicated above or you are assigning this payment voluntarily to the payee above and that you have a contractual relationship that allows the assigned employer or entity to bill for your services. NOTE: If you wish to assign your payment and did not indicate this when you applied to the R&A then you must return to the R&A to correct this information. Please select one payment address from the list provided below to be used for your Incentive Payment, if you are approved for payment. If you do not see a valid payment address, please contact the Pennsylvania MA Health IT Initiative. \*Payment Address Additional Information Provider ID **Location Name** Address (Must Select One) SERVICE LOCATION ADDRESS: 4000000040001 Adam Mapir 3344 Washington St MapirCity, PA 18064-8064 3344 Washington St MapirCity, PA 18064-8064 PAYEE TYPE: Physician EFT: No · You must provide all required information in order to proceed. Previous Reset Save & Continue

**Аррисансия**т

9300002307

Name

#### You Have Now Completed Attestation!

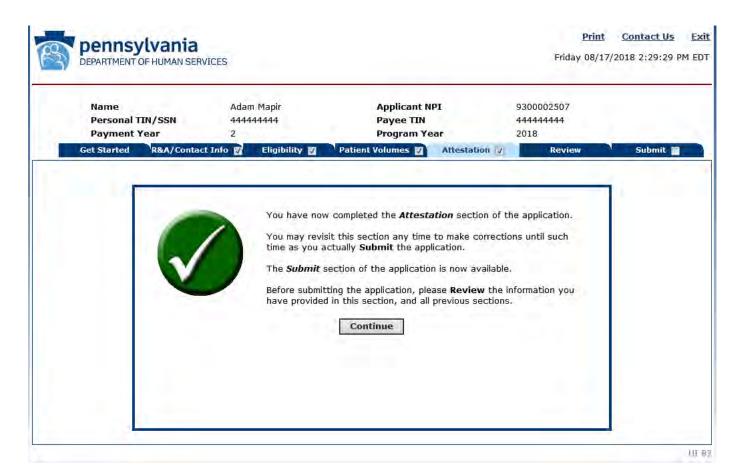

#### Review Panel

- Make sure you make a copy of your application
- You will review everything that you have entered
- Scroll to the bottom to see the entire page – this is just a sample
- To sign and submit your application, click the submit tab at the top of the menu

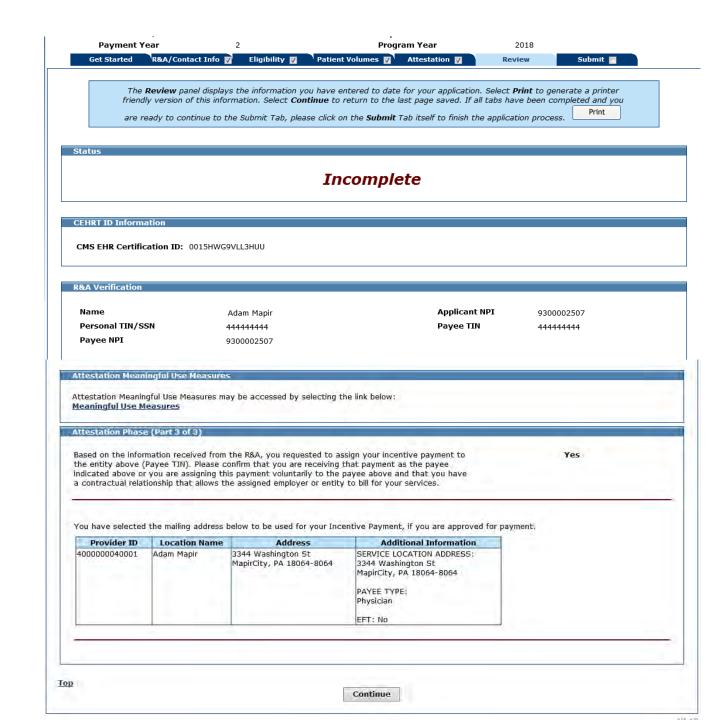

#### Check Errors Review Screen

Name Personal TIN/SSN **Payment Year** 

Adam Mapir 44444444

**Applicant NPI** Payee TIN **Program Year**  9300002507 44444444 2018

Get Started

R&A/Contact Info

Eligibility 🔽

Patient Volumes 🕡 Attestation 🔯

Review Submit |

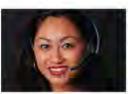

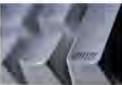

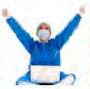

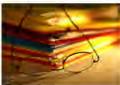

#### **Check Errors Review**

In this section, the MAPIR "Check Errors" panel displays validation messages that have occurred during the application process. If you have any validation messages, you will be prompted to review the specific information or response that may impact your program eligibility.

You are still able to submit the application with these errors, but they may impact the approval determination and delay your processing time as additional information may be required.

A questionnaire is included in this section. Please take a few moments to complete this and provide us with your feedback.

In this section you have the opportunity to upload supporting documentation to your application. All files must be in PDF format and no larger than 10 MB in size.

In order to complete the MAPIR application process, the Eligible Professional is required to provide documentation verifying that a certified EHR system is being meaningfully used. A list of accepted documents can be found on the HIT website at http://www.dhs.pa.gov/provider/healthcaremedicalassistance/ medicalassistancehealthinformationtechnologyinitiative/maprovincentiverepos/index.htm You must upload this documentation into your MAPIR application prior to submitting your application.

Note: You will be required to provide your electronic signature on the Application Submission Sign Electronically page within the MAPIR application. This signature indicates the eligible professional's confirmation that the information is correct and the eligible professional is responsible for all information and overpayments.

After you have completed the electronic signature process, an example of a payment chart will display. Directly below this chart is the Submit Application button. You must select the Submit Application button to complete the process. Your application will not be processed if you do not complete this step.

Begin

UI 91-C

### Application Questionnaire

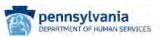

Print Contact Us Exit

Friday 08/17/2018 2:34:01 PM EDT

| Personal TIN/SSN Payment Year                                                     | <del>44444444</del><br>2                                       | Payee TIN<br>Program Year                                                     | <del>44444444</del><br>2018                                                                                                    |        |
|-----------------------------------------------------------------------------------|----------------------------------------------------------------|-------------------------------------------------------------------------------|----------------------------------------------------------------------------------------------------|--------|
| Get Started R&A/Conta                                                             |                                                                | Patient Volumes M Attestation                                                 | THE RESERVE TO THE PERSON OF THE PERSON OF T | Submit |
|                                                                                   |                                                                |                                                                               |                                                                                                    |        |
| Application Questionnaire                                                         |                                                                |                                                                               |                                                                                                    |        |
|                                                                                   |                                                                |                                                                               |                                                                                                    |        |
| When ready clid                                                                   |                                                                | on to review your selection, or click<br>re this panel to the starting point. | Previous to go back. Click                                                                                                    |        |
| Question 1:<br>Did you utilize any of 'CMS's or<br>Meaningful Use Calculator) bef | the Department's education r<br>ore applying for an EHR incent | esources (i.e. provider menual, webir<br>tive payment?                        | nars, FAQs, O Yes O                                                                                                    | No     |
| Question 2:<br>If you had the option to report                                    | Clinical Quality Measures (O                                   | (Ms) through electronic submissions,                                          | would you? Yes O                                                                                                    | No     |
| Question 3:<br>Is your Electronic Health Recor                                    | d System certified to the 201                                  | 5 Edition?                                                                    | ① Yes ①                                                                                                    | No     |
| Question 4:<br>Do you need additional technic                                     | al assistance to help you mee                                  | et the MU standards?                                                          | Ō Yes Ō                                                                                                    | No     |
| Question 5:<br>During the time you have been                                      | utilizing an EHR system, have                                  | e you ever switched to a new EHR Sy                                           | ystem? O Yes O                                                                                                    | No     |
| Question 6;<br>If you have switched EHR Syst                                      | ems, do you have access to i                                   | usable records from your previous EH                                          | IR System? 7 Yes 0                                                                                                    | No     |
| Question 7:<br>Are you exchanging patient inf                                     | ormation electronically with ot                                | ther providers on a regular basis?                                            | Ø Yes Ø                                                                                                    | No     |
|                                                                                   | Exchange of Southeastern Pe                                    | nical Connect Health Information Excl<br>ennsylvania (HSX), Keystone Health I |                                                                                                    | No     |
| Question 9:<br>Ane you required to participate                                    | in the Merit Based Incentive                                   | Payment Program (MIPS)?                                                       | O Yes O                                                                                                    | No     |
| Question 10:<br>Did the Pennsylvania MA EHR I                                     | ncentive Program encourage y                                   | you to implement an EHR System?                                               | © Yes ©                                                                                                    | No     |
|                                                                                   | Previous                                                       | Reset Save & Continue                                                         |                                                                                                    |        |

UI 98-10

# Application Questionnaire Completed

| Reset to restore this panel to the starting point.                                                                                                    | go badaa daan |  |
|----------------------------------------------------------------------------------------------------|---------------|--|
| Question 1: Did you utilize any of CMS's or the Department's education resources (i.e. provider manual, webinars, FAQs, Meaningful Use Calculator) before applying for an EHR incentive payment?                                                                          | ● Yes ○ No    |  |
| Question 2: If you had the option to report Clinical Quality Measures (CQMs) through electronic submissions, would you?                                                                                                    | ● Yes ○ No    |  |
| Question 3: Is your Electronic Health Record System certified to the 2015 Edition?                                                                                                    | ● Yes ○ No    |  |
| Question 4: Do you need additional technical assistance to help you meet the MU standards?                                                                                                    | ○ Yes ● No    |  |
| Question 5: During the time you have been utilizing an EHR system, have you ever switched to a new EHR System?                                                                                                    | ○ Yes ● No    |  |
| Question 6: If you have switched EHR Systems, do you have access to usable records from your previous EHR System?                                                                                                    | ● Yes ○ No    |  |
| Question 7: Are you exchanging patient information electronically with other providers on a regular basis?                                                                                                    | ● Yes ○ No    |  |
| Question 8:  Do you participate with any of Pennsylvania's (HIOs) i.e. Clinical Connect Health Information Exchange, eVantageHealth, Health Share Exchange of Southeastern Pennsylvania (HSX), Keystone Health Information Exchange (KeyHIE), or Mount Nittainy Exchange? | ○ Yes ● No    |  |
| Question 9: Are you required to participate in the Merit Based Incentive Payment Program (MIPS)?                                                                                                    | ○ Yes ● No    |  |
| Question 10:<br>Did the Pennsylvania MA EHR Incentive Program encourage you to implement an EHR System?                                                                                                    | ● Yes ○ No    |  |
| Previous Reset Save & Continue                                                                                                    |               |  |

UI 93-C

### Application Submission (Part 1 of 2)

You will upload your prepayment documentation here

| Name                                                                                     | Adam Mapir                                                              | Applicant NPI                                                                                                    | 9300002507                                        |               |
|------------------------------------------------------------------------------------------|-------------------------------------------------------------------------|----------------------------------------------------------------------------------------------------|---------------------------------------------------|---------------|
| Personal TIN/SSN                                                                         | 44444444                                                                | Payee TIN                                                                                                    | 44444444                                          |               |
| Payment Year                                                                             | 2                                                                       | Program Year                                                                                                    | 2018                                              |               |
| Get Started R&A/Contact Inf                                                              | o 🛮 Eligibility 🖫 Patient                                               | Volumes ☑ Attestation ☑ Rev                                                                                                    | iew Submit                                        |               |
|                                                                                          |                                                                         | <del></del>                                                                                                    |                                                   |               |
| Application Submission (Part 1 of                                                        | 2)                                                                      |                                                                                                    |                                                   |               |
| Application out in a series ( are 1 or                                                   | ~,                                                                      |                                                                                                    |                                                   |               |
| You will now be asked to upload doce                                                     | umentation verifying the information                                    | on entered in the MAPIR application.                                                                                                    |                                                   |               |
| Prepayment Required Documenta required documentation will result                         |                                                                         | cumentation be submitted prior to the a processing.                                                                                                    | pplication being processed. Note: Failu           | re to provide |
| **You will <u>NOT</u> be able to proceed                                                 | to the next screen without upl                                          | oading at least one document                                                                                                    |                                                   |               |
| signed lease between you and<br>Certification ID number.  Signed Vendor Letter - a signe | the vendor; or a receipt of purch<br>d letter from your EHR vendor inde | provide one of the following: a signed contraction is a signed contraction in the signed contraction in the contraction in the | n print of the ONC website that shows the         | CMS           |
| Acceptable Supporting Documentatio                                                       | n section:                                                              | ation Guide, please visit the following webp.  /medicalassistancehealthinformationter                                                                                                    |                                                   | -             |
| When ready click the                                                                     | Save & Continue button to review                                        | ew your selection, or click <b>Previous</b> to go b<br>the starting point.                                                                                                    | back. Click <b>Reset</b> to restore this panel to |               |
| To upload a file, type the full path or                                                  | click the <b>Proyec</b> button                                          |                                                                                                    |                                                   |               |
| To upload a file, type the full path of                                                  | Click the Browse Button.                                                |                                                                                                    |                                                   |               |
|                                                                                          | All files must be in PDF file                                           | e format and must be no larger than 10 MB                                                                                                    | each in size.                                     |               |
|                                                                                          | File name mu                                                            | st be less than or equal to 100 characters.                                                                                                    |                                                   |               |
| File Locat                                                                               | ion:                                                                    |                                                                                                    | Browse                                            |               |
|                                                                                          |                                                                         | Upload File                                                                                                    |                                                   |               |
|                                                                                          | Previous                                                                | Reset Save & Continue                                                                                                    |                                                   |               |

UI 114-C

# Application Submission (Part 1 of 2)

File Uploaded

| Certification Signed Ver | lectronic Health Record Technology (CEHRT) - please provide one of<br>se between you and the vendor; or a receipt of purchase/paid invoice<br>on ID number.<br>ndor Letter - a signed letter from your EHR vendor indentifying the C | ce. We cannot ac                          | ccept a screen print of the      | ne ONC website that shows th   | e CMS |
|--------------------------|----------------------------------------------------------------------------------------------------|-------------------------------------------|----------------------------------|--------------------------------|-------|
| aningful Use D           | <u>Documentation</u> - to view our Meaningful Use Documentation Guide, porting Documentation section:<br>ss.pa.gov/provider/healthcaremedicalassistance/medicalassi                                                                  | lease visit the fol                       | llowing webpage and scr          |                                |       |
| V                        | When ready click the <b>Save &amp; Continue</b> button to review your select<br>the star                                                                                                    | tion, or click <b>Prev</b><br>ting point. | vious to go back. Click <b>F</b> | Reset to restore this panel to |       |
| upload a file,           | type the full path or click the <b>Browse</b> button.                                                                                                    |                                           |                                  |                                |       |
|                          | All files must be in <b>PDF</b> file format and r                                                                                                    | nust be no larger                         | than 10 MB each in size          | ·.                             |       |
|                          | File name must be less that                                                                                                    | n or equal to 100                         | characters.                      |                                |       |
|                          | File Location:                                                                                                    |                                           |                                  | Browse                         |       |
|                          | Uplo                                                                                                    | ad File                                   |                                  |                                |       |
|                          |                                                                                                    |                                           |                                  |                                |       |
|                          | <u>Uploa</u>                                                                                                    | <u>ded Files</u>                          |                                  |                                |       |
|                          | <u>Uploa</u>                                                                                                    | ded Files<br>File Size                    | Date Uploaded                    | Available Actions              |       |
|                          | -                                                                                                    |                                           | <b>Date Uploaded</b> 08/17/2018  | Available Actions  View        |       |
|                          | File Name                                                                                                    | File Size                                 | •                                |                                |       |
|                          | File Name                                                                                                    | File Size                                 | •                                | View                           |       |
| • File has b             | File Name                                                                                                    | File Size                                 | •                                | View                           |       |

UI 114-0

### Application Submission (Part 1 of 2)

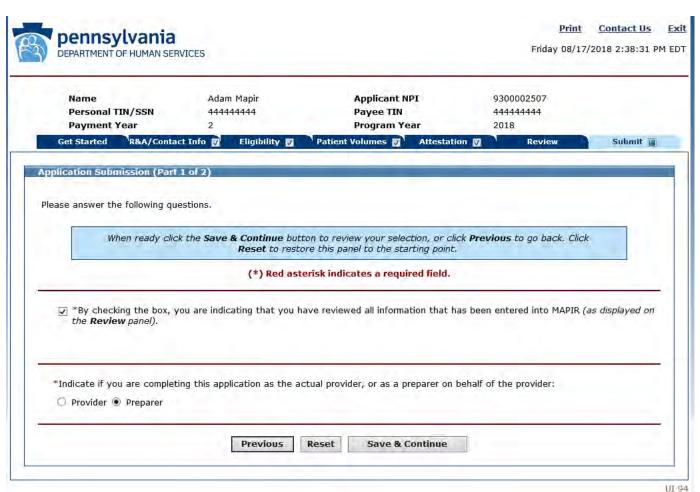

# Application Submission (Part 2 of 2)

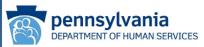

Print Contact Us Exi

Friday 08/17/2018 2:39:47 PM EDT

Name Adam Mapir Applicant NPI 9300002507 Personal TIN/SSN 44444444 Payee TIN 44444444 **Payment Year** Program Year 2018 R&A/Contact Info Get Started Eligibility 🛛 Patient Volumes 🕎 🖟 Attestation 👿 Submit | Application Submission (Part 2 of 2) As the preparer of this location on behalf of the provider, please attest to the accuracy of all information entered and to the following: This is to certify that the foregoing information is true, accurate, and complete. I certify that the foregoing information is true, accurate, and complete. I understand that the Medicaid EHR Incentive Program payment I requested will be paid from Federal funds, that by filing this attestation I am submitting a claim for Federal funds, and that the use of any false claims, statements or documents or the concealment of a material fact used to obtain a Medicaid EHR Incentive Program payment, may be prosecuted under applicable Federal or State criminal laws and may also be subject to civil penalties. Authorized User: I certify that I am attesting on behalf of a provider who has given me authority to act as his/her agent. I understand that both the provider and I can be held personally responsible for all information entered. Disclosures: This program is an incentive program. Therefore, while submission of information for this program is voluntary, failure to provide necessary information will result in delay in an incentive payment or may result in denial of a Medicaid EHR Incentive Program payment. Failure to furnish subsequently requested information or documents to support this attestation will result in a recoupment of payment. (\*) Red asterisk indicates a required field. **Electronic Signature of Preparer:** Preparer Name: \* Preparer Relationship:

When ready click the **Sign Electronically** button to review your selection, or click **Previous** to go back.

Click **Reset** to restore this panel to the starting point.

Reset

Sign Electronically

Previous

UI 95-C

#### You Have Now Completed Applying for the Program

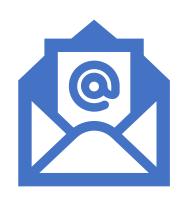

- If you have questions about your application email us at:
  - RA-mahealthit@pa.gov